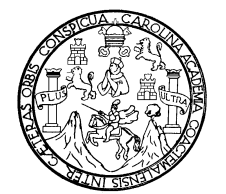

 **Universidad de San Carlos de Guatemala Facultad de Ingeniería Escuela de Ingeniería Mecánica Industrial** 

# **AUTOMATIZACIÓN DEL DEPARTAMENTO DE COMPRAS EN FARMA, S.A.**

**Emilia Elizabeth Riveiro Romero Asesorado por la Inga. Sidrid Alitza Calderón De León** 

**Guatemala, febrero de 2006** 

UNIVERSIDAD DE SAN CARLOS DE GUATEMALA

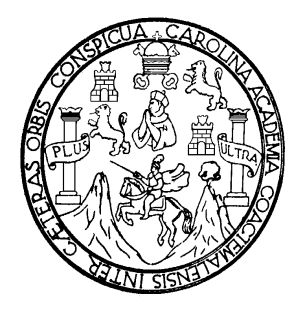

FACULTAD DE INGENIERÍA

# **AUTOMATIZACIÓN DEL DEPARTAMENTO DE COMPRAS EN FARMA, S.A.**

TRABAJO DE GRADUACIÓN

PRESENTADO A LA JUNTA DIRECTIVA DE LA FACULTAD DE INGENIERÍA POR

**EMILIA ELIZABETH RIVEIRO ROMERO** 

ASESORADO POR LA INGA. SIDRID ALITZA CALDERÓN DE LEÓN

AL CONFERÍRSELE EL TÍTULO DE INGENIERA INDUSTRIAL

## GUATEMALA, FEBRERO DE 2006

# UNIVERSIDAD DE SAN CARLOS DE GUATEMALA FACULTAD DE INGENIERÍA

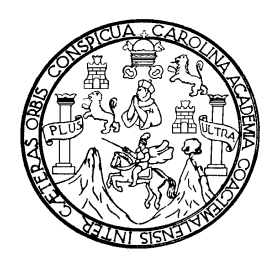

### **NÓMINA DE JUNTA DIRECTIVA**

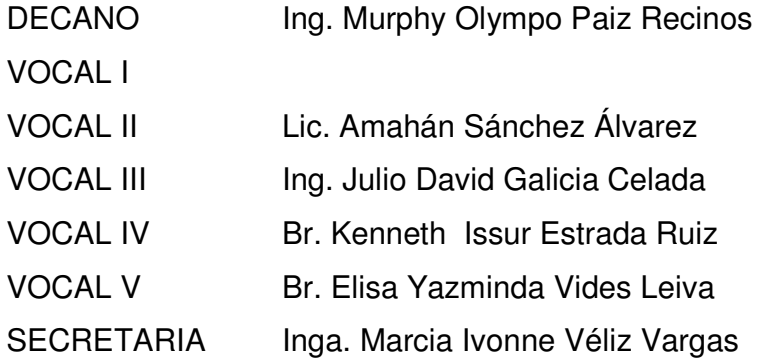

## **TRIBUNAL QUE PRACTICÓ EL EXAMEN GENERAL PRIVADO**

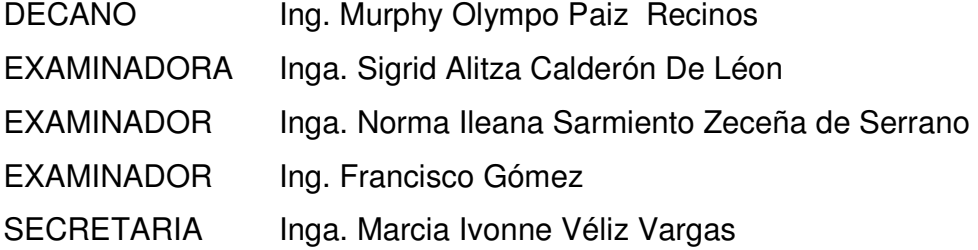

## HONORABLE TRIBUNAL EXAMINADOR

Cumpliendo con los preceptos que establece la ley de la Universidad de San Carlos de Guatemala, presento a su consideración mi trabajo de graduación titulado:

# **AUTOMATIZACIÓN DEL DEPARTAMENTO DE COMPRAS EN FARMA, S.A.**

Tema que me fuera asignado por la Dirección de la Escuela de Ingeniería Mecánica Industrial, el 25 de noviembre de 2003.

Emilia Elizabeth Riveiro Romero.

### **AGRADECIMIENTOS**

**A Dios por haberme iluminado, dándome la oportunidad de poder** culminar con éxito la carrera que hoy finalizo.

Mis padres por ser siempre mi apoyo incondicional.

# **ÍNDICE GENERAL**

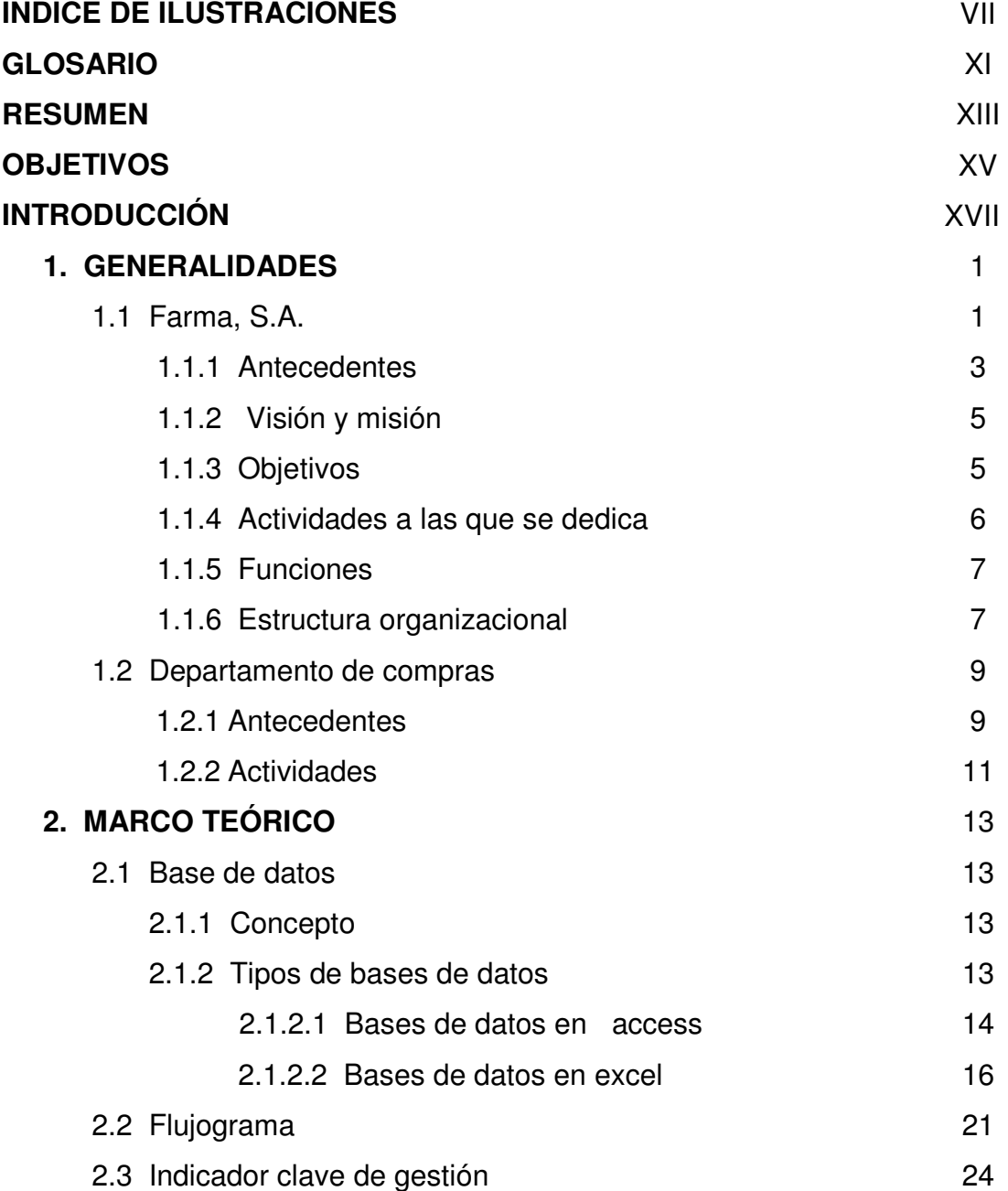

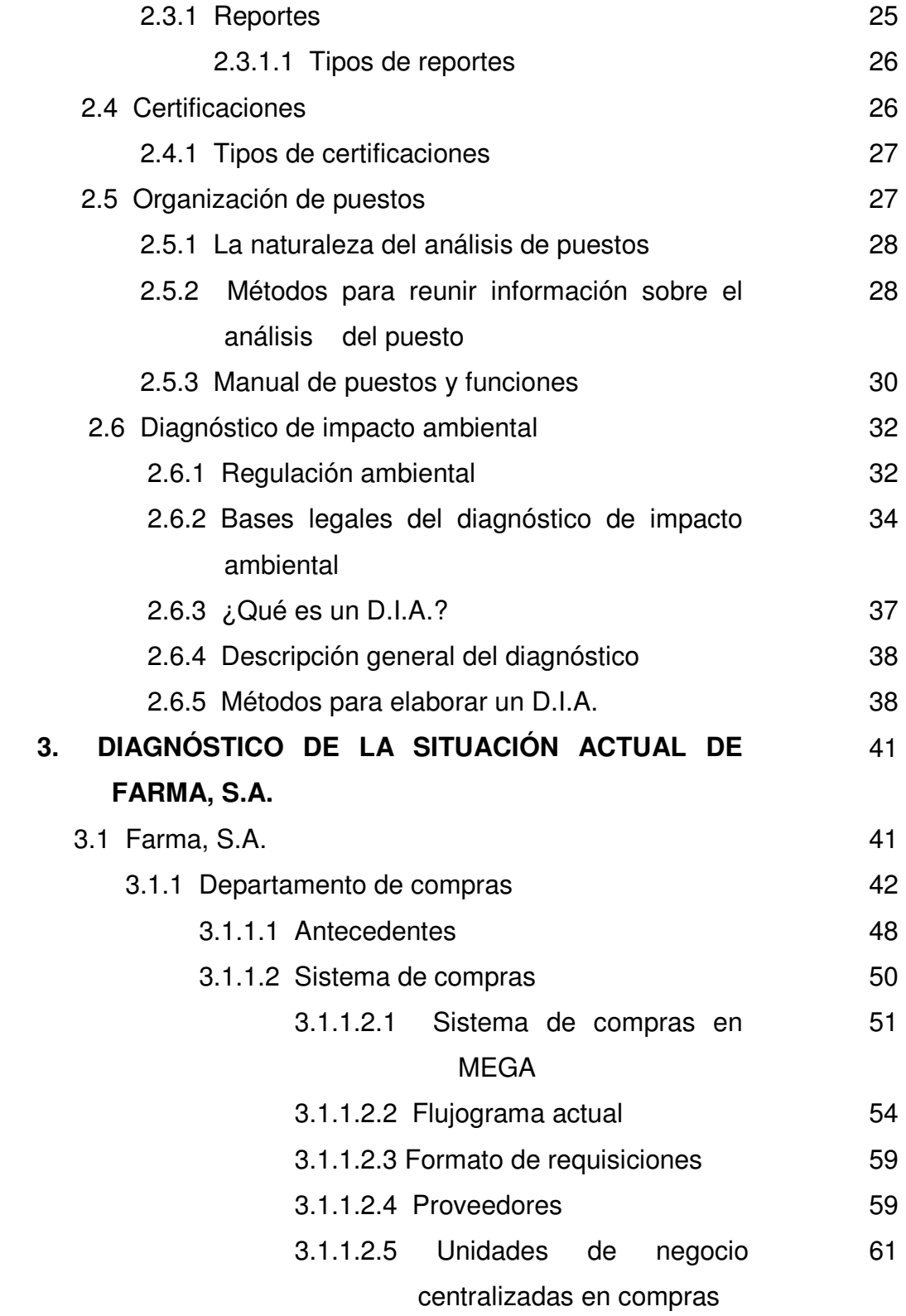

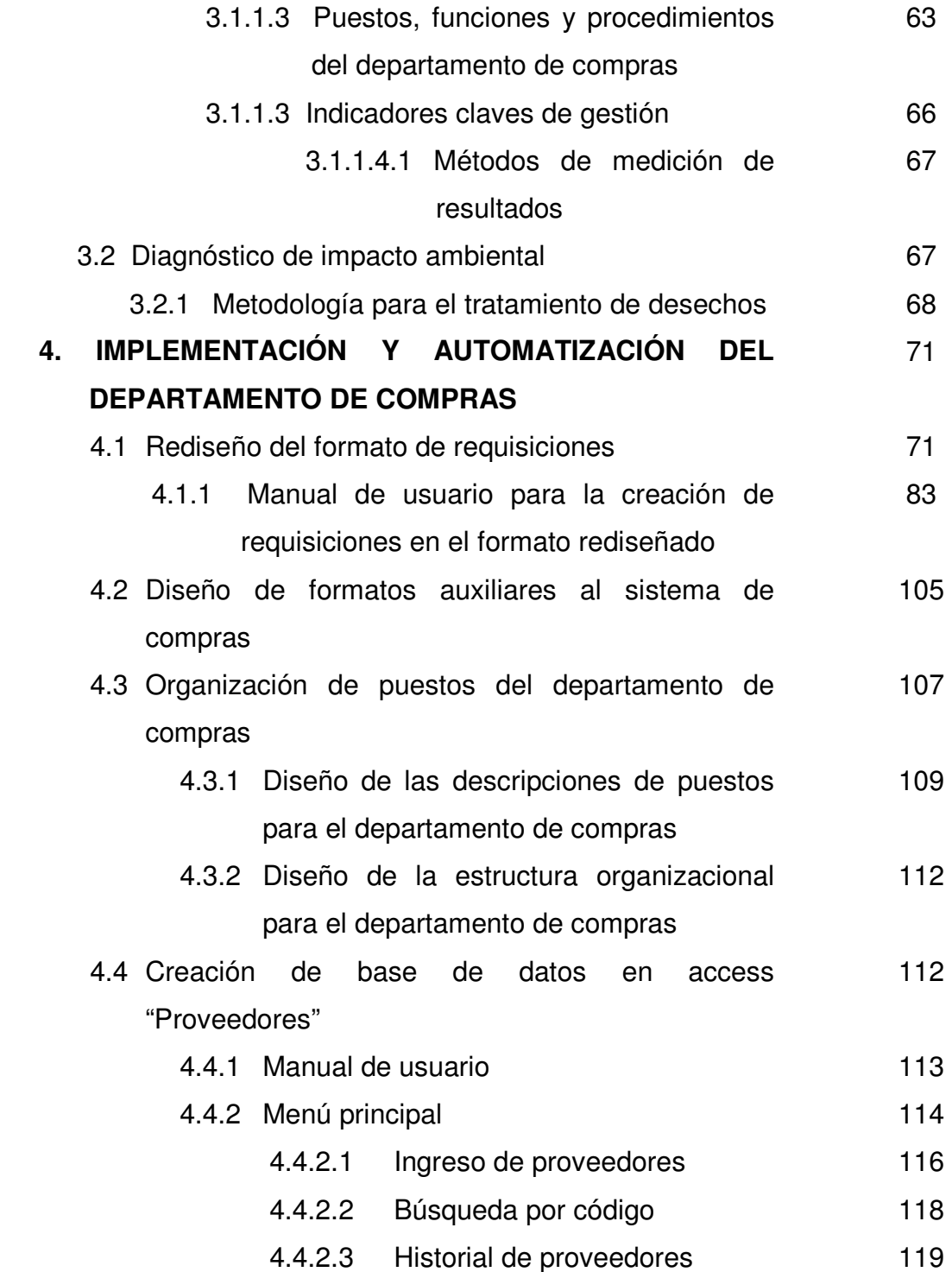

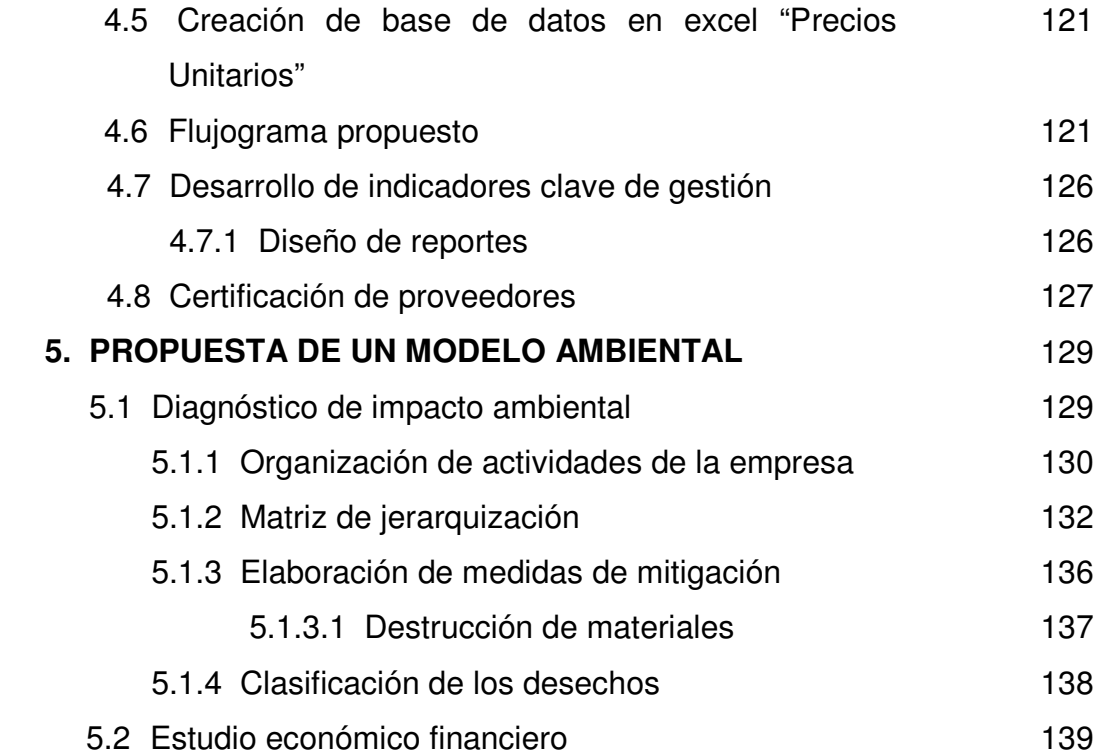

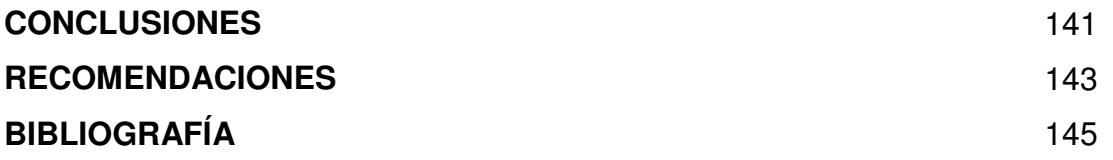

# **ÍNDICE DE ILUSTRACIONES**

# **Figuras**

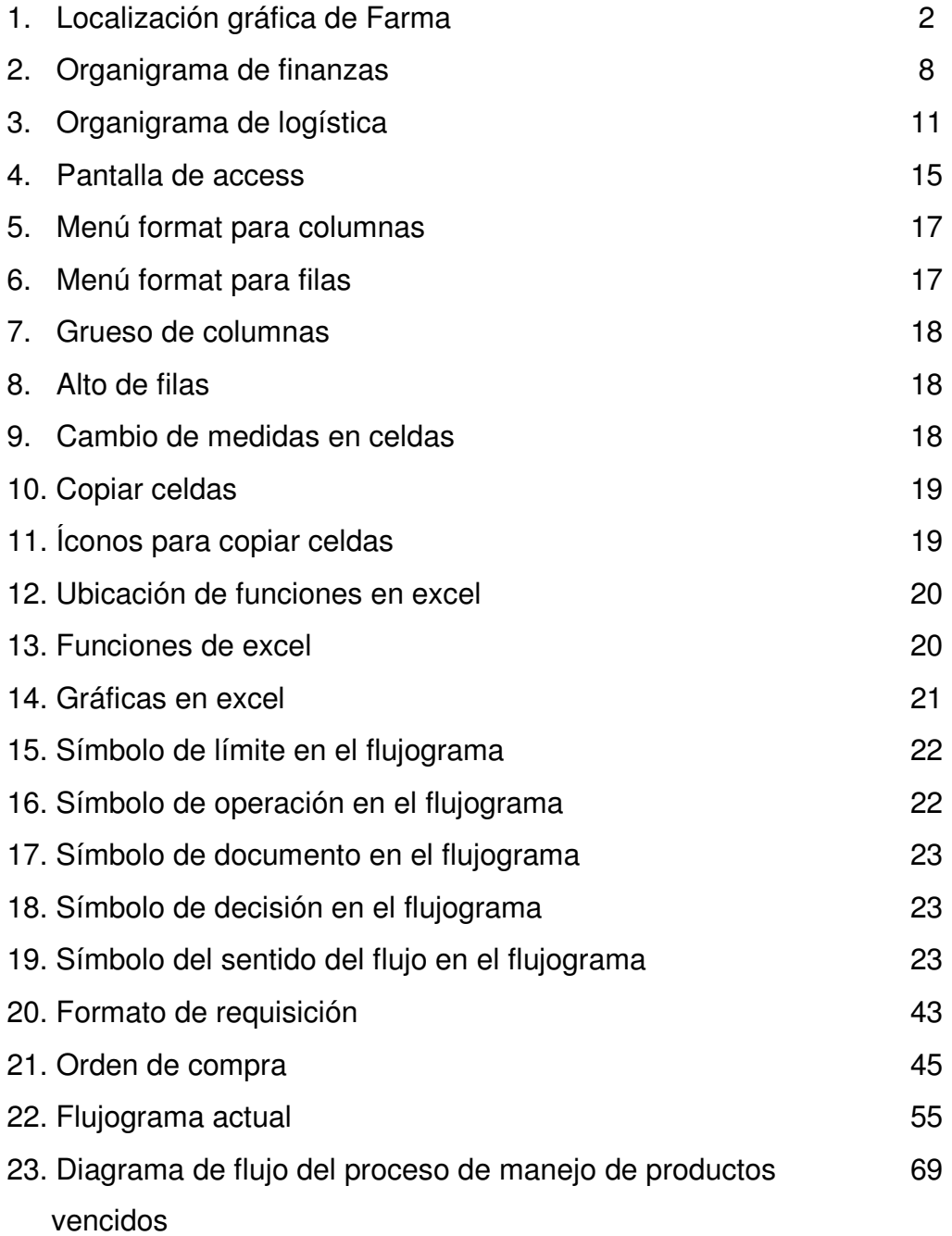

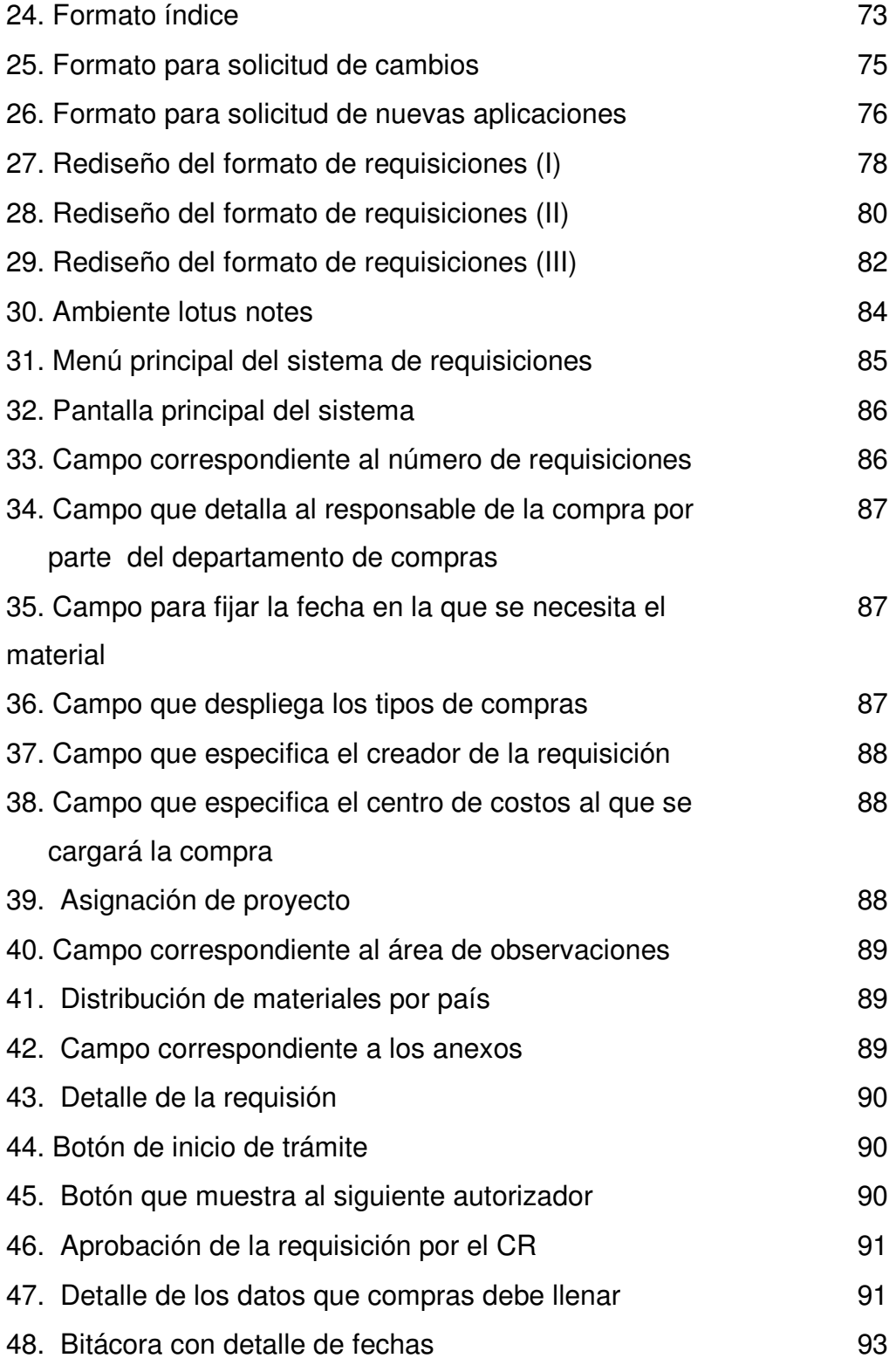

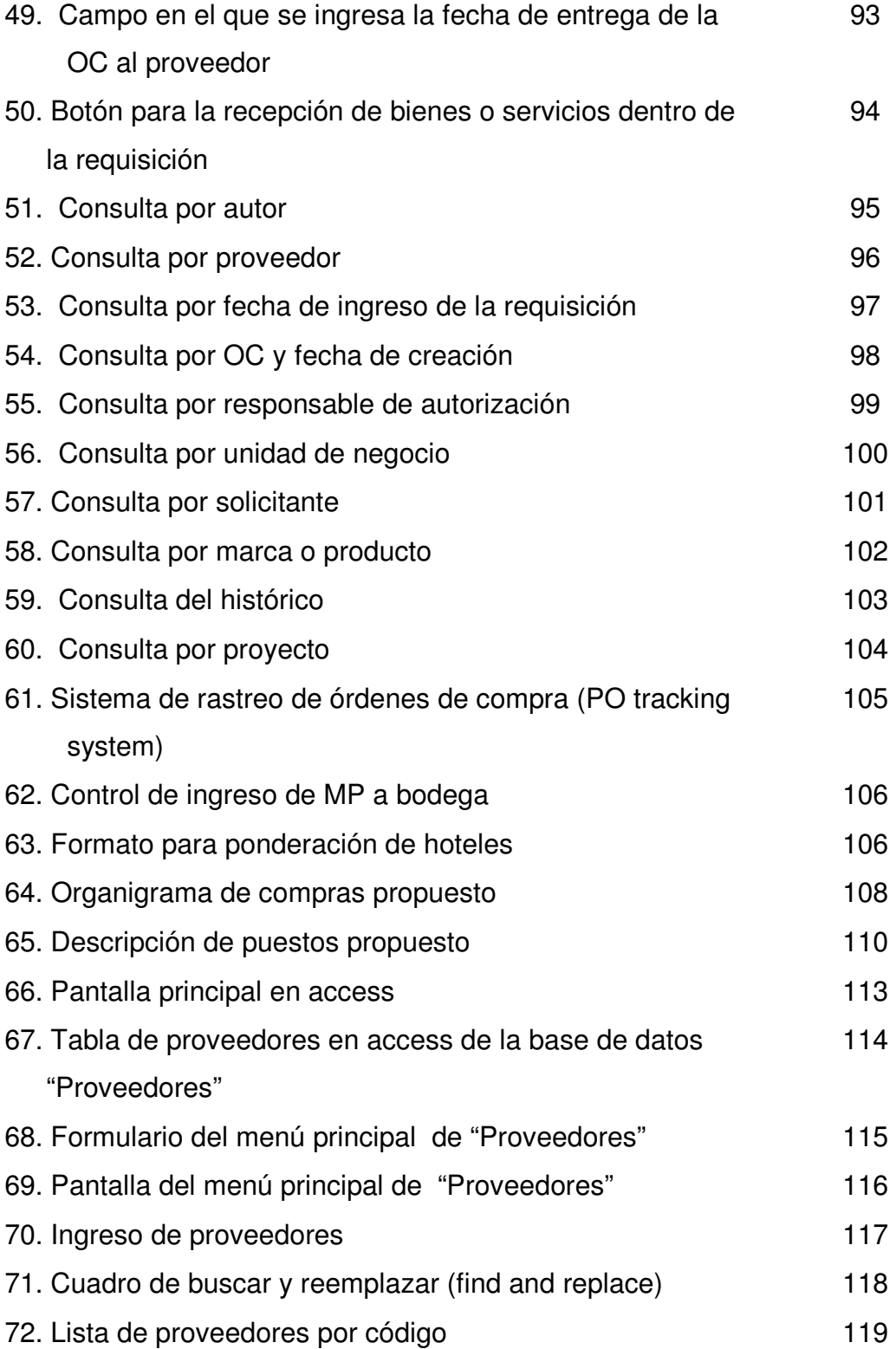

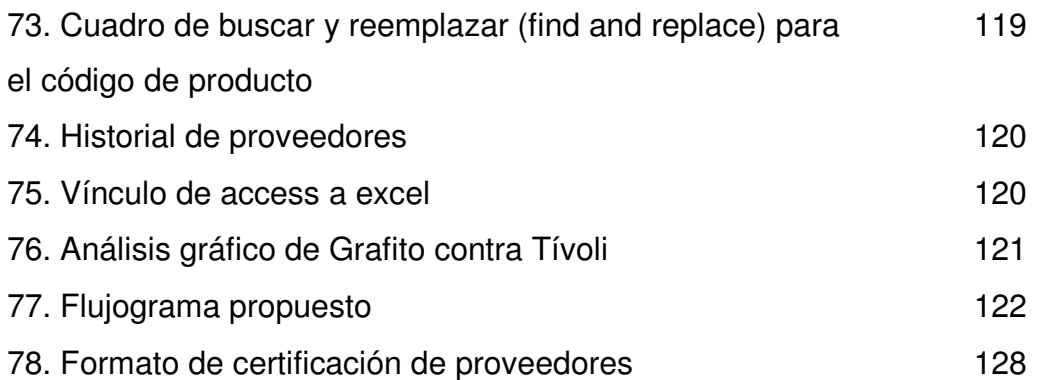

## **Tablas**

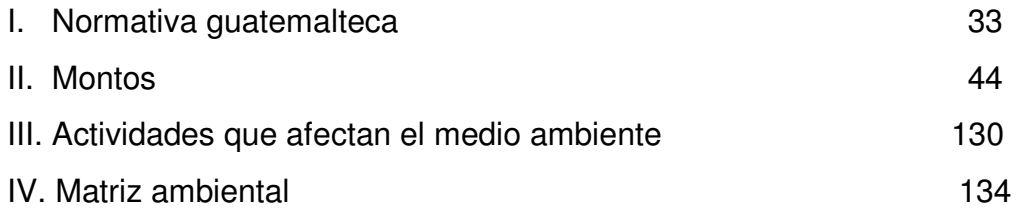

## **GLOSARIO**

- **CR** Persona que por su grado de jerarquización tiene el poder de aprobar o rechazar un trámite.
- **Gymmicks** Tipo de material promocional fabricado de plástico, nylon, madera, etc., de diversas formas (lapiceros, relojes, calculadoras, etc.).
- **MEGA** Sistema utilizado en Farma para llevar el estado y control de las cuentas por pagar y cobrar de la compañía.
- **Orden de compra** (OC) documento por medio del cual se acredita una compra y se hace válido el pago al proveedor del bien o servicio.
- **Proveedor** Persona o entidad que brinda un bien o servicio cobrando por sus honorarios y materiales.
- **Requisición** Documento por medio del cual los usuarios en Farma solicitan sus materiales.

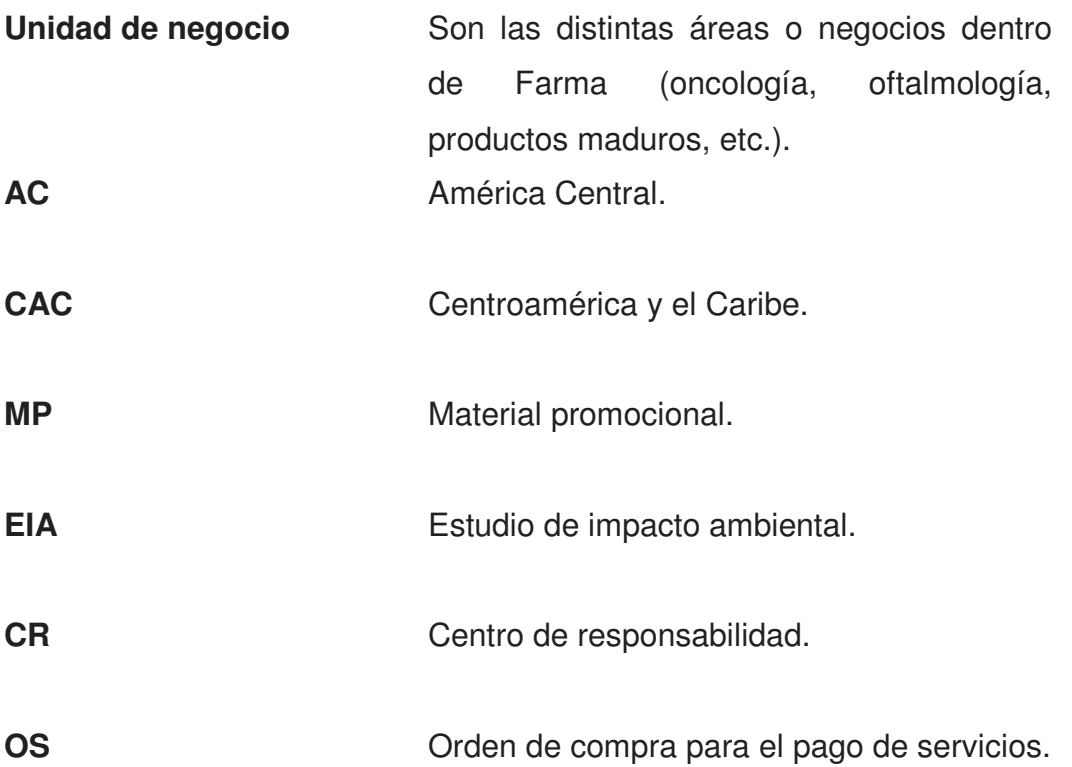

#### **RESUMEN**

 El objetivo principal del proyecto es la consolidación del departamento de compras, que conlleva la planificación, organización y ejecución de procedimientos para agilizar el proceso de compra. La consolidación de compras contribuye a la reducción de los costos, al realizar compras a proveedores nuevos que presentan nuevos e innovadores productos para la colocación de marcas al mercado, al mismo tiempo que se busca centralizar y elaborar una calificación de proveedores para optimizar recursos y beneficios adicionales en costos para la compañía.

La inconformidad por parte de los clientes internos de la compañía hacia el departamento de compras, la necesidad de hacer del proceso de compras un sistema automatizado y organizado, ha llevado a la compañía a querer desarrollar un sistema funcional que satisfaga las necesidades, tanto del cliente como del proveedor, brindándole al personal de compras un mejor ambiente de trabajo.

 La insuficiencia de personal en el departamento trae como consecuencia una sobrecarga de trabajo, razón por la cual, compras como un todo tiene errores que deben ser atendidos, tal es el caso de una mejor organización en lo que se refiere a la papelería (requisiciones, órdenes de compra, cotizaciones, etc.) que allí se maneja.

 Donde se puede notar el análisis detallado del proceso, dada la insuficiencia de personal en el departamento , es en las requisiciones de compra que son atendidas de acuerdo al orden en que llegan, por lo que si se presenta una requisición urgente sin previo aviso, la misma es retrasada al ser atendida después de las anteriores no urgentes.

 Referente al diagnóstico de impacto ambiental, que se define como la determinación de los efectos y los cambios en los factores y componentes del medio ambiente, como una consecuencia de las actividades, las cuales representan las diferentes áreas de trabajo que abarcan las instalaciones de la empresa.

El hecho que dentro de Farma no exista alguna planta de producción o que se realice algún proceso que impacte directamente al ambiente, le permite organizar todas las actividades de la empresa dentro de un marco ambiental.

## **OBJETIVOS**

#### • **Generales**

- 1. Automatizar el departamento de compras, planificando, organizando y ejecutando procedimientos para agilizar el proceso de compra, así como su automatización por medio de flujogramas, herramientas de cómputo, etc., para reducir costos al realizar compras a proveedores.
- 2. Diseñar un modelo ambiental con sus respectivos sistemas de control ambiental, con énfasis en la normalización del manejo de desechos sólidos generados en la empresa, para que ésta sea más responsable con el medio ambiente.

### • **Específicos**

- 1. Realizar un diagnóstico para poder establecer parámetros de mejora al sistema actual de compras.
- 2. Rediseñar el formato de requisiciones actual, con base al diagnóstico que se realizó.
- 3. Determinar el flujo actual del proceso de compras, al mismo tiempo que se van creando los procedimientos y lineamientos de cada uno de los procesos por los que pasa la compra.
- 4. Desarrollar indicadores de gestión y reportes, que registren los beneficios de la centralización de las compras y su automatización.
- 5. Crear herramientas que registren y archiven información de proveedores, precios e historiales, que agilicen y a la vez automaticen el departamento de compras.
- 6. Crear un procedimiento de evaluación de proveedores, para poder certificarlos con base en las políticas y estándares de calidad impuestos por Farma.
- 7. Instruir y capacitar al personal vinculado al departamento de compras, para que se familiaricen y conozcan las herramientas que se desarrollarán durante el proyecto.

#### **INTRODUCCIÓN**

El propósito del presente trabajo es lograr la consolidación del departamento de compras de Farma, S.A., lo cual conlleva la planificación, organización y ejecución de procedimientos para agilizar el proceso de compra.

La consolidación de compras contribuye a la reducción de los costos, al realizar compras de mayor volumen a proveedores nuevos que presentan innovadores productos para la colocación de marcas al mercado, al mismo tiempo que se busca centralizar y elaborar una calificación de proveedores para optimizar recursos y beneficios adicionales en costos para la compañía.

Este trabajo constituye cinco capítulos, los cuales tratan temas específicos como se detalla a continuación:

- 1. Capítulo uno, detalla las generalidades de la compañía y del departamento de compras, su historia y sus inicios.
- 2. Capítulo dos, ofrece la teoría de todos aquellos temas que se enlazarán dentro del desarrollo del trabajo, conceptos que se deben tener en mente para la fácil comprensión del trabajo.
- 3. Capítulo tres, detalla el diagnóstico actual de la empresa y específicamente del departamento de compras, que es el ambiente de trabajo que se automatizará.
- 4. Capítulo cuatro, presenta las soluciones y acciones correctivas para poder implementar y desarrollar la automatización del departamento de compras, por medio del sistema de requisiciones y de formatos auxiliares, además de propuestas de trabajo.
- 5. Capítulo cinco, detalla la situación de Farma con respecto al tema del medio ambiente, sus aportes para la mejora del mismo y sus normas.

#### **1. GENERALIDADES**

Este capítulo brinda al lector un panorama amplio de qué es Farma y a qué se dedica, además de introducir brevemente el área o ubicación en que se lleva a cabo este trabajo de graduación.

#### **1.1 Farma, S.A.**

Farma es una empresa líder mundial en la investigación y desarrollo de productos para proteger y mejorar la salud y bienestar humano. Farma fue creado el 7 de marzo de 1996 , como consecuencia de la gran fusión del mundo comercial: Sandoz y Ciba-Geigy, los dos gigantes de ciencias de químicos.

Sus negocios están centrados en los farmacéuticos, salud del consumidor, genéricos, cuidado del ojo, y la salud animal. Su nombre, derivado del latín novae: las artes, su significando "las nuevas habilidades," refleja su compromiso para enfocarse en la investigación y desarrollo para traer nuevos e innovadores productos a las comunidades que requieren de los mismos.

Farma, S.A. (AC), es una de las principales farmacéuticas en el país, es una empresa transnacional que se puede considerar por su nivel de ventas como una empresa grande; se encuentra localizada en el Anillo Periférico zona 11. Ver figura 1.

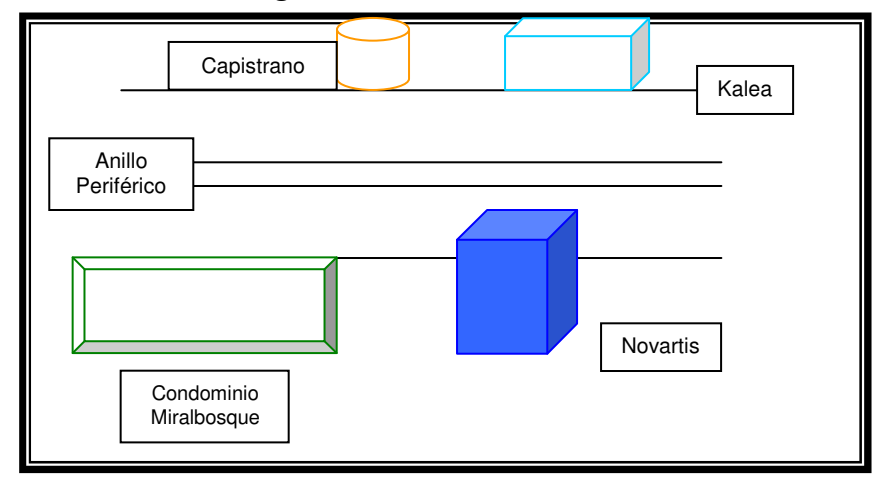

**Figura 1. Localización gráfica de Farma Anillo Periférico zona 11.**

La división Pharma en la región está dividida en las siguientes unidades de negocios: cuidados primarios, productos maduros, oncología, transplante y oftalmología.

- Cuidados primarios: comercializa medicamentos de nueva generación, optimizando al máximo su ciclo de vida, asegurando una rápida penetración en el mercado y un crecimiento rápido y sostenible con maximización de su rentabilidad. Incluye diferentes líneas terapéuticas o especialidades: cardiovascular, dermatología, gastroenterología, enfermedades respiratorias y alergias, sistema nervioso central , osteoporosis y climaterio.
- Productos maduros: la responsabilidad de MP se centra en extender el ciclo de vida de los productos con más tiempo en la compañía, para lo cual se basa en estrategias de precio, distribución, con una baja inversión en marketing y una alta rentabilidad. Algunos de los productos más importantes de MP son: cataflam, flotac, voltaren, synvisc y sirdalud.
- Oncología: la misión de oncología es proveer un amplio rango de terapias innovadoras y soluciones prácticas que buscan mejorar la calidad de vida de los pacientes con cáncer. Oncología comercializa actualmente en CAC los siguientes productos: zometa, glivec, femara y sandostatin.
- Transplante: comercializa los medicamentos que ayudan al funcionamiento de los mecanismos de defensa del organismo (sistema inmunológico) relacionados con transplantes, para evitar su rechazo. Comercializa actualmente en CAC: neoral y simulect.
- Oftalmología: en esta unidad están dedicados al avance de la ciencia de la salud ocular a través del desarrollo de los productos oftálmicos más innovadores. Algunos de los productos que se comercializan son: visudyne, zaditen, voltaren, genteal entre otros.

#### **1.1.1 Antecedentes**

J.R. Geigy S.A., fundada en 1758 por Johann Rudolf Geigy-Gemuseus empezó su comercio con productos químicos, colorantes y medicamentos. Sus sucesores se especializaron cada vez más en el comercio de materias colorantes, que conocieron un gran auge gracias a la expansión de la industria textil Suiza.

A partir de 1859 Alexandre Clavel comenzó a producir colorantes de origen sintético, productos químicos para textiles (1925), productos farmacéuticos y agroquímicos (1938) en una empresa que después de muchas transformaciones quedó conformada como una sociedad por acciones llamada Ciba Societe Anonyme.

3

En octubre de 1970, las dos empresas fusionan sus esfuerzos para dar como resultado a Ciba-Geigy. Aún cuando desde años atrás se distribuían en Centro América y Caribe los productos de las líneas Ciba y Geigy y Sandoz Wander, a través de distintos representantes, la constitución de la empresa Ciba S.A. y Cía. Ltda. data de febrero de 1967, año en el cual inició sus operaciones desarrollando actividades en los campos de: colorantes, farmacéuticos, agroquímicos, plásticos y aditivos.

La fusión de la Casa Matriz en 1970, originó una reestructuración en la organización de Ciba, habiéndose efectuado en 1971 la fusión en Centro América, dando origen a Ciba-Geigy y Cía. Ltda. y se inscribió como Ciba-Geigy S.A.(ACC) el 15 de marzo de 1978. A lo largo de 110 años, los miembros de Sandoz a nivel mundial participaron en la generación de creatividad, aplicación de tecnología y conocimientos para satisfacer muchas de las necesidades del ser humano, que se reflejaban en cada una de sus afiliadas.

Sandoz Ltda. se constituyó en 1962, como empresa independiente en nuestro país. Desde su origen, Sandoz fue un foro de iniciativas y energía en donde el elemento humano formaba el capital intelectual, que representaba el espíritu de innovación esencial en una empresa cuya base era el saber científico.

El 7 de Marzo de 1,996, se anunció a nivel mundial una Mega-Fusión entre dos grandes compañías Sandoz y Ciba Geigy con la intención de formar una empresa renovada; fusión que fué aprobada por las juntas directivas de las dos grandes empresas el 23 y 24 de Abril del mismo año, dando inicio al proceso de creación de esta nueva empresa llamada Farma "Nuevas Artes en las ciencias de la vida".

4

La empresa surge legalmente para el mundo en diciembre 20 de 1,996, con el compromiso de mejorar el bienestar y la calidad de vida de las comunidades de su entorno, así como lograr respuestas para las urgencias esenciales de la humanidad: salud, alimentos y nutrición. En diciembre de 1,996, el entonces presidente de Farma en el país, emitió un comunicado a cada uno de los colaboradores Ciba Geigy y Sandoz, anunciándoles la aprobación de la fusión, y por lo tanto, la luz verde para proceder a realizarla en la región.

#### **1.1.2 Misión y visión**

- Visión: mediante la innovación, poder entregar un futuro saludable, convirtiéndose en los mejores en su clase.
- **Misión: mejorar, prolongar y salvar vidas.**

#### **1.1.3 Objetivos**

Farma, en su aspiración de liderar la industria y basar su éxito en la satisfacción de todas las personas claves con las cuales se relaciona, ha definido ocho valores que son sus características de éxito y, al ser compartidos, permitirán lograr sus objetivos y permanecer en el mercado.

- Liderazgo
- Empowerment
- Atención centrada en el cliente y en la calidad
- Competencia / capacidad/ aptitud
- Rapidez / acción /sencillez /iniciativa
- Franqueza / confianza /integridad
- Comunicación
- Compromiso / autodisciplina

#### **1.1.4 Actividades a las que se dedica**

La presencia de Farma a nivel mundial es amplia teniendo presencia en poco más de 160 países en todo el mundo. A nivel mundial Farma cuenta con aproximadamente 66,000 empleados, teniendo su casa matriz en Suiza. Desde Guatemala se manejan todas las operaciones para la región (CAC) teniendo incluidos los departamentos de marketing, ventas, finanzas, administración y logística.

Las actividades de Farma aparte de lo que se refiere a farmacéuticos, se extienden a las áreas de salud animal, el medio ambiente y otras, aspirando a que se le conozca como una corporación responsable y que hace todo lo posible para actuar de manera sostenible, tanto en el plano económico y social, como en lo relativo al medio ambiente, esto en aras del éxito a largo plazo de la empresa.

#### **1.1.5 Funciones**

Farma Farmacéutica es líder mundial en el descubrimiento de nuevos tratamientos para enfermedades que causan sufrimiento a millones de personas alrededor del mundo. Su compromiso es investigar e innovar. Farma investiga para presentar los próximos avances que cambiarán las vidas de las personas, siendo su principal función el cuidado de la salud de las personas en todo el mundo.

#### **1.1.6 Estructura organizacional**

La estructura organizacional de Guatemala abarca Centro América & Caribe, y está conformada por unidades de trabajo, estas unidades se agrupan dependiendo de los diferentes productos que Farma posee, con base a las características de los mismos.

En Farma existe un director general, gerente de ventas, gerente de recursos humanos, gerente de marketing, gerente financiero y un director del área médica, debajo de ellos existen tres BPA (Business Planning & Analysis) quienes se encargan de las operaciones de todas las unidades de trabajo, en la misma línea de jerarquía se ubican los BUM (Business Unit Manager) que se encargan de hacer cumplir las metas propuestas en relación a ventas y manejo de los presupuestos, y debajo de ellos se encuentran los Product Manager, en ellos recae la tarea de que los productos sean competitivos en el mercado e igualmente manejan los gastos y presupuestos asignados para los productos que ellos representan, esto por el lado de Marketing.

7

 En ventas existen un Country Manager en cada país de la región donde se tienen operaciones igualmente existe una jefa de asuntos regulatorios, ella se encarga de los registros de los productos en cada país, también tiene que ver con la salud y el medio ambiente. Esta es la descripción general de la estructura organizacional de Farma. Ver figura 2, como ejemplo de la organización de la compañía.

**Figura 2. Organigrama de Finanzas.** 

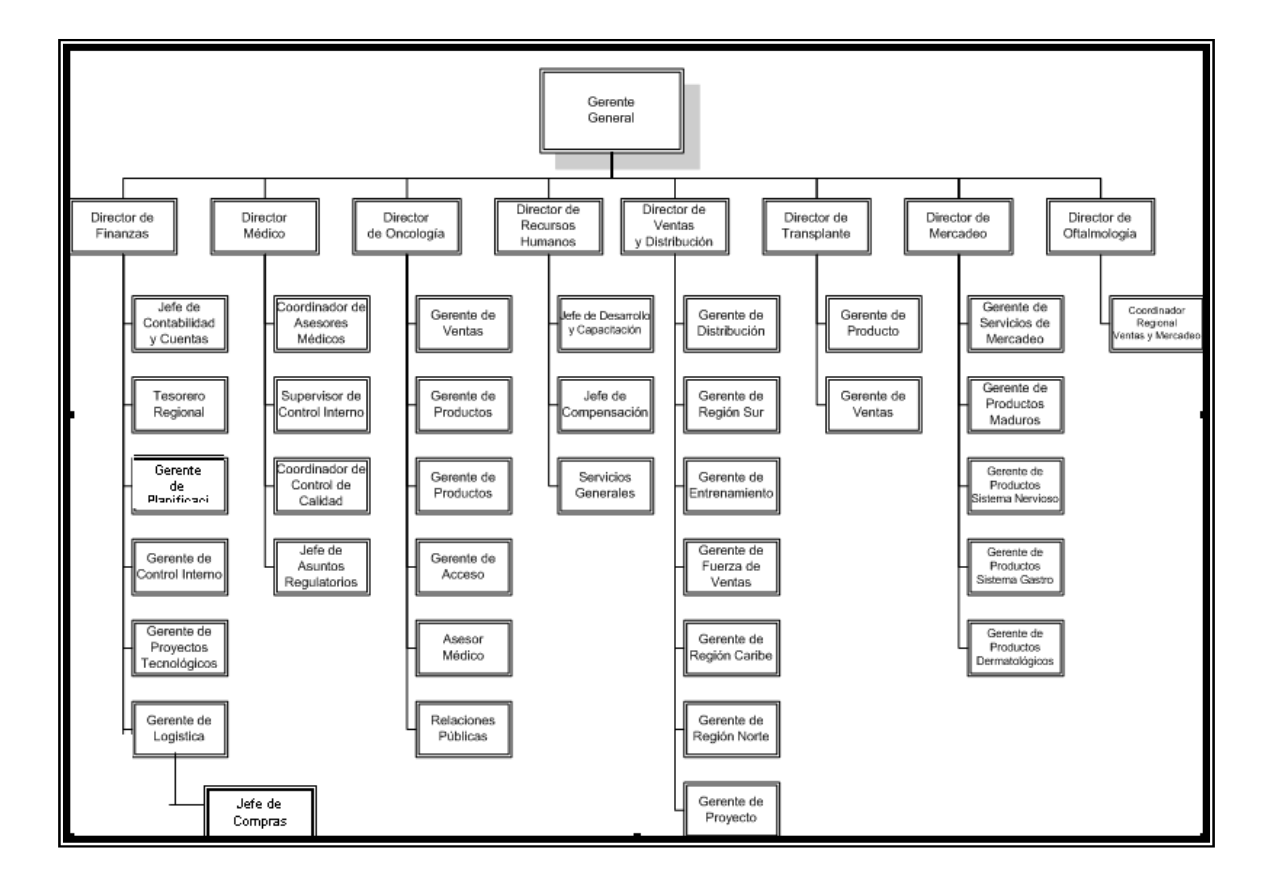

#### **1.2 Departamento de compras**

El departamento de compras surge en Farma por la necesidad de centralizar y controlar el manejo de las compras indirectas de la compañía, como el material promocional, equipo de cómputo, mobiliario, etc.

#### **1.2.1 Antecedentes**

El departamento de compras surge en Febrero del 2003 en Guatemala con el desarrollo y la planificación para lograr tener centralizadas las compras a finales de Abril del mismo año, principalmente por la necesidad de poder responder positivamente a una auditoría para Junio del 2003 que se llevaría a cabo para las Áreas de Marketing y Ventas, donde se evaluarían los gastos y ahorros en sus respectivos presupuestos, situación en la que Compras está íntimamente ligada.

La centralización de la función de compras se llevó a cabo según las siguientes fases:

Fase 1 – Recopilación de información del proceso actual

Fase 2 – Desarrollo de etapa de transición Entrevistas y análisis de información

Creación de bases de datos

Fase 3 – Implementación de nuevo proceso de compras

Elaboración de procedimientos y políticas

 Implementación del nuevo proceso de compras indirectas

Fase 4 – Medición del proceso de compras y centralización de servicios

Elaboración de procedimientos para licitaciones

 Elaboración de SOP's para centralización de contratación de servicios (pendiente de realizarse). Fase 5 – Seguimiento y mejora del sistema de compras

Actualmente, el departamento de compras se maneja según los lineamientos establecidos en la nueva política de compras creada e implementada desde la centralización de compras en Farma, que posee el siguiente mandato: "La presente política se establece con el objetivo de normar, regular y controlar el proceso de compra de bienes y servicios en Farma Region (CAC), de tal manera que se cumplan los lineamientos dictados por control interno, los cuales velan por el cumplimiento de los requisitos de carácter formal, fiscal y legal, que las compras de bienes y servicios deberán cumplir, tales como mejores precios en función de calidad, cantidades requeridas, tiempos de entrega, servicios eficientes, pagos de impuestos locales, documentos de soporte y que cumplan con lo legalmente establecido en cada país región CAC." (POLÍTICAS, Farma Región CAC, Compra de Bienes y Servicios Excepto Mercadería; Pág. 2)

Compras se encuentra actualmente vinculada y es dependiente del departamento de logística paralelamente al departamento de demandas, según su cuadro organizacional que se puede observar en la figura 3.

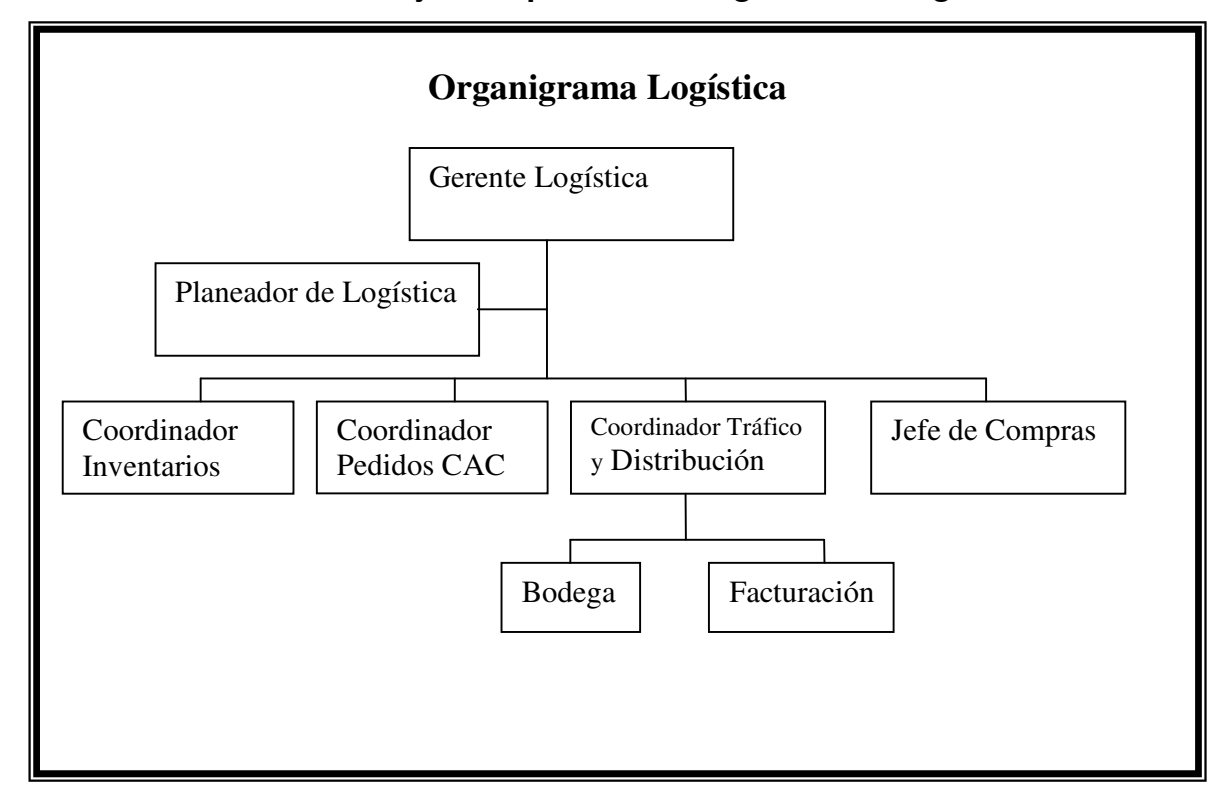

**Figura 3. Organigrama de Logística, donde compras se encuentra bajo la supervisión del gerente de logística.** 

#### **1.2.2 Actividades**

Dentro de las funciones que se desarrollan en el departamento de compras se pueden enumerar las siguientes:

- Centralizar la función de compras.
- Generar ahorros a través de la consolidación de volúmenes de compra de las distintas unidades de negocio y países que componen Farma Región (CAC).
- Brindar un rápido y eficiente servicio en la compra y adquisición de bienes y servicios en función de las necesidades del negocio.
- Establecer una relación cooperativa mutuamente beneficiosa con proveedores que permita reducir los tiempos de entrega.
- Optimizar el proceso de compras para Centroamérica y el Caribe a través del establecimiento de un sistema de interacción entre compras y todas las funciones involucradas.
- Brindar a los clientes internos apoyo en el proceso de compras y funcionar como enlace entre ellos y los proveedores.
- Evaluar a los proveedores de acuerdo a criterios de precio, tiempos de entrega, calidad y servicio, al establecer la política de compras y hacerla valedera para todos lo proveedores, tomando tiempos de entrega de mercadería, retrasos, solicitando créditos, etc.
## **2. MARCO TEÓRICO**

 En este capítulo se define toda la teoría que se utilizó para la elaboración de este trabajo, brindando un gran soporte y ayuda para la aplicación de conceptos y términos significativos a la automatización.

#### **2.1 Base de datos**

#### **2.1.1 Concepto**

En rigor, una base de datos es el conjunto de datos almacenados con una estructura lógica. Es decir, tan importante como los datos, es la estructura conceptual con la que se relacionan entre ellos. En la práctica, se puede pensar esto como el conjunto de datos, los programas (o software) que hacen de ellos un conjunto consistente.

Si no existen los dos factores unidos, no se puede hablar de una base de datos, ya que ambos combinados dan la coherencia necesaria para poder trabajar con los datos de una manera sistemática.

#### **2.1.2 Tipos de bases de datos**

Al igual que cuando se habla, por ejemplo, de coches no existe un único modelo, ni una sola marca, ni siquiera una sola tecnología sobre su funcionamiento, cuando se trabaja con bases de datos ocurre una cosa parecida: no existe una sola marca, sino varias, y además cada marca puede tener diferentes productos cada uno de ellos apropiado a un tipo de necesidades.

Sin embargo, la división de las bases de datos será en función de la tecnología empleada en su funcionamiento.

#### **2.1.2.1 Bases de datos en access**

Microsoft Access para Office 97 (ACCESS) es un gestor de bases de datos relacionales diseñado para ser ejecutado bajo sistema operativo Windows. El gestor de una base de datos controla las operaciones que pueden realizarse sobre la base de datos: añadir, modificar, borrar, buscar, ordenar, efectuar consultas, calcular valores, etc.

• Objetos en Access

En una base de datos Access, los objetos que puede definir el usuario son:

- o Tabla.- Objeto para definir y almacenar los datos. Para facilitar la recuperación de los datos se puede definir una clave principal, formada por uno o más campos que tienen un valor único para cada registro, y uno o más índices.
- o Consulta.- Objeto para visualizar de una forma personal los datos de una o más tablas.
- o Formularios.- Objeto para introducir y visualizar los datos obtenidos de una consulta o de una tabla.
- o Informes.- Objeto para imprimir la información de las consultas o de los formularios.
- o Macros.- Objeto formado por una o más acciones para automatizar tareas repetitivas o tediosas.
- o Módulos.- Objeto formado por procedimientos escritos en el lenguaje de programación Visual Basic.

**Figura 4. Pantalla de Access donde se pueden observar los diferentes objetos que puede definir el usuario.**

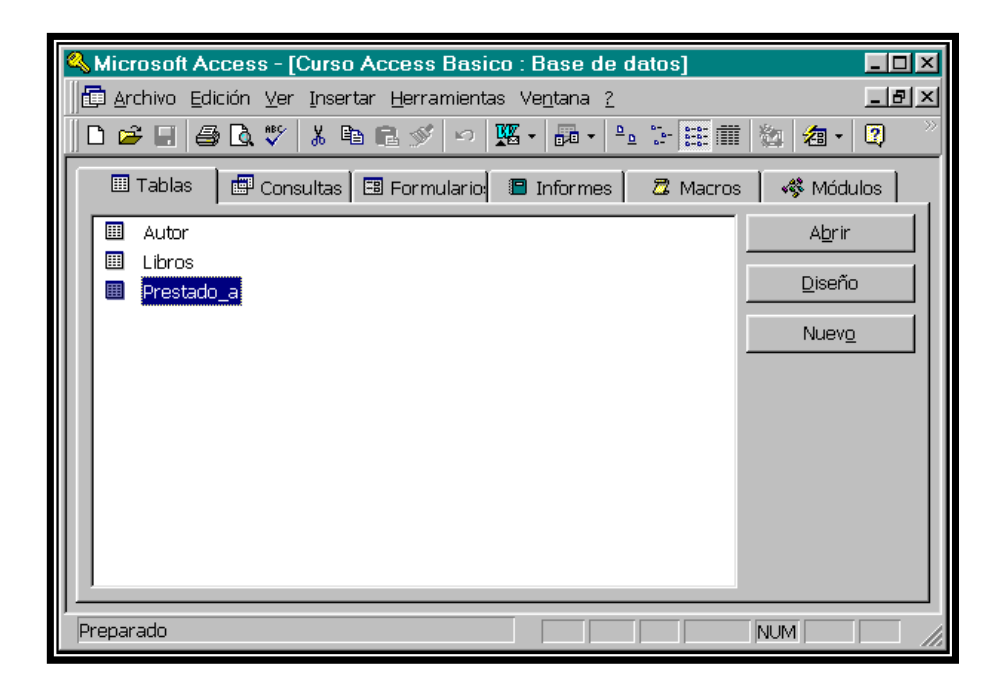

- Elementos de access
	- o Barra de título.- de la ventana de la aplicación. Contiene el nombre de Microsoft Access y el nombre de la base de datos, cuando está maximizada la ventana del documento. A su izquierda está en menú de control, que entre otras opciones permite salir de access. A su derecha están situados los botones:
		- Minimizar.- Oculta la aplicación de access y la convierte en un icono en la barra de tareas de Windows.
		- Restaurar.- Restaura el tamaño a la posición anterior de la ventana de aplicación.
		- Cerrar.- sale de access.
- o Barra de menú.- Contiene las diferentes opciones de menú de access con sus órdenes. Para seleccionar una opción, marque el nombre de la que desee con el ratón o pulse Alt+letra, donde letra indica la letra subrayada.
- o Barra de herramientas- Situada debajo de la barra de menú, contiene un conjunto de botones, también llamados iconos, para realizar una serie de tareas comunes y proporcionar atajos para las órdenes del menú.
- o Ventana del documento.- Contiene los nombres de la base de datos en uso y las fichas de los diferentes objetos de access. Cada ficha contiene los nombres de las tablas, consultas, etc.
- o Barra de estado.- Situada en la parte inferior de la pantalla, proporciona información acerca del estado actual de algunas teclas de teclado, por ejemplo: mayúsculas / minúsculas, inserción/sobreescritura, etc.

## **2.1.2.2 Bases de datos en excel**

• ¿ Para qué se utiliza excel ?

Uno de los propósitos de Excel es el establecer métodos efectivos de cálculos y preparación de gráficas.

- Términos utilizados
	- o Celdas "Cell"
	- o Columnas "Column"
	- o Filas "Row"

• Como ampliar el tamaño de las celdas

A través del menú de "Format", seleccione "Row" o "Column" dependiendo cual desea ampliar.

**Figura 5. Menú Format, para poder localizar columnas y cambiar el ancho al que uno desee.** 

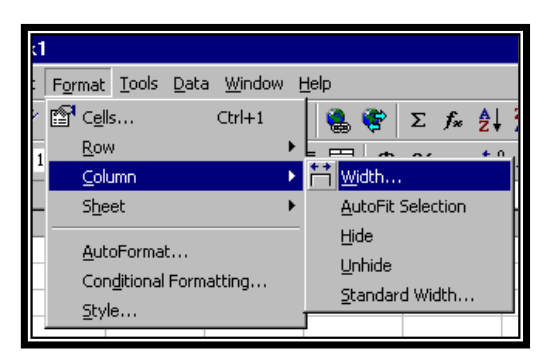

**Figura 6. Menú Format, para poder localizar filas y cambiar el alto a la medida que uno desee.** 

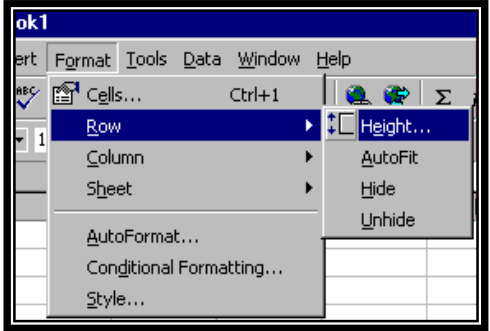

En "Row" o en "Column" seleccione "Height" o "Width", en estos le indica el tamaño en pulgadas que desea ampliar o reducir.

**Figura 7. En esta figura se muestran la ventana en la que se coloca la medida deseada para el ancho de la columna.**

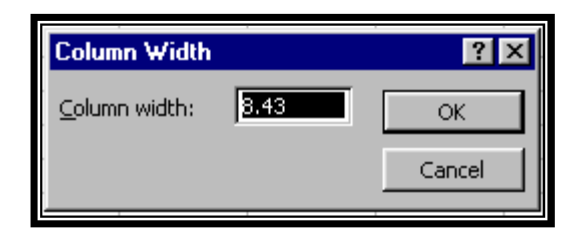

**Figura 8. En esta figura se muestran la ventana en la que se coloca la medida deseada para el alto de la fila.**

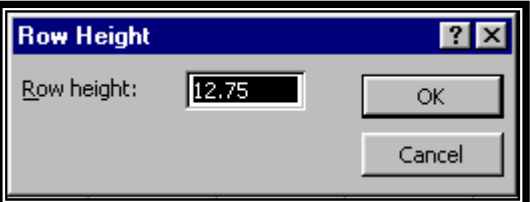

• Otra manera de ampliar las celdas.

Ubicar el puntero del "Mouse" sobre el borde de la columna, luego presione el botón izquierdo del ratón y mueva el "Mouse" para ampliar o reducir el largo de la columna, de igual forma para modificar el tamaño de las filas "Row".

# **Figura 9. Muestra el cambio de medidas de una celda utilizando el mouse.**

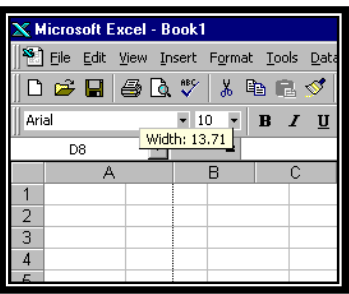

- Copiar el contenido de una o varias celdas
	- o Antes de copiar una o varias celdas, primero seleccione el área que desea copiar. La manera de seleccionar es localizando el cursor en la primera celda; luego presionar el botón izquierdo del "mouse" y moverlo, sombreando así el área que desea seleccionar para copiar.
	- o Luego que el área está sombreada.
	- o Seleccione en el menú "Edit" y "Copy" o también puede presionar el botón de "Copy".
	- o Luego de realizar el "Copy" ubique el cursor en la celda en donde desea que el contenido sea copiado y presione el botón de "Paste".

# **Figura 10. Describe gráficamente la forma en que se puede copiar el contenido de una o varias celdas utilizando los botones en la Figura No. 11** .

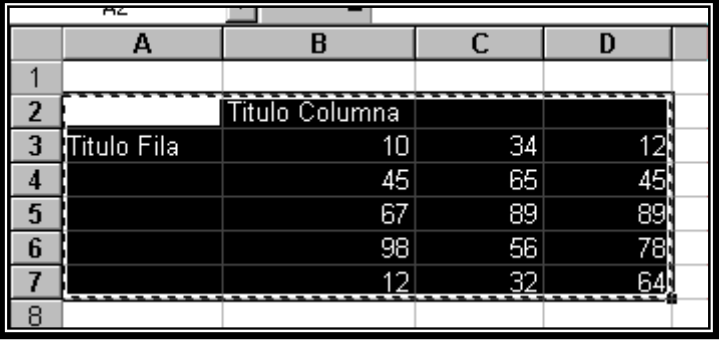

**Figura 11. Muestra los botones con los que se puede copiar el contenido de una o varias.** 

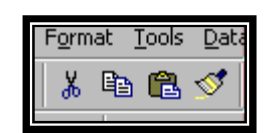

Excel le provee una lista de fórmulas, las cuales puede encontrar seleccionando en el menú de "Insert" y "functions", está le presentará la ventana de "Paste Function" en la cual usted puede buscar la fórmula que desea utilizar en Excel.

**Figura 12. Muestra donde se encuentra el icono que despliega las funciones que Excel proporciona.** 

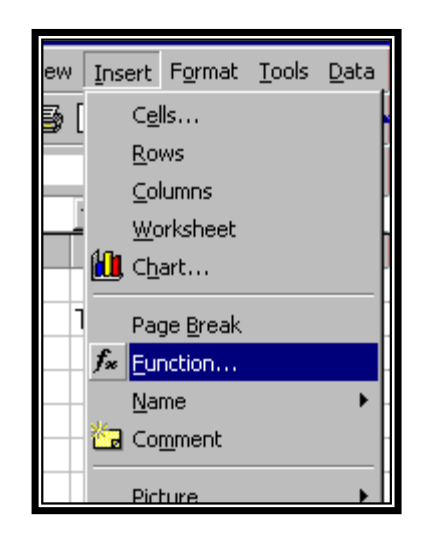

**Figura 13. Muestra un listados de las funciones que Excel proporciona.** 

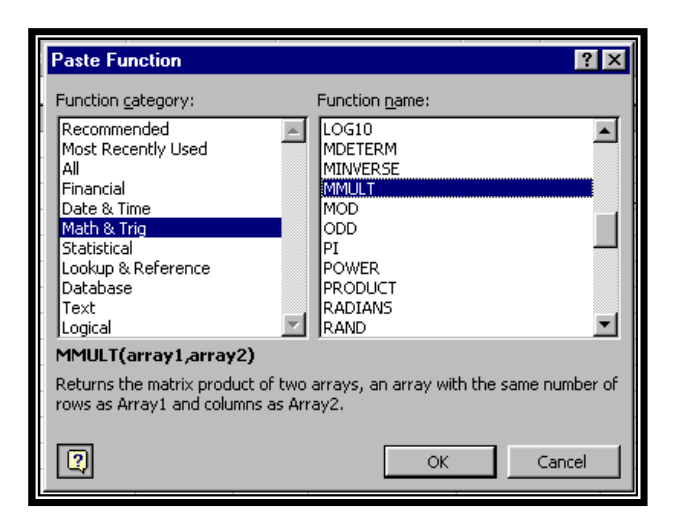

Dando por resultado que la gráfica sea presentada en el documento de Excel.

Para modificar el tamaño de la gráfica sólo tiene que seleccionar con el "mouse" uno de los puntos localizados en los bordes de la gráfica y presionar el botón izquierdo del ratón y moverlo hacia donde desea ampliar o reducir la gráfica o imagen.

# **Figura 14. Muestra la gráfica final de todos los pasos descritos anteriormente.**

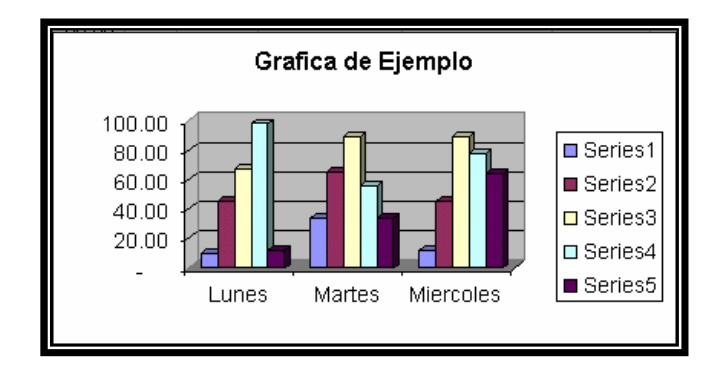

#### **2.2 Flujograma**

Es una representación gráfica de la secuencia de actividades de un proceso. Además de la secuencia de actividades, el flujograma muestra lo que se realiza en cada etapa, los materiales o servicios que entran y salen del proceso, las decisiones que deben ser tomadas y las personas involucradas (en la cadena cliente / proveedor).

El flujograma hace más fácil el análisis de un proceso para la identificación de: las entradas de proveedores; las salidas de sus clientes y de los puntos críticos del proceso.

• Símbolos

El flujograma utiliza un conjunto de símbolos para representar las etapas del proceso, las personas o los sectores involucrados, la secuencia de las operaciones y la circulación de los datos y los documentos. Los símbolos más comunes utilizados son los siguientes:

> o Límites: Este símbolo se usa para identificar el inicio y el fin de un proceso. Ver figura 15.

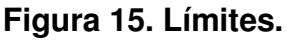

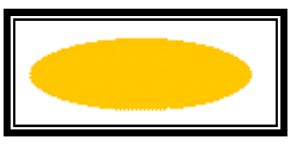

o Operación: Representa una etapa del proceso. El nombre de la etapa y de quien la ejecuta se registran al interior del rectángulo. Ver figura 16.

## **Figura 16. Operación.**

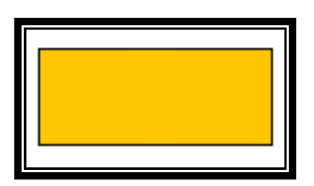

o Documento: Simboliza al documento resultante de la operación respectiva. En su interior se anota el nombre que corresponda. Ver figura 17.

**Figura 17. Documento.** 

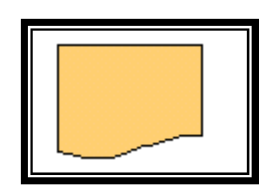

o Decisión: Representa al punto del proceso donde se debe tomar una decisión. La pregunta se escribe dentro del rombo. Dos flechas que salen del rombo muestran la dirección del proceso, en función de la respuesta real. Ver figura 18.

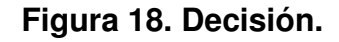

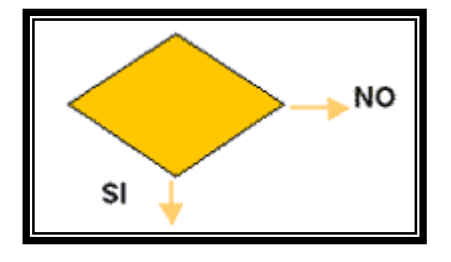

o Sentido del flujo: Significa el sentido y la secuencia de las etapas del proceso. Ver figura 19.

o

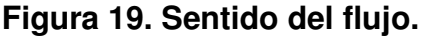

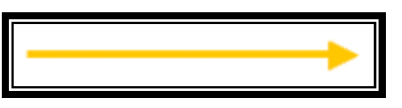

- Se usa para:
	- o Entender un proceso e identificar las oportunidades de mejora de la situación actual.
	- o Diseñar un nuevo proceso, incorporando las mejoras (situación deseada).
- o Facilitar la comunicación entre las personas involucradas en el mismo proceso.
- o Divulgar, en forma clara y concisa, informaciones sobre procesos.
- ¿Cómo usarlo?
	- o Defina el proceso que se va a realizar.
	- o Escoja un proceso relacionado con el producto o servicio más importante, desde el punto de vista del cliente.
	- o Elabore un flujo del proceso, identificando sus grandes bloques de actividades.
	- o Organice, para la elaboración del flujograma, un grupo compuesto por las personas involucradas en las actividades del proceso.
	- o Defina detalladamente las etapas del proceso y describa las actividades y los productos o los servicios que resulten de cada una de ellas.
	- o Identifique los responsables para la realización de cada actividad identificada.
	- o Chequee si el flujograma diseñado corresponde a la forma como se ejecuta el proceso en la práctica, y haga las correcciones que considere necesarias.

### **2.3 Indicador clave de gestión**

Un indicador es un aspecto de un servicio seleccionado para la medición que tiene algún significado en la efectividad del desempeño.

Se utilizan indicadores para medir variables complejas. Algunos ejemplos de variables complejas son: calidad del servicio, accesibilidad, nivel socioeconómico, etc.

Los indicadores pueden ser usados para describir una situación que existe y medir cambios o tendencias en un período de tiempo. Los indicadores de salud son cuantitativos en su naturaleza, como tiempos de espera, disponibilidad de medicamentos, limpieza del establecimiento, etc.

- Características:
	- o Práctico
	- o Válido
	- o Consistente
	- o Sensible
	- o Cuantitativo
- Los Indicadores de Calidad son necesarios para:
	- o El diagnóstico de la calidad de los servicios de salud.
	- o Evaluar el desempeño de los servicios.
	- o Medir cambios en la atención en forma continua

### **2.3.1 Reportes**

Los Reportes tienen como objetivos el proveer la información de toda índole de las operaciones de una compañía en forma exacta, eficiente, oportuna e íntegra, y cumpliendo con los requisitos y lineamientos que en materia contable y de reporte indican los manuales contables y de control.

## **2.3.1.1 Tipos de reportes**

Los reportes se pueden clasificar de la siguiente forma:

- Control de Presupuesto
- Tiempo de ciclo de compras

• Duración de la gestión de compras (desde que la requisición llega a compras, hasta que el producto es entregado al solicitante y se inicia el proceso de pago).

• Evaluación de Proveedores (entregas a tiempo, retrasos, calidad, servicio post venta, garantía)

• Período entre la entrega de la orden de compra al proveedor y la recepción de los materiales en la bodega de Farma

• Ahorros generados durante el año

• Comparación de gastos de una misma categoría realizados en un período el año anterior, contra los gastos realizados durante el mismo período en el presente año.

• Comparación de costo unitario promedio actual vrs. Costo unitario promedio histórico.

### **2.4 Certificaciones**

El concepto de certificación consiste en un proceso mediante el cual se acredita la calidad de un producto o servicio por medio de un cierto organismo; y para que exista tal constancia, se marcan los productos. Esto indica que el producto cumple con unos requisitos esenciales de seguridad y salud.

### **2.4.1 Tipos de certificaciones**

Una certificación, en general, asegura la calidad

- de un producto
- de un organismo
- de una persona

En el último caso, pone de manifiesto que una persona posee los niveles de competencia para ejercer correctamente y dar adecuadamente las prestaciones que se le suponen.

En el campo de la Información y la Documentación, la certificación es el conjunto de pruebas que permiten la obtención de un certificado que da fe de la calificación de un profesional en un momento dado de su carrera.

### **2.5 Organización de puestos**

Aunque la descripción y el análisis de puestos están estrechamente relacionados en sus finalidades y en el proceso de obtención de datos, se diferencian entre sí: la descripción se orienta al contenido del cargo (qué hace el ocupante, cuándo lo hace, cómo lo hace y por qué lo hace), en tanto el análisis pretende estudiar y determinar los requisitos de calificación, las responsabilidades implícitas y las condiciones que el cargo exige para ser desempeñado de manera adecuada. Este análisis es la base para evaluar y clasificar los puestos, con el propósito de compararlos.

#### **2.5.1 La naturaleza del análisis de puestos**

La descripción del puesto es un proceso que consiste en enumerar las tareas o funciones que lo conforman y lo diferencian de los demás puestos de la empresa; es la enumeración detallada de las funciones o tareas del puesto (qué hace el ocupante), la periodicidad de la ejecución (cuándo lo hace), los métodos aplicados para la ejecución de las funciones o tareas (cómo lo hace) y los objetivos de puesto (porqué lo hace).Básicamente, es hacer un inventario de los aspectos significativos del puesto y de los deberes y las responsabilidades que comprende.

# **2.5.2 Métodos para reunir información sobre el análisis de puestos.**

Los métodos que mas se utilizan en la descripción y el análisis de puestos son:

- Observación directa
- Cuestionario
- Entrevista directa
- Métodos mixtos
- a. Método de observación directa.

Es uno de los métodos mas utilizados, tanto por ser el más antiguo como por su eficiencia. El análisis del puesto se efectúa observando al ocupante del puesto, de manera directa y dinámica, en pleno ejercicio de sus funciones, mientras el analista de puestos anota los datos clave de sus observaciones en la hoja de análisis de puestos. Es mas recomendable para aplicarlo a los trabajos que comprenden operaciones manuales o que sean sencillos y repetitivos.

Se aconseja que este método se aplique en combinación con otros para que el análisis sea mas completo y preciso

b. Método del cuestionario.

Tiene como objetivo la identificación de labores, responsabilidades, habilidades, conocimientos y niveles de desempeño necesarios en un puesto especifico.

c. Método de la entrevista.

Consiste en recoger los elementos relacionados con el puesto que se pretende analizar, mediante un acercamiento directo y verbal con el ocupante o con su jefe directo. Puede realizarse con uno, ambos, juntos o por separado.

El analista visita personalmente al sujeto que puede proporcionarle información relevante sobre algún puesto. La entrevista puede basarse en el cuestionario general, al cual pueden agregársele preguntas que abarquen las variantes concretas que presente el puesto.

d. Método mixto.

Se recomienda utilizar métodos mixtos, combinaciones eclécticas de dos o más métodos para tener el mayor provecho posible. Los más utilizados son:

> • Cuestionario y entrevista (ambos con el ocupante del puesto). Primero el ocupante responde el cuestionario y después presenta una entrevista rápida; el cuestionario se tendrá como referencia.

- Cuestionario y entrevista (con el ocupante y con el supervisor respectivamente). Para profundizar y aclarar los datos obtenidos.
- Cuestionario y entrevista (ambos con el supervisor).
- Observación directa y entrevista (con el ocupante y con el supervisor respectivamente).
- Cuestionario y observación directa (ambos con el ocupante del cargo).
- Cuestionario y observación directa (con el supervisor y con el ocupante del puesto respectivamente).

#### **2.5.3 Manual de puestos y funciones**

El análisis de puestos es un procedimiento para determinar las responsabilidades y requisitos de un trabajo y el tipo de persona que debe contratarse. El desarrollo de una estructura organizacional produce puestos que tienen que ser cubiertos. El análisis de puestos es el procedimiento a través del cual se determinan los deberes y la naturaleza de las posiciones y los tipos de personas (en términos de capacidad y experiencia), que deben ser contratadas para ocuparlas. Esto proporciona datos sobre los requerimientos del puesto (lo que implica el puesto) y las especificaciones del puesto (el tipo de persona que se debe contratar para cubrirlo).

• Pasos en el análisis del puesto Los 6 pasos para realizar un análisis del puesto son:

- o Paso uno: Determinar el uso de la información que resulte del análisis del puesto previamente a la realización de éste, para poder determinar el tipo de datos que se reunirá y la mejor técnica que se utilizará para hacerlo.
- o Paso dos: Reunir información sobre los antecedentes, como es el caso de organigramas, diagramas de proceso y descripción de puesto. Por este medio se pueden obtener las características como, quién reporta a quién, con quiénes tendrá relación la persona que ocupe el puesto, si ya existe, con qué elementos se cuenta ya, etc.
- o Paso tres: Seleccionar las posiciones representativas para analizarlas. Este paso es necesario cuando existen varios puestos similares que analizar y cuando se tiene que invertir mucho tiempo para el análisis, por ejemplo puesto para los trabajadores de una línea de ensamble.
- o Paso cuatro: Reunir información del análisis del puesto. El siguiente paso es analizar realmente el puesto obteniendo los datos sobre las actividades del mismo, las conductas requeridas de los empleados, las condiciones de trabajo y los requerimientos humanos (como las características y capacidades necesarias para desempeñar un trabajo).
- o Paso cinco: Revisar la información con los participantes, en este caso con el trabajador que desempeña el puesto y su jefe inmediato, la información que ofrece el análisis del puesto debe ser analizado por los participantes antes descritos verificando y ayudando a determinar si esta es correcta, si está completa y si es fácil de entender para todos los involucrados.

Este paso puede ayudar también a lograr la aceptación del ocupante del puesto con relación a los datos del análisis que se obtuvieron, al darle la oportunidad de modificar la descripción de las actividades que realiza.

o Paso seis: Desarrollar una descripción y especificación le del puesto. Descripción del puesto: es una declaración por escrito que describe

las actividades y responsabilidades inherentes al puesto, así como las características importantes del mismo tales como las condiciones de trabajo y los riesgos de seguridad. La especificación del puesto: resume las cualidades personales, características, capacidades y antecedentes requeridos para realizar el trabajo, y podría ser un documento separado o en el mismo documento que la descripción del puesto.

#### **2.6 Diagnóstico de impacto ambiental**

Se puede definir como el estudio técnico, de carácter interdisciplinar, que incorporado en el procedimiento del EIA, está destinado a predecir, identificar, valorar y corregir, las consecuencias o efectos ambientales que determinadas acciones pueden causar sobre la calidad de vida del hombre y su entorno. Es un documento técnico que debe presentar el titular del proyecto y sobre la base del cual se produce la declaración o estimación de impacto ambiental.

Trata de presentar la realidad objetiva, para conocer en qué medida repercutirá sobre el entorno la puesta en marcha de un proyecto, obra o actividad y con ello, la magnitud de la presión que dicho entorno deberá soportar.

32

# **2.6.1 Regulación ambiental**

En la legislación ambiental Guatemalteca, existe una amplia gama de instrumentos legales, que de manera marcada sostienen el mecanismo de la evaluación ambiental, que es un procedimiento metodológicamente muy reciente en materia de legislación ambiental.

Para tener mayor comprensión de la ordenanza de la normativa guatemalteca, se elabora el presente cuadro, colocando en lado izquierdo la clase de norma y de lado derecho su ejemplo:

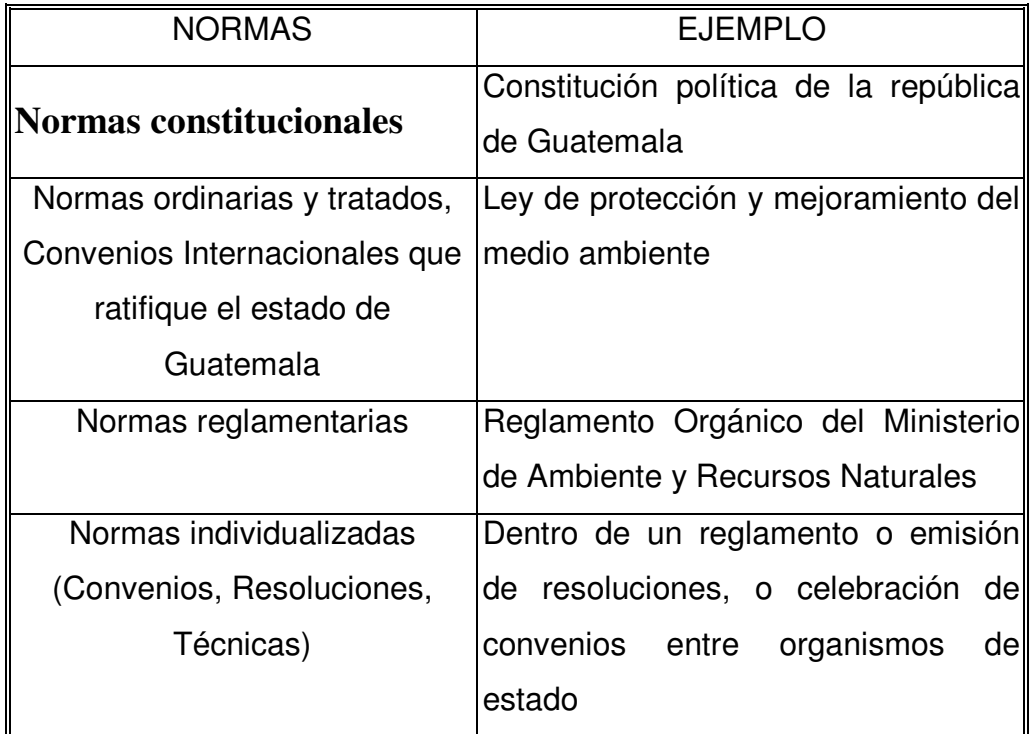

# **Tabla I. Normativa Guatemalteca.** NORMATIVA GUATEMALTECA

El tema relativo a los EIA`s intrínsecamente se representa en la legislación ambiental guatemalteca, considerando que los EIA`s se encuentran normados de la siguiente manera:

- a. La norma jurídica que designa en forma expresa la obligación de presentar el EIA, en cumplimiento del Decreto 68-86, es la Ley de Protección y Mejoramiento del Medio Ambiente;
- b. La norma jurídica que designa en forma tácita la obligación de presentar EIA, en cumplimiento del Decreto 68-86, es la Ley de Protección y Mejoramiento del Medio Ambiente.

# **2.6.2 Bases legales del diagnóstico de impacto ambiental**

• Legislación - Guatemala - Normativas

a) La presente estructura de las Normas jurídicas que se designan en forma expresa la obligación de presentar el EIA`s en cumplimiento del Decreto 68- 86, Ley de Protección y Mejoramiento del Medio Ambiente; es la siguiente (Anexo II):

a.1 Norma ordinaria:

- Ley de Protección y mejoramiento del ambiente Decreto 68-86, sus reformas 75-91,1-93 y 90-2000;
- Ley de Áreas Protegidas Decreto número 4-89, reformado por decreto 110-96;
- Urgencia Nacional de La Conservación, Protección y Restauración del Área Núcleo de la Reserva de la Biosfera Maya, Decreto-87 96;
- Código de Salud Decreto número 90-97
- Ley de Minería Decreto 48-97
- Ley de Electricidad Decreto número 93-97
- Ley de Comercialización de Hidrocarburos 109-97
- Ley de Creación de la Autoridad para el Manejo Sustentable de la Cuenca y del Lago de Amatitlán; Decreto 64-96
- Decreto No.42-2001
- Declaración de Río sobre el Medio Ambiente y Desarrollo Sostenible 1992
- Convenio Regional para el manejo de los ecosistemas naturales, forestales y el desarrollo de plantaciones forestales suscrito en la ciudad de Guatemala, el 29 de octubre de 1993, por los Gobiernos de Salvador, Honduras, Guatemala, Nicaragua, Costa rica y Panamá,
- Convenio para la conservación de la Biodiversidad y Protección de Áreas silvestres Prioritarias en América Central
- Acuerdo de Canje de notas entre el Ministerio de Relaciones Exteriores de la República de Guatemala, y la embajada de la República Federal de Alemania sobre el proyecto de Protección del Medio Ambiente del tratamiento de Aguas Residuales y Desechos
- Acuerdo de cooperación en Materia Ambiental entre la Comisión Nacional de Medio ambiente de la República de Guatemala y la Secretaria de Medio Ambiente y pesca de los Estados Unidos Mexicanos

a.2 Reglamentos internos y técnicos:

- Reglamento Orgánico Interno del Ministerio de Ambiente y recursos naturales decreto 186-2001
- Reglamento de la Ley de Minería Acuerdo Gubernativo número 176-2001
- Acuerdo establecer los requisitos para la importación, transporte, manejo del país y establecimientos de experimento

en el campo con los organismos genéticamente modificados OGM, para uso agrícola;

- Reglamento sobre Granjas de Reproducción de Fauna Silvestre, resolución número ALC/33-99 del Consejo Nacional de Áreas Protegidas;
- Reglamentos para el manejo de desechos sólidos hospitalarios
- Resolución número ALC/043-99, de la Secretaria del consejo Nacional de Áreas protegidas- CONAP-
- Reglamento de Funcionamiento de la Autoridad Para el Manejo Sustentable de la Cuenca y del Lago de Amatitlán, Acuerdo Gubernativo 186-99
- a.3. Convenios Interinstitucionales
	- Convenio de Coordinación y Cooperación Inter.-institucional entre la Comisión Nacional del Medio Ambiente y el Ministerio de Energía y Minas.
	- Convenio suscrito entre la Comisión Nacional del Medio Ambiente y la Dirección General de Caminos.

b) La subsiguiente estructura es de la norma jurídica que designa en forma tácita la obligación de presentación de los EsIA, en cumplimiento del Decreto 68-86, Ley de Protección y Mejoramiento del Medio Ambiente. (Anexo III)

- b.1 Ley ordinaria:
	- Ley de Hidrocarburos y su Reglamento 109-83, 1084-93
	- Ley de Vivienda y Asentamientos Humanos Decreto número 120- 96
	- Ley Reguladora de las Áreas de Reserva Territorial del Estado – OCRET, Decreto número 126-97

b.2 Reglamentos :

• Reglamento de la ley de Comercialización de Hidrocarburos Acuerdo Gubernativo 522-99

- Reglamento sobre registro, comercialización uso y control de Plaguicidas Agrícolas y sustancias Afines Acuerdo Gubernativo 377-90
- Reglamento de obtención de Licencia Sanitaria para Plantas que Sintetizan, Fabrican, Mezclan y/o Envasan Plaguicidas;
- Prohibición de la Importación de Gases Clorofluocarbonos, Acuerdo Gubernativo 259-89
- Reglamento de Gestión de Desechos Radiactivos Acuerdo Gubernativo 599-98

#### **2.6.3 ¿Qué es un D.I.A.?**

Es el pronunciamiento del organismo o autoridad competente en materia de medio ambiente, en base al EsIA, alegaciones, objeciones y comunicaciones resultantes del proceso de participación pública y consulta institucional, en el que se determina, respecto a los efectos ambientales previsibles, la conveniencia o no de realizar la actividad proyectada y, en caso afirmativo, las condiciones que deben establecerse en orden a la adecuada protección del Medio Ambiente y los Recursos Naturales.

La capacidad institucional y técnica, así como la participación pública son necesarias para asegurar que las recomendaciones emanadas de las EIA se implementen en su totalidad. También es necesario un mecanismo de retroalimentación para asegurar que las deficiencias se corrijan. Finalmente, debería llevarse a cabo una auditoría después de haber completado el proyecto, para garantizar la aplicación total de las disposiciones convenidas y aprender lecciones para el futuro.

La participación pública en el proceso de la EIA puede asegurar muchos de estos aspectos.

Puede que todo el problema de los impactos producidos radique en una educación medioambiental deficiente a todos los niveles. Cada uno de nosotros, desde nuestra área de influencia, debe interesar e involucrar a cuantos sea posible, para garantizar el conocimiento de la temática ambiental, con el objeto de conseguir un efecto multiplicador y lograr una concientización global de la sociedad que repercuta positivamente en la calidad de vida local.

#### **2.6.4 Descripción general del diagnóstico**

Un D.I.A. se puede decir que es un perfil del E.I.A. en el que no se es tan específico en las áreas que este abarca, o que puede llegar a abarcar solo una parte del E.I.A. en los casos en que la empresa no posee planta de producción, no es tan necesario hacer un estudio muy exhaustivo, ya que las condiciones no suelen ser muy adversas para el ambiente.

#### **2.6.5 Métodos para elaborar un D.I.A.**

Es conveniente advertir que prácticamente en ningún caso se aplica una sola metodología para evaluar los impactos ambientales de un proyecto, sino que es normal que se usen combinadamente o que se modifiquen parcialmente para servir a propósitos específicos, determinados por las características en este caso de las actividades en el lugar de aplicación.

Igualmente, es difícil que se den todas las condiciones que se dan en modelos propuestos, lo cual sería una situación ideal. Por lo tanto, es de esperar que se requiera de un amplio profesional. En estas circunstancias (comunes en nuestro medio) este tipo de diagnóstico es en base a los estudios preparados para otras situaciones comparables, que permiten y favorecen la generación de inferencias sobre el alcance y magnitud de los impactos.

Bajo este tipo de circunstancias podríamos decir que no existe una metodología diseñada a seguir para el caso de los D.I.A. como si lo existe para el caso de un E.I.A. dadas estas condiciones se podría sugerir al interesado realizar las siguientes acciones en el lugar de aplicación:

- Organización de actividades de la empresa
- Matriz de jerarquización de actividades
- Clasificación de desechos sólidos
- Elaboración de medidas de mitigación

## **3. DIAGNÓSTICO DE LA SITUACIÓN ACTUAL DE FARMA, S.A.**

Actualmente Farma cuenta con un departamento de compras el cual es relativamente nuevo, ya que se centralizaron las compras a principios del 2003 en Farma Guatemala. La situación actual del departamento se encuentra descrita como se observa a continuación.

#### **3.1 Farma, S.A.**

La presencia de Farma a nivel mundial es amplia teniendo presencia en poco mas de 160 países en todo el mundo. A nivel regional Farma cuenta con aproximadamente 260 personas en C.A. y el Caribe teniendo su casa matriz en Suiza, donde tiene su planta de producción. Desde Guatemala se manejan todas las operaciones para la región teniendo incluidos los departamentos de marketing, ventas, finanzas, administración y logística. Guatemala es el país que almacena el producto terminado que luego es distribuido a Centroamérica y el Caribe, pero el principal centro de distribución para la región se encuentra localizado en la ciudad de Colon, Panamá, los cuales se coordinan con la oficina regional en Guatemala en lo que se refiere a la distribución de los productos.

La empresa es una transnacional que desde sus inicios tuvo sus compras descentralizadas, cada departamento realizaba sus compras según iban surgiendo las necesidades, a consecuencia de eso se dieron malos manejos en el proceso de compra, tales como:

1. Incumplimiento de la política de compras, que se dividían en:

• Falta de cotizaciones para comprar ó cantidad insuficiente de las mismas que no permitía la búsqueda de ahorros para la compañía.

2. Se adquirían los bienes / servicios sin la documentación previa reglamentaria.

3. Los bienes / servicios no se pagaban por falta de orden de compra que no había sido realizada.

4. Se observaron procesos de compra poco transparentes a la vista de control interno, tal es el caso de compras en las que no se evaluaron otras opciones que pudieron ser beneficiosas para la compañía, como lo es seleccionar a un proveedor aún no evaluado por Farma que brinda buena calidad pero el precio más elevado a otros proveedores con los que no se cotizó.

5. El manejo de presupuesto no era el adecuado, ya que se utilizaba el del año siguiente al haberse terminado el del año presente.

#### **3.1.1 Departamento de compras**

La misión del departamento de compras es satisfacer las necesidades de los clientes internos las cuales obedecen a las necesidades propias de operación del negocio, a través de la negociación de las mejores condiciones comerciales en términos de precio, calidad, tiempo de entrega y crédito con los proveedores dentro de un proceso delimitado por las más estrictas normas de control interno que garanticen la optimización de los recursos financieros de Farma CAC.

Actualmente compras cuenta con una sola persona, que es el Gerente de Compras, es la persona que se encarga de realizar todo, desde la recepción de las requisiciones hasta la recepción del bien / servicio.

 $42$ 

La carga de trabajo es demasiada para que el departamento rinda eficientemente y brinde un buen servicio a todos los usuarios dentro de la compañía. Se traspapelan solicitudes, no existe un orden lógico de atención a las requisiciones, el tiempo es insuficiente para que el encargado de compras pueda satisfacer las necesidades de la compañía, a lo que se le suma la cantidad de papeleo y trámite existente por parte del sistema de compras para poder finalizar una solicitud. Se requiere lo siguiente para poder realizarla:

• Requisición, tanto vía electrónica como física. Ver figura 20.

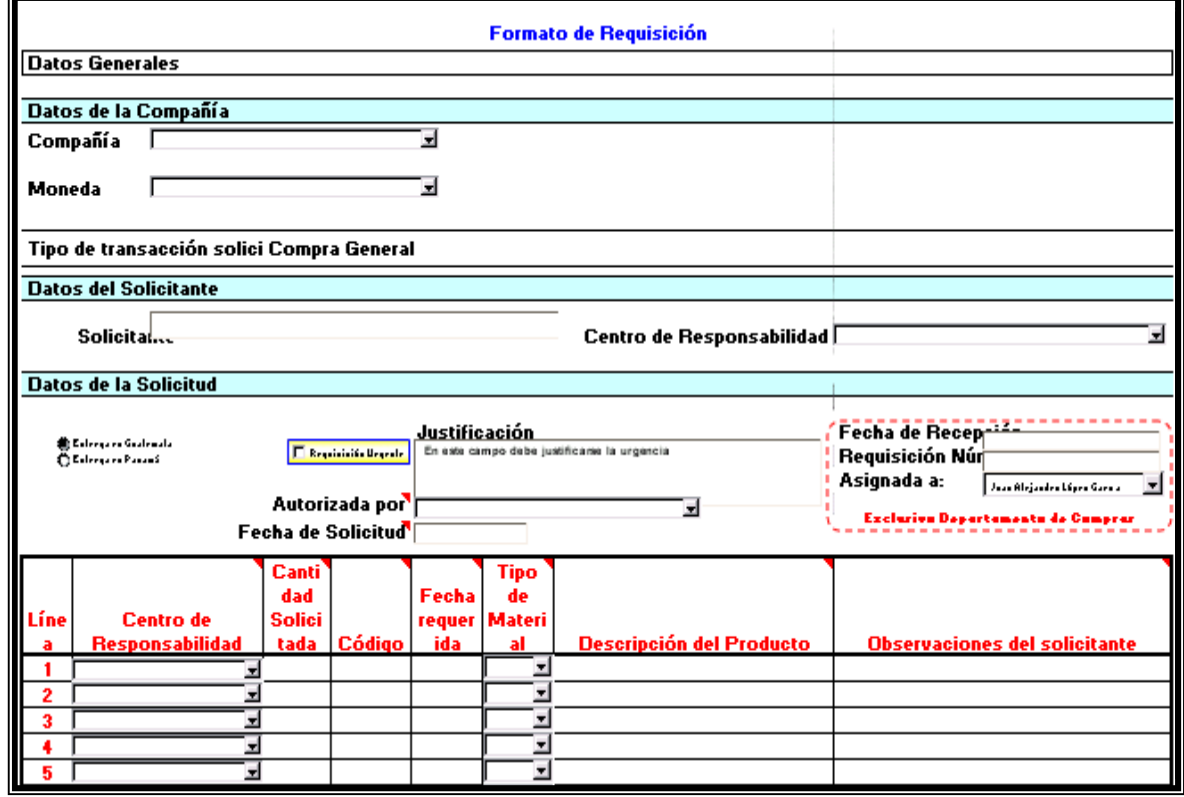

#### **Figura 20. Formato de requisición.**

Este formato es una archivo de Excel el cual ayuda como soporte para la requisición de materiales con sus especificaciones, ayuda al usuario como al representante de compras para cotizar lo solicitado, pero por su naturaleza (sencilla, fácil de traspapelarse y modificable) no es el archivo más adecuado para darle seguimiento a las solicitudes de los usuarios, no archiva automáticamente las fechas como se va presentando el proceso.

• Cotizaciones: el número de cotizaciones depende del monto de la compra, según la Tabla II.

| Monto (USD \$ 1.00 x Q 7.80) | Número de Cotizaciones |
|------------------------------|------------------------|
| $0.00 - 500.00$              |                        |
| $500.00 - 1,000.00$          |                        |
| 1,000.00 en adelante         |                        |

**Tabla II. Montos.**

En esta tabla se basa el departamento para cotizar los materiales solicitados según el monto de la compra, estos montos y cantidad de cotizaciones están aprobadas por control interno de la compañía.

- Toma de decisión: se escoge al proveedor que más le convenga a la compañía, evaluando el tiempo de entrega, el historial del proveedor, presupuesto, calidad y urgencia de la compra.
- Orden de Compra: se elabora la orden de compra, con los datos de la requisición y de la cotización del proveedor seleccionado, para iniciar el trámite de autorización por parte de los supervisores designados. Ver figura 21.

# **Figura 21. Orden de compra.**

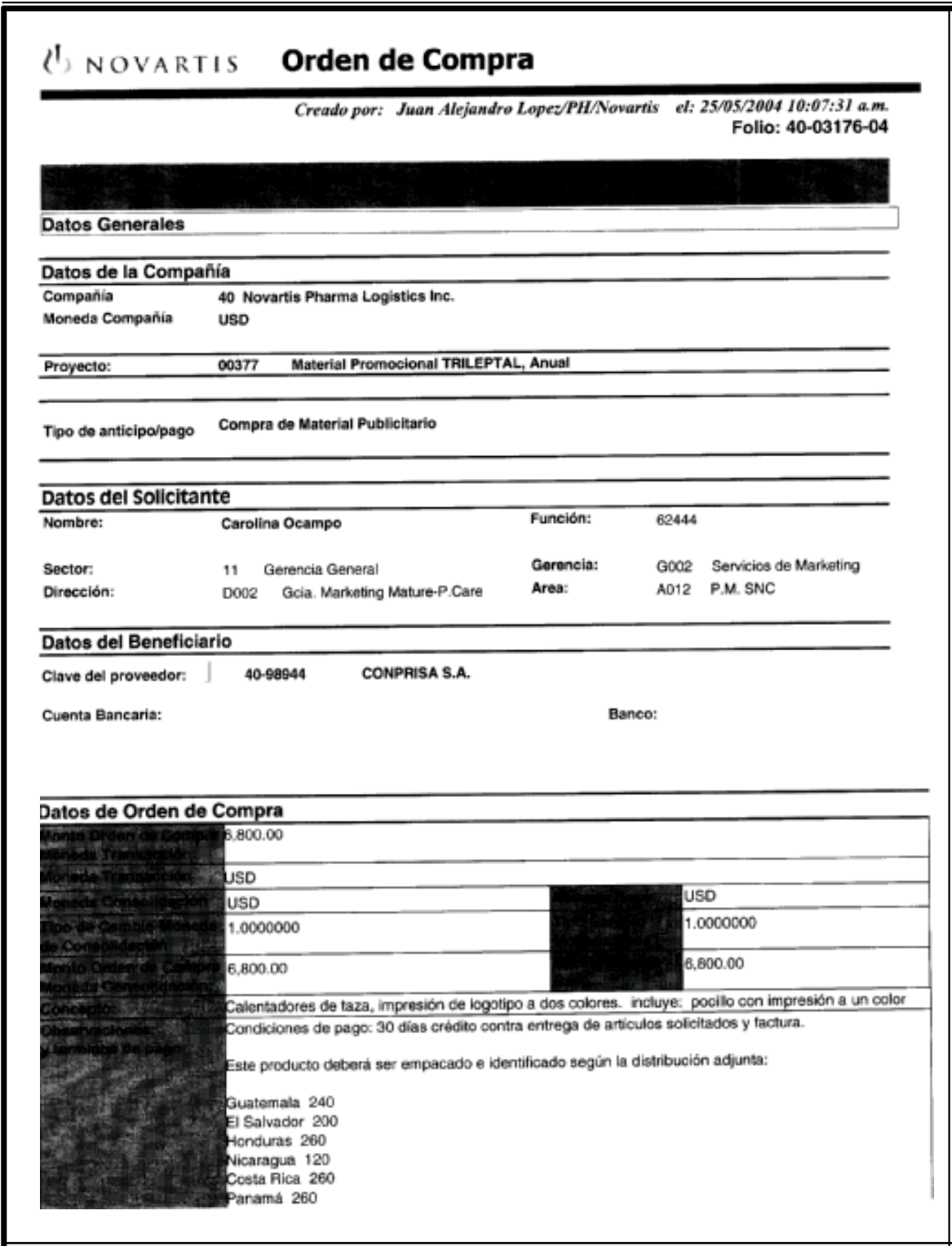

# **Continuación**

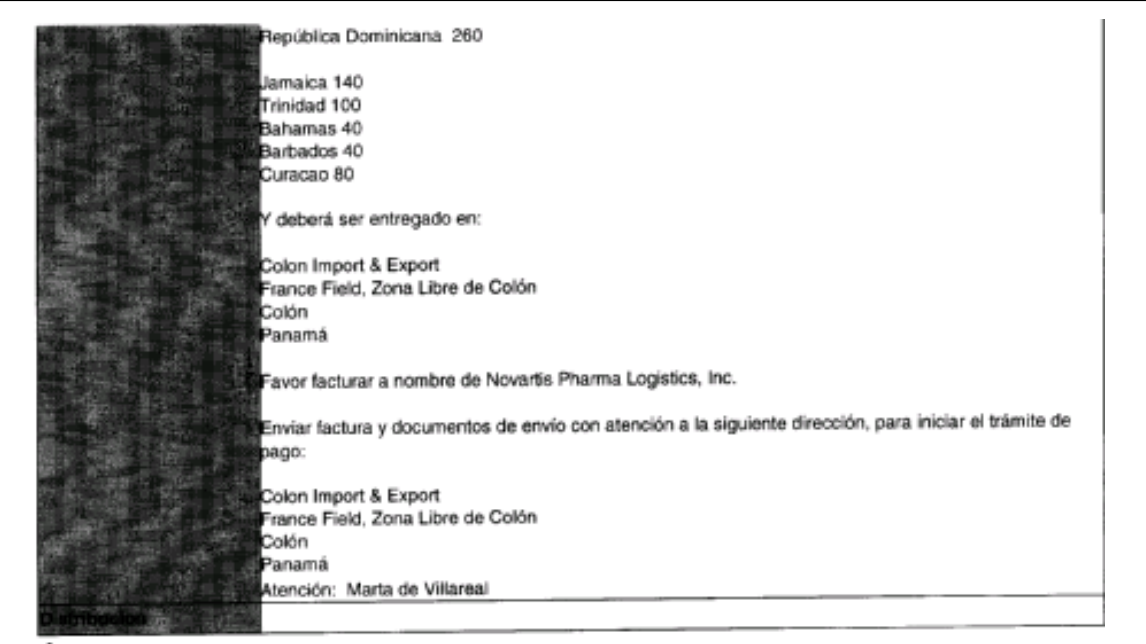

Anexos:

### Detaile de Orden de Compra

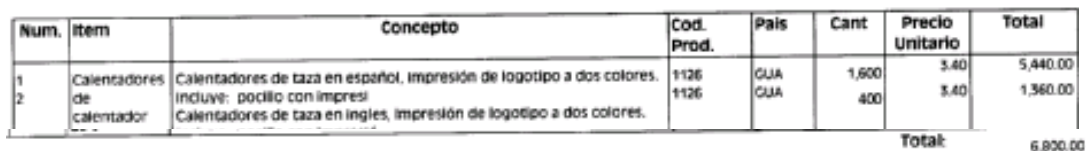

02/07/2004 Fecha de compromiso de entrega:

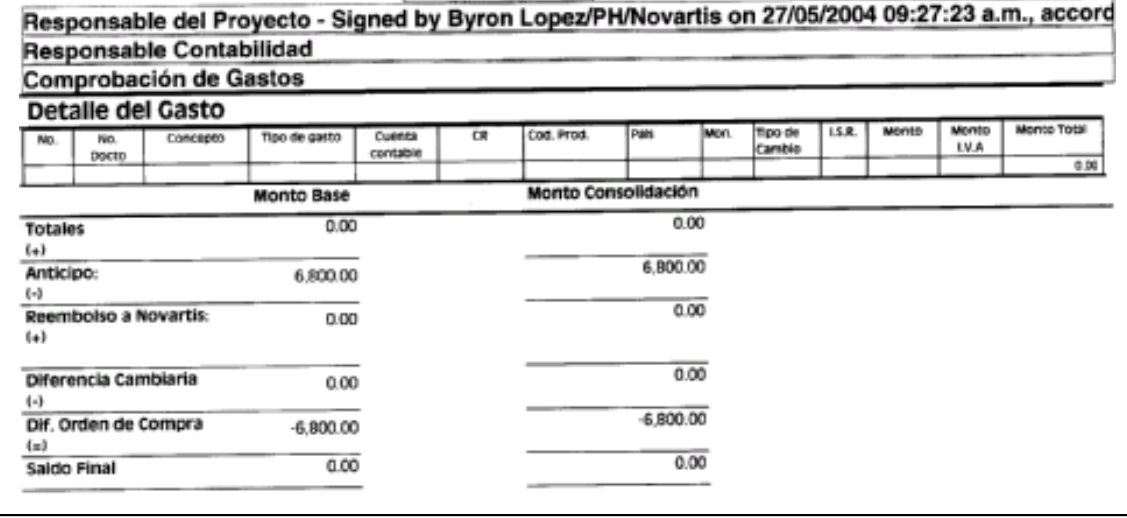

Se pudo observar que la orden de compra es un documento en cual se presentan todos los datos del proveedor y de la compra pero cronológicamente no detalla las fechas en que se realizó cada paso del proceso, tampoco hace constar que se cotizó con más de un proveedor si así hubiese sido el caso (no se puede adjuntar la documentación que soporta la compra y pago de la misma).

- Aviso al proveedor: después que la OC ya fue autorizada se procede a informarle al proveedor para que inicie el proceso de producción del bien.
- Entrega y pago: luego que el proveedor entrega el bien / servicio, se procede al pago el cual se trabaja a 30 días crédito.
- Además de dar cumplimiento, seguimiento y mantenimiento a la política de compras y a los procedimientos que de ella se desprendan cumpliendo con los requerimientos de Control Interno, actuando bajo criterios de objetividad, responsabilidad y mejoramiento continuo de los procesos. Mejorar el capital de trabajo disponible a través de negociación de mejores condiciones de crédito para la compañía.

Por lo que respecta al a los pasos desde la entrega de la OC al proveedor hasta la entrega y pago del bien / servicio el proceso se muestra bastante transparente y cumple con las normas y reglas establecidas por Farma, ver detalle del proceso completo en la figura 22.

#### **3.1.1.1 Antecedentes**

Actualmente, el departamento de compras se maneja según los lineamientos establecidos en la nueva política de compras creada e implementada desde la centralización de compras en Farma, que posee el siguiente mandato:

"La presente política se establece con el objetivo de normar, regular y controlar el proceso de compra de bienes y servicios en Farma Region(CAC), de tal manera que se cumplan los lineamientos dictados por control interno, los cuales velan por el cumplimiento de los requisitos de carácter formal, fiscal y legal, que las compras de bienes y servicios deberán cumplir, tales como mejores precios en función de calidad, cantidades requeridas, tiempos de entrega, servicios eficientes, pagos de impuestos locales, documentos de soporte y que cumplan con lo legalmente establecido en cada país región CAC." (POLÍTICAS, Farma Región CAC, compra de bienes y servicios excepto mercadería; Pág. 2)

 Compras se encuentra actualmente vinculada y es dependiente del departamento de logística paralelamente al departamento de demandas, según su cuadro organizacional que se puede observar en la figura No.3 en el capítulo No.1, en la ubicación organizacional, página 11.

La falta de automatización en el departamento, dificulta y hace que las compras sean realizadas en tiempos injustificables dado a la falta de recurso humano y el proceso poco agilizado de cualquier tipo de compra.

La empresa es una transnacional que desde sus inicios tuvo sus compras descentralizadas, cada departamento realizaba sus compras según iban surgiendo las necesidades, a consecuencia de eso se dieron malos manejos en el proceso de compra, tales como:

48
1. Incumplimiento de la política de compras, que se dividían en:

- Falta de cotizaciones para comprar ó cantidad insuficiente de las mismas que no permitía la búsqueda de ahorros para la compañía.
- Se adquirían los bienes / servicios sin la documentación previa reglamentaria.
- Los bienes / servicios no se pagaban por falta de orden de compra que no había sido realizada.
- 2. Se observaron procesos de compra poco transparentes.
- 3. El manejo de presupuesto no era el adecuado, ya que se utilizaba el del año siguiente al haberse terminado el del año presente.

Dada la tendencia de las transnacionales de centralizar sus compras, y además de las consecuencias observadas, surgen los lineamientos de centralizar las compras en la región, siendo Guatemala la 3ra. filial en Latinoamérica en implementarlo.

#### **3.1.1.2 Sistema de compras**

El sistema de compras actual de Farma, debe seguir lo que se establece en la política con el objetivo de normar, regular y controlar el proceso de compra de bienes y servicios (excepto mercadería para la venta) en Farma Región (CAC), velando por el cumplimiento de los requisitos formales, fiscales y legales, y tratando de obtener los mejores precios en función de calidad, cantidades requeridas, tiempos de entrega, servicios eficientes, de acuerdo a las necesidades de operación y financieras de la compañía.

Según el análisis efectuado el proceso de compra se lleva a cabo en 5 pasos generales que son:

1. Aprobación<sup>1</sup>, en este paso se aprueba todo tipo de material promocional por NP4, está enfocado a marketing.

2. Requisición, es un formato que se llena para que compras esté enterado de qué cantidades, material, solicitante y producto, entre otras a las que va cargada la compra.

3. Cotización, dependiendo del monto de la compra se pueden realizar de una a tres cotizaciones, este es trabajo de compras, para luego seleccionar al proveedor favorecido y elaborar la orden de compra.

4. Orden de compra, la OC se elabora con los datos del proveedor favorecido, luego es enviada a la persona que se encarga de aprobar las ordenes de compra dependiendo del producto al que es cargada la compra.

5. Adquisición del bien / servicio, después de la aprobación de la OC se procede a pedirle al proveedor del bien / servicio para que este se pueda obtener.

l

<sup>&</sup>lt;sup>1</sup> Esta aprobación es un requerimiento para todo el material promocional, de acuerdo a las normas definidas por el Comité de Marketing

De donde se puede observar, si se analiza detalladamente el proceso, que dada la insuficiencia de personal en el departamento, las requisiciones de compra son atendidas de acuerdo al orden en que llegan, por lo que si se presenta una requisición urgente sin previo aviso la misma es retrasada al ser atendida después de las anteriores no urgentes.

El siguiente paso en el proceso es el tiempo que la persona encargada de generar las órdenes de compra demore en realizarlas, dependiendo siempre del orden en que se presentan las cotizaciones para los diferentes proyectos, de donde podemos notar ciertos atrasos en el proceso ya que, al no haber orden de compra existente para que el proveedor procese la solicitud, éste no puede empezar el proceso de realización del bien / servicio.

#### **3.1.1.2.1 Sistema de compras en MEGA**

El Sistema de compras en MEGA es la base de datos en la que Farma registra todos los datos contables de la empresa, en este sistema se registran todas las ordenes de compra que se van generando para materiales indirectos.

Se debe tomar en cuenta lo mencionado en la tabla II para la obtención de un bien o servicio:

- monto de la compra

- número de cotizaciones

Las ordenes de compra generadas van enumeradas en forma correlativa, por lo que en MEGA se asignará el número correspondiente y el área de control interno estará revisando el adecuado manejo de estos documentos.

Todo gasto puede ser autorizado únicamente por el responsable del centro de responsabilidad de gastos (CR) correspondiente.

Las inversiones en activos o mobiliario y equipo de oficina y cómputo que estén presupuestados podrán comprarse al momento en que se necesiten, pero adicionalmente se debe coordinar la compra con Finanzas.

 Luego que la orden de compra ha sido generada y autorizada, compras debe proporcionar copia de la misma al proveedor como documento que constata el compromiso de pago por parte de Farma. El proveedor deberá cumplir con lo pactado en cuanto a calidad de producto, tiempos de entrega, cantidad y/o cualquier otra indicación previamente convenida.

En este momento de la compra la responsabilidad del pago de la compra es por parte del usuarios del sistema o de la persona que solicitó el bien o servicio. La persona involucrada que recibe firma y sella de recibido y de conformidad la factura para que el proveedor proceda a la emisión de la contraseña.

No se puede tramitar una contraseña de pago si no se cuenta con un documento que evidencie la recepción del bien comprado o del servicio contratado por parte de Farma o uno de sus colaboradores

52

Si se cuenta con una orden de compra y un documento que compruebe la recepción del bien comprado o del servicio contratado, el proveedor podrá presentar los documentos de soporte en la ventanilla del Banco UNO para que se le extienda la contraseña correspondiente.

El proveedor se presentará por su pago de acuerdo a la fecha indicada en su contraseña de pago. Antes que el proveedor regrese por su pago el Banco entregará la factura para pago al Gerente de Compras, 48 horas después de emitida la contraseña, para que él valide el proceso a través de una comparación entre orden de compra, documento de recepción en Bodega de Farma y factura proporcionada por el proveedor.

Compras archiva copia de orden de compra, recibo y factura para luego entregar los documentos a la persona responsable del gasto, quien ahora debe iniciar el proceso de registro de la factura en Mega para luego pasar a la autorización del pago.

El flujograma del proceso en MEGA esta detallado en la figura 22. El proceso en MEGA no representa problema alguno yá que esta diseñado para pasar por cada uno de los autorizadores correspondientes que avalarán la compra del bien / servicio.

53

## **3.1.1.2.2 Flujograma actual**

En la figura 22 se encuentra el detalle del flujograma actual del departamento de compras, que vendría siendo el proceso de " X " compra para Farma.

 En flujograma actual muestra el proceso completo de una compra, desde su solicitud hasta su liquidación, pero es tan detallado y minuciosos que no presenta la automatización del mismo, yá que existe desfase entre cada una de las operaciones, no existe en él la posibilidad de que cada paso vaya continuo sin interrupción alguna.

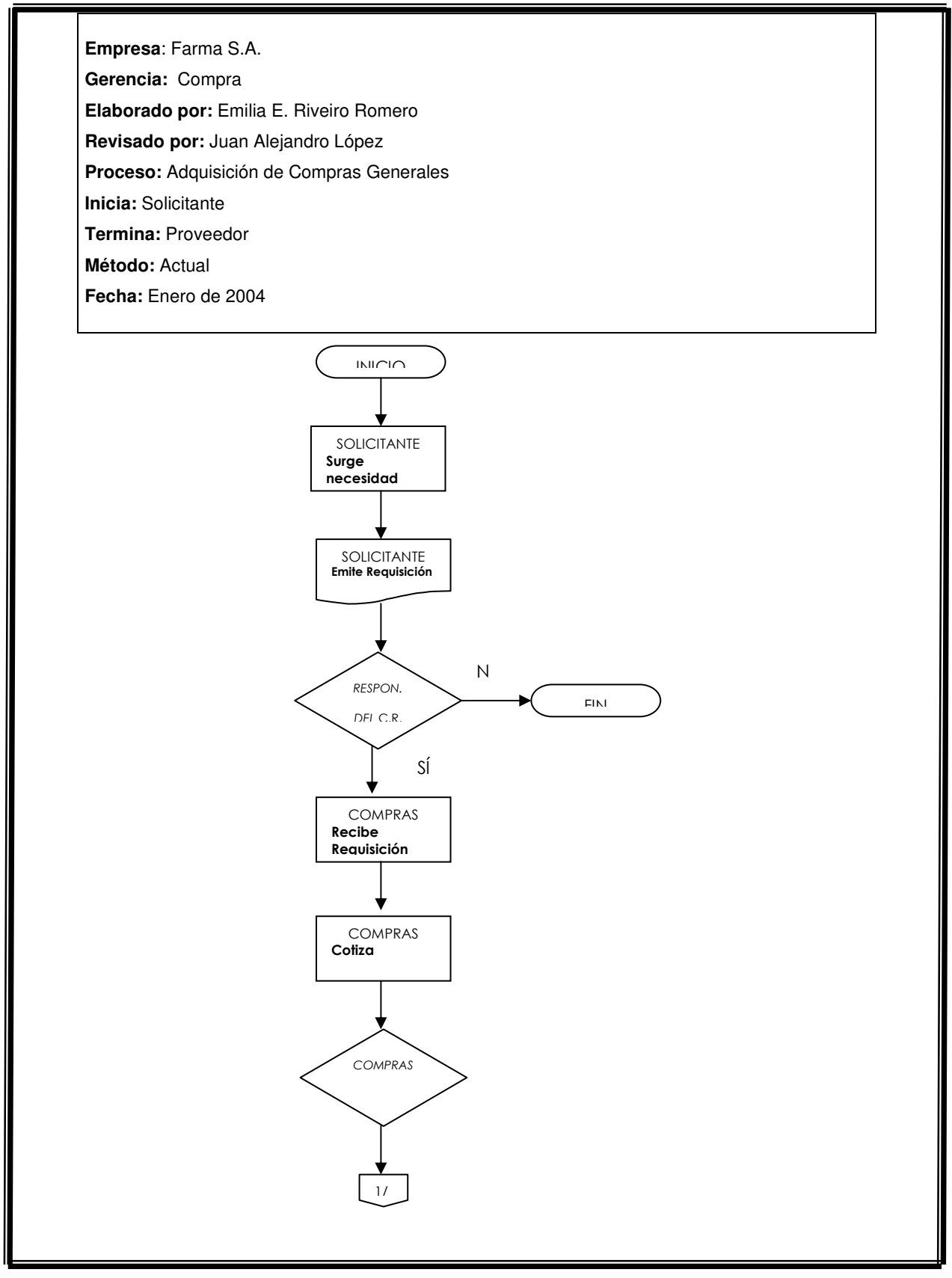

## **Figura 22. Flujograma actual de Farma.**

# **Continuación**

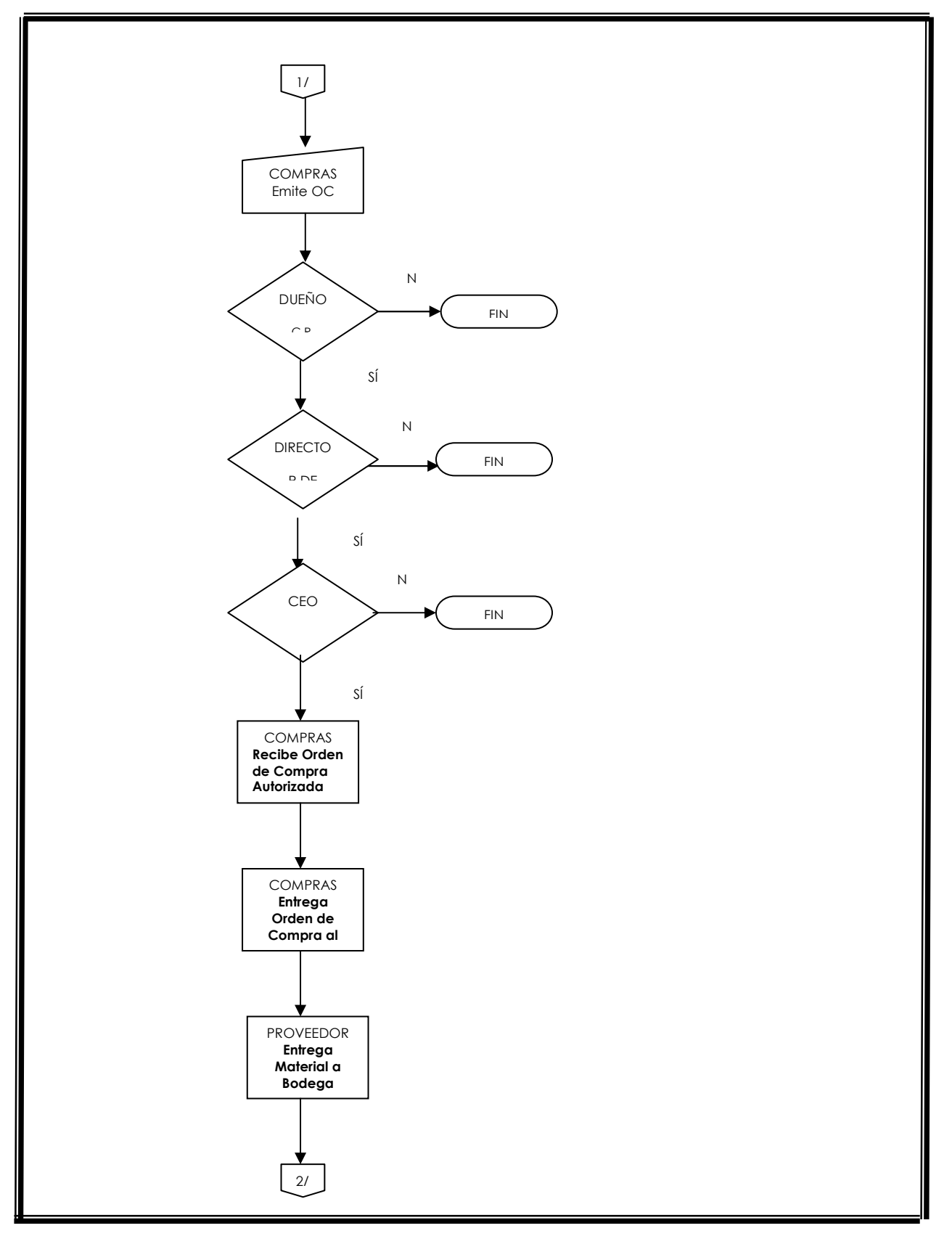

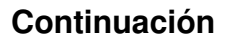

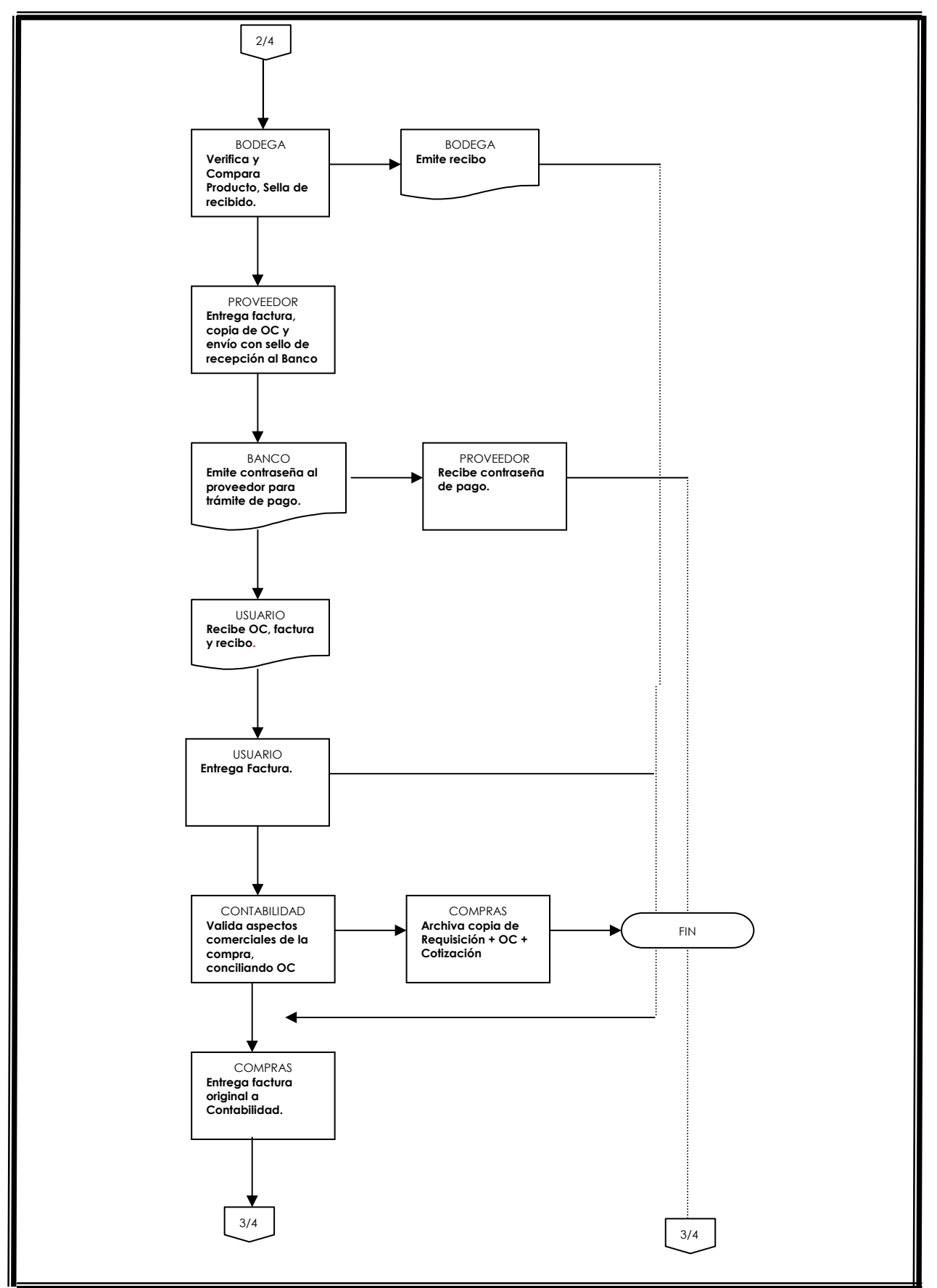

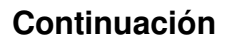

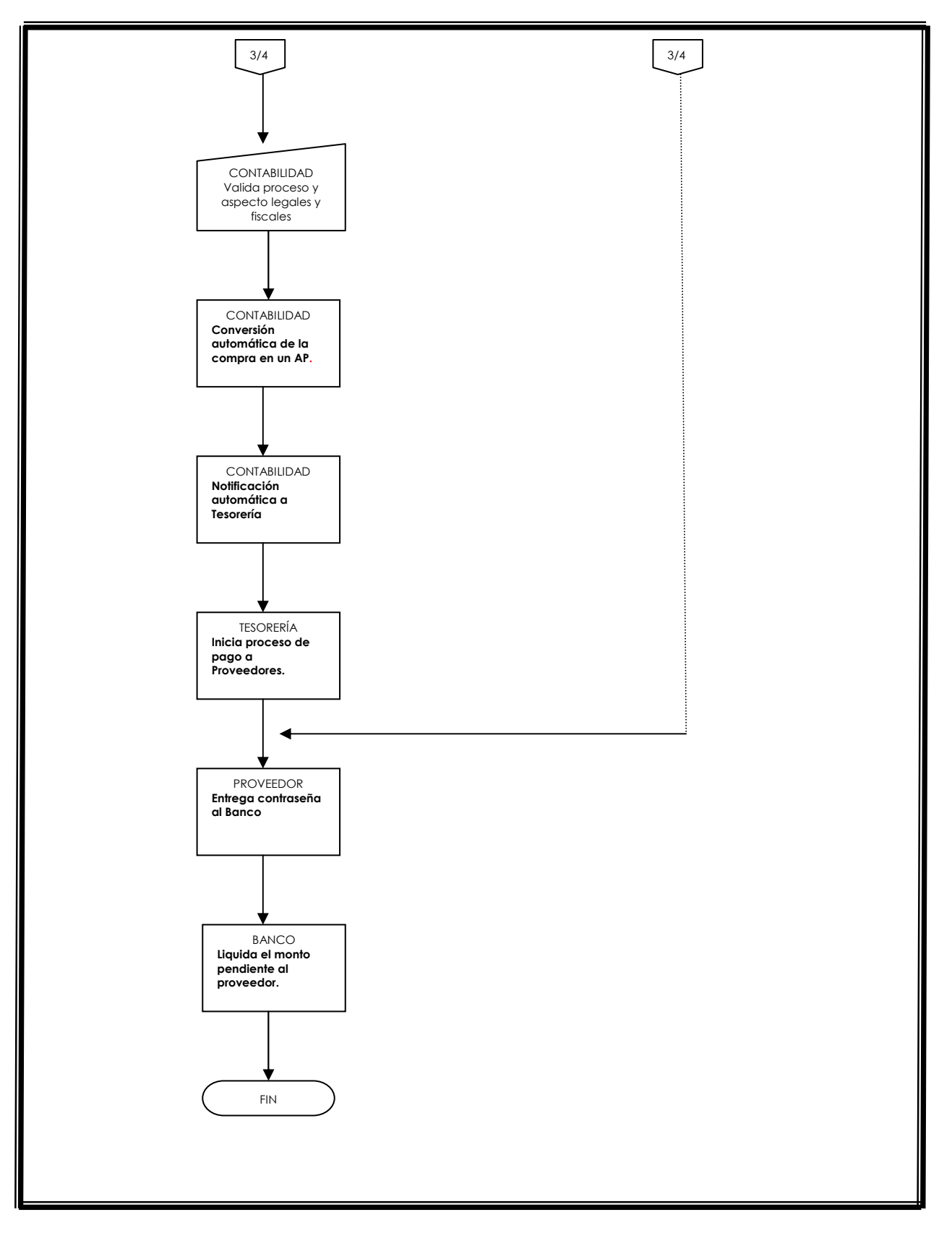

#### **3.1.1.2.3 Formato de requisiciones**

Actualmente se utiliza un formato en Excel como el que se observa en la figura 20, donde se específica la compañía a la que se cargará la compra, la moneda, el o la solicitante, el centro de responsabilidad, si se entregará el producto en Guatemala o Panamá, si la requisición es o no urgente, quién la autoriza, fecha de recepción, número de requisición (datos que actualmente los llena compras al momento que la requisición llega electrónicamente al departamento de compras), y en la parte inferior aparece el detalle de la compra como es: la cantidad solicitada, código, fecha requerida, tipo de material, descripción del producto y observaciones del solicitante.

Los datos de la requisición deben ser ingresados a una OC dentro del sistema MEGA, ya que este es el sistema que se debe utilizar obligatoriamente para reportar los gastos de la compañía, debido a su complejo sistema operativo aún no se han podido realizar cambios en él para que queden registrados todos cambios en las compras, lo que dificulta el correcto seguimiento de las mismas además de aumentar el papeleo auxiliar que se lleva y que hace el proceso más largo y tardado.

### **3.1.1.2.4 Proveedores**

 Actualmente Farma cuenta con más de 1,000 proveedores entre los cuales existen los llamados proveedores únicos que se verán a detalle más adelante; los proveedores de Farma abarcan una gran gama de ramificaciones entre las que se puede mencionar proveedores de:

- Material promocional
- Material impreso
- Gymmicks
- Útiles de oficina
- Mueble
- Automóviles
- Entre otros.

 Para los proveedores únicos existen ciertas normas o lineamientos que se deben cumplir para que éstos se declaren como tal:

- a. Siendo que este tipo de proveedores genera excepciones al proceso de adjudicación, las Gerencias Usuarias informarán a la Gerencia de Compras los motivos por los cuales se lo considera como único proveedor, dejando constancia de ellos en la respectiva requisición.
- b. La función de compras constatará -del modo que considere mas apropiado- la calidad de proveedor único previo a su convalidación. Cuando la función de compras detecte la existencia de otro u otros proveedores que están en condiciones de proveer todos o algunos de los bienes o servicios provistos por el proveedor "único" propuesto por el usuario, se analizará con la gerencia usuaria la factibilidad y conveniencia de anular tal condición.
- c. La Gerencia responsable de la función de compras mantendrá la facultad de desarrollar proveedores alternativos al propuesto por el usuario, a su criterio y en cualquier oportunidad que resulte conveniente.

## **3.1.1.2.3.1 Unidades de negocio centralizadas en compras**

- 6. En la política de compras se regula todas las compras de bienes y servicios efectuadas en las entidades legales Farma establecidas en la región CAC:
- 7. Farma, S. A. (AC)
- 8. Farma (Logistics) Inc., y
- 9. Farma caribe, S.A.
- 10. También aplica a las compras de bienes y servicios que, para realizar funciones directamente relacionadas con el giro del negocio, efectúen las oficinas científicas Farma establecidas en cada país de CAC.

El alcance de la política abarca la compra de los bienes y servicios listados a continuación:

- Compra de material promocional (material impreso, gimmicks, recordatorios de marca)
- Compra de activos fijos
	- a) Equipo de computo
	- b) Mobiliario
	- c) Equipo para oficinas
	- d) Vehículos
- Compra de estudios con propiedad intelectual
- Compra de bienes tangibles para congresos
- Compra de suministros de oficina
- Compra de suministros de IT
- Compra de artículos por Internet
- Contratación de servicios de traducción
- Negociación de hoteles y servicios y catering para eventos internos y congresos organizados por Farma CAC, en la región de Centro América y Caribe y fuera de ella
- Negociación anual con agencias de publicidad
- Negociación anual con agencias de investigación de mercados
- Negociación anual de servicios de distribución al interior de Guatemala
- Revisión periódica del contrato de alquiler de instalaciones de Farma
- Negociación anual de tarifas de servicios de impresión (fotocopias e impresiones en red) en conjunto con el Departamento de IT
- Negociación anual de servicios de cafetería (en conjunto con el Departamento de Recursos Humanos)
- Evaluar el cumplimiento de tiempos de entrega y control de calidad de los bienes y servicios por parte de los proveedores.

En cuanto a los lineamientos administrativos, esta política abarca los siguientes aspectos:

- Proveedores únicos : el área de compras será responsable de verificar los aspectos que confirman a un Proveedor como único.
- Proveedores preferidos o precalificados : análisis previo de Precalificación
- Casos de excepción, los cuales deberán contar el Vo. Bo., del Gerente (N-1) de cada área.
- Niveles de autorización para la orden de compra: aplica Tabla de Niveles de autorización.
- Emisión y aprobación de la Requisición
- Gestión y adjudicación de la compra
- Supervisión y aprobación de la gestión de compra y adjudicación.
- Emisión y aprobación de la orden de compra (u orden de servicio) o documento equivalente
- Modificaciones de ordenes de compra / Servicio (O.C. / O.S.)
- Mantenimiento de archivos.

Esta vendría siendo una cuantificación de la carga de trabajo actual que existe para compras, y que sólo con una persona encargada de velar por la satisfacción del cliente interno (usuarios), hace imposible establecer un flujo de trabajo adecuado para cada una de las solicitudes tomando en cuenta el largo proceso que se debe llevar a cabo para culminarlas.

## **3.1.1.3 Puestos, funciones y procedimientos del departamento de compras**

La descripción de puestos, funciones y procedimientos del departamento de compras permite conocer el funcionamiento interno referente a la descripción de tareas, ubicación, requerimientos y a los puestos involucrados y responsables de su ejecución.

- 11. Un sistema centralizado de compras de materiales indirectos, que se respete y se dirija todas las compras, para evitar que se hagan compras fuera del reglamento y que se cumplan las normas establecidas por la compañía.
- 12. Utiliza una herramienta computarizada para la solicitud y gestión de la compras, tal es el caso de MEGA, caso contrario se presentan situaciones en las que no se lleva control de fechas y documentos, accesibles al usuario para el control de sus compras.

63

- 13. Se rige por un sistema claro y ordenado de recepción de bienes y/o servicios de acuerdo a la naturaleza de los mismos, estableciendo un orden adecuado priorizando las necesidades del usuario. Para evitar que se entreguen materiales fuera de la fecha estipulada. Se evitan malos entendidos de quien recibió el material y donde está.
- 14. El sistema de control de órdenes de compras, permite controlar el status de cada una de ellas en determinado momento. Actualmente esto sí se puede observar en MEGA.
- 15. La OC es el documento que indica el compromiso de pago por parte de Farma, para con los proveedores tanto como la contraseña de pago que emite el banco a los proveedores.

Entre los riesgos del proceso de compras se pueden enumerar los siguientes:

- Obtención de precios elevados por un mal manejo del proceso de cotización.
- Falta de planificación en la compra de bienes, la cual puede provocar:
- 16. Descontrol de calidad
- 17. Prolongación de tiempos de entrega
- 18. Incumplimiento de la política
- 19. Repercusiones negativas en el manejo del flujo de efectivo
- 20. Selección de proveedores inadecuados, lo cual puede resultar en repercusiones legales y fiscales para Farma
- 21. Los solicitantes no deben tener relación directa con los proveedores en cuanto a aspectos comerciales.
- 22. Entre las obligaciones personales el jefe de compras deberá cumplir todo lo indicado en el Código de Conducta de Farma y las Normas de ética en el desarrollo de los negocios.

El jefe de compras no podrá aceptar obsequios por parte de los proveedores cuyo valor del mercado sea mayor a los USD 150.00 anuales. En caso de excepción a esta norma, deberá solicitarse el Vo. Bo de los supervisores.

- 23. Todos los empleados deben cumplir la ley y observar elevados principios éticos como los conflictos de intereses.
- 24. Las transacciones comerciales se deberán llevar a cabo teniendo en cuenta los intereses de Farma.
- 25. Ningún colaborador podrá beneficiarse indebidamente de Farma con las transacciones inherentes del proceso de compras.
- Todos los colaboradores de Farma Región CAC deben observar lo indicado en la política de compras.
- El incumplimiento de esta política por parte de un colaborador puede resultar en llamadas de atención, sanciones, suspensiones o finalización del contrato laboral dependiendo de la seriedad de la infracción cometida.

En el proceso de compras interactúan distintas áreas de Farma CAC. A continuación se presentan las responsabilidades generales de las figuras directamente relacionadas con el proceso de compras.

26. Solicitante del bien o servicio (principalmente del departamento de marketing)

- Personal del departamento de compras
- **Proveedor**

.

### **3.1.1.4 Indicadores claves de gestión**

Los indicadores claves de gestión representan los parámetros y formas de medición de resultados que se dan a como efecto de los controles y decisiones tomadas históricamente.

• 1. Indicadores claves de gestión de las compras (KPIs)

27. Control de presupuesto

- 28. Tiempo de ciclo de compras
- Duración de la gestión de compras (desde que la requisición llega a compras, hasta que el producto es entregado al solicitante y se inicia el proceso de pago).

Debido al incumplimiento en la duración del ciclo de compra, se observó tardanzas tanto por parte de los proveedores como por parte de compras.

•

•

• 2. Evaluación de proveedores (entregas a tiempo, retrasos, calidad, servicio post venta, garantía), evalúa el período entre la entrega de la orden de compra al proveedor y la recepción de los materiales en la bodega de Farma, en esta parte del proceso es notoria la cantidad de problemas que tienen que ver con los retrasos y altercados con proveedores.

### **3.1.1.4.1 Métodos de medición de resultados**

• Ahorros generados durante el año

Comparación de gastos de una misma categoría realizados en un período el año anterior, contra los gastos realizados durante el mismo período en el presente año.

Se observaron ahorros porcentuales, aproximadamente 40% del rubro comparado entre los dos años en útiles de oficina.

Comparación de costo unitario promedio actual vrs. Costo unitario promedio histórico. En esta comparación se puede observar el ahorro en concepto de material para uso de oficina que se generó en el transcurso del año en que se centralizaron las compras.

Los ahorros correspondientes a este rubro son utilizados para inversión de otro tipo de compras ó necesidades de la compañía.

### **3.2 Diagnóstico de impacto ambiental**

Un D.I.A. se puede decir que es un perfil del E.I.A. en el que no se es tan específico en las áreas que este abarca, como el caso de Farma donde se evaluaron las siguientes áreas:

29. Cafetería

- 30. Áreas verdes
- 31. Edificios
- 32. Baños
- 33. Bodega

Para estos casos no es tan necesario hacer un estudio muy exhaustivo, ya que las condiciones no suelen ser muy adversas para el ambiente.

### **3.2.1 Metodología para el tratamiento de desechos**

La eliminación de los materiales sólidos o semisólidos sin utilidad que generan las actividades humanas y animales se separan en cuatro categorías: residuos agrícolas, industriales, comerciales y domésticos.

La eliminación de residuos mediante vertido controlado es el método más utilizado. El resto de los residuos se incinera y una pequeña parte se utiliza como fertilizante orgánico. La selección de un método u otro de eliminación se basa sobre todo en criterios económicos, lo que refleja circunstancias locales.

En Farma actualmente utilizan los métodos de reciclaje de papel, ya que el desecho de este material se observa en una cantidad considerable, lo que respecta a productos vencidos tiene como procedimiento actual de incineramiento dos veces al año, la empresa que se encarga de hacerlo es ecotermo y el procedimiento se lleva a cabo de la siguiente manera:

- 1. Se recolectan los productos vencidos, bajo supervisión de personal de Farma.
- 2. Al entrar a ecotermo, el producto es pesado para corroborar la entrada del producto con lo que salió de Farma, esta es la única inspección en la figura No. 23.
- 3. El producto pasa a una primera cámara de incineración a una temperatura aproximada de 800°C por aproximadamente 30 minutos.
- 4. Luego lo que queda es procesado por una segunda cámara que se encuentra a unos 1200°C aproximadamente.
- 5. Las cenizas que quedan son recolectadas y almacenadas en toneles que los transportan a fosas.

En la figura 23 se detallan paso por paso el proceso del tratamiento de productos vencidos:

## **Figura 23. Diagrama de flujo del proceso del manejo de productos vencidos.**

ŦĪ

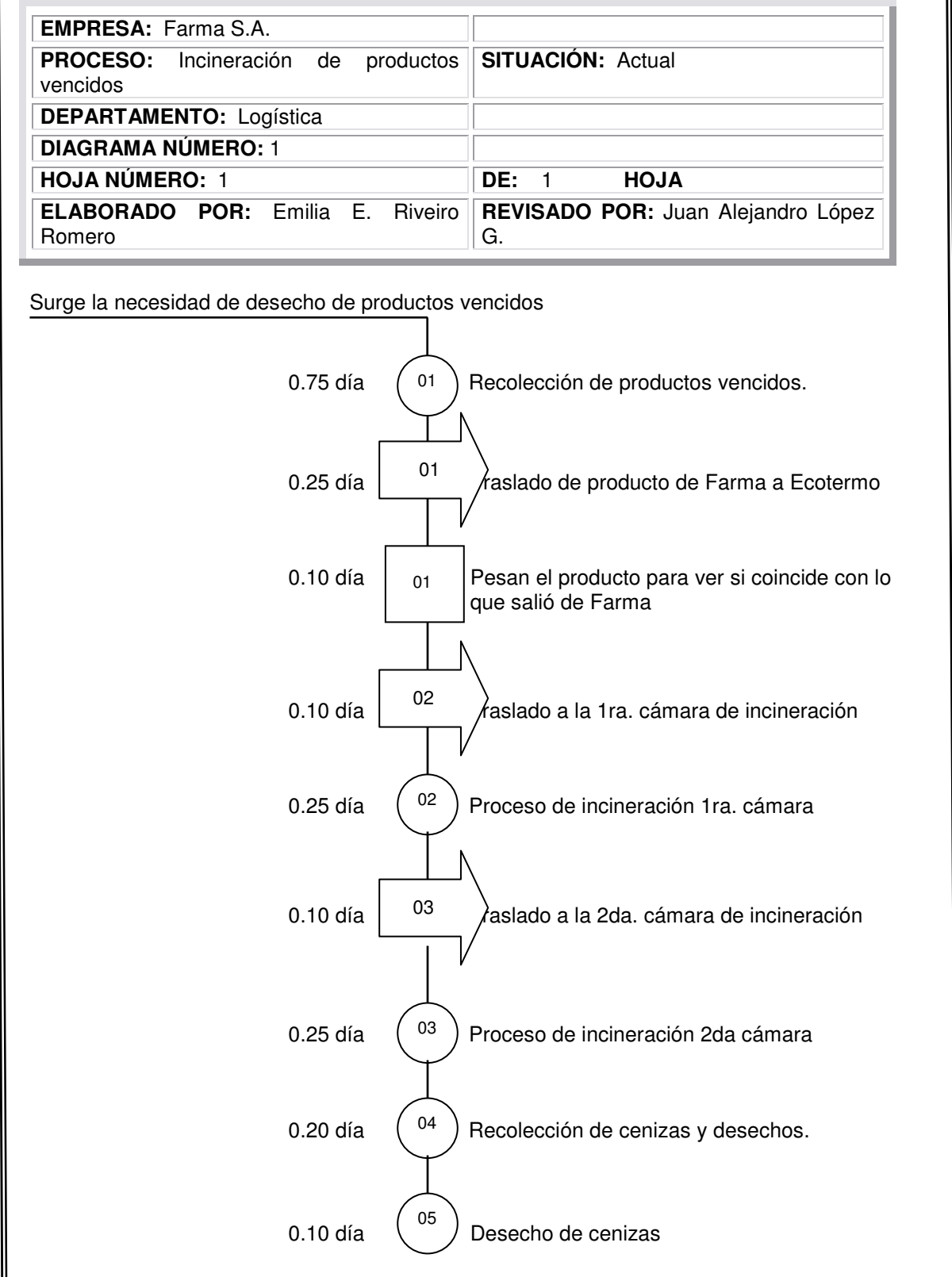

#### **Continuación**

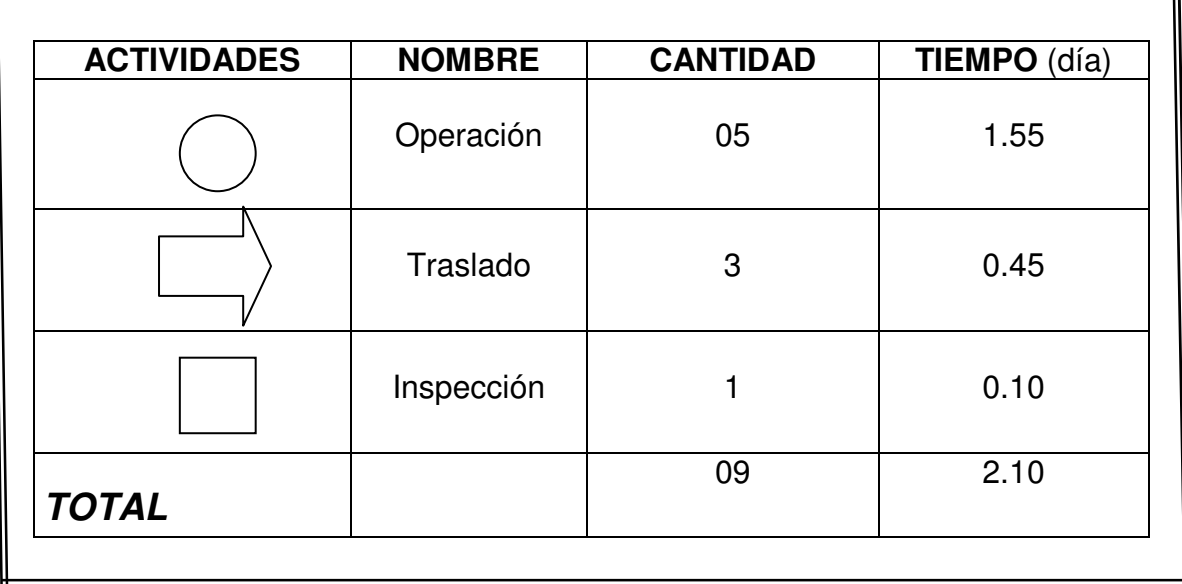

 Según el diagrama de destrucción de productos vencidos, el incineramiento de los mismo se lleva a cabo dos veces al año, metodología que ha sido utilizada durante varios años y que les ha dado buenos resultados.

Lo que respecta al proceso de la empresa que realiza este proceso es: ECOTERMO y según la información proporcionada este es el procedimiento adecuado que se debe seguir, ya que permite la conservación ambiental dándole el tratamiento adecuado a los productos vencidos.

70

## **4. IMPLEMENTACIÓN Y AUTOMATIZACIÓN DEL DEPARTAMENTO DE COMPRAS**

El hecho de automatizar significa crear algo que simplifique, haciendo más fácil y rápido determinado proceso, en este caso el automatizar un sistema de requisiciones requiere tiempo, paciencia y el desarrollo de aplicaciones para poder realizarlo.

En este capítulo se proponen para cada uno de los problemas detectados las soluciones para mejorarlos y optimizarlos con es el caso de:

- El sistema de requisiciones
- Control de ordenes de compra
- Organización del departamento de compras
- Bases de datos

#### **4.1 Rediseño del formato de requisiciones**

La consolidación de compras contribuye a la reducción de los costos, al realizar compras a proveedores nuevos que presentan nuevos e innovadores productos para la colocación de marcas al mercado, al mismo tiempo que se busca centralizar y elaborar un ranking de proveedores para optimizar recursos y beneficios adicionales en costos para la compañía.

De donde se puede analizar detalladamente el proceso, que dada la insuficiencia de personal en el departamento , las requisiciones de compra son atendidas de acuerdo al orden en que llegan.

Por lo que si se presenta una requisición urgente sin previo aviso la misma es retrasada al ser atendida después de las anteriores no urgentes.

La duración de la etapa de cotización depende mucho del proveedor, del monto de la requisición y del tipo de material, además depende de si el material es importado o no y del tiempo que cada proveedor se tome para enviar sus respectivas cotizaciones.

El siguiente paso en el proceso es el tiempo que la persona encargada de generar las órdenes de compra de tarde en realizarlas, dependiendo siempre del orden en que se presentan las cotizaciones para los diferentes proyectos, de donde se notan ciertos atrasos en el proceso ya que, al no haber orden de compra existente para que el proveedor procese la solicitud, éste no puede empezar el proceso de realización del bien / servicio.

Todo este proceso se origina con la requisición, que es un formato elaborado en excel que cumple con los requisitos básicos para poder determinar quién solicitó qué, cuánto se requiere, etc. Ver figura 20, capítulo tres.

El rediseño del formato de requisiciones se basó en una serie de pruebas y revisiones.

- 1. Familiarización con el sistema tal y como estaba.
- 2. Empezar a identificar lo que no estaba funcionando bien y las mejoras que se le darían.
- 3. Al tener identificados todos los errores o problemas se llenaron formularios individuales para todas aquellas mejoras que ya existían en el sistema y un formato para todas aquellas mejoras que serán nuevas en el sistema. Ver figuras 24, 25 y 26.

Los formatos que a continuación se observan son procedimientos que se deben llevar a cabo para poder solicitar el desarrollo de los cambios en el sistema.

El formato de la figura 24 se utiliza de índice, en el se detallan cada una de las aplicaciones puntos que solicitan se mejoren, se cambien, se creen o incluso se eliminen.

## **Figura 24. Formato índice para los puntos que se solicitará modificar.**

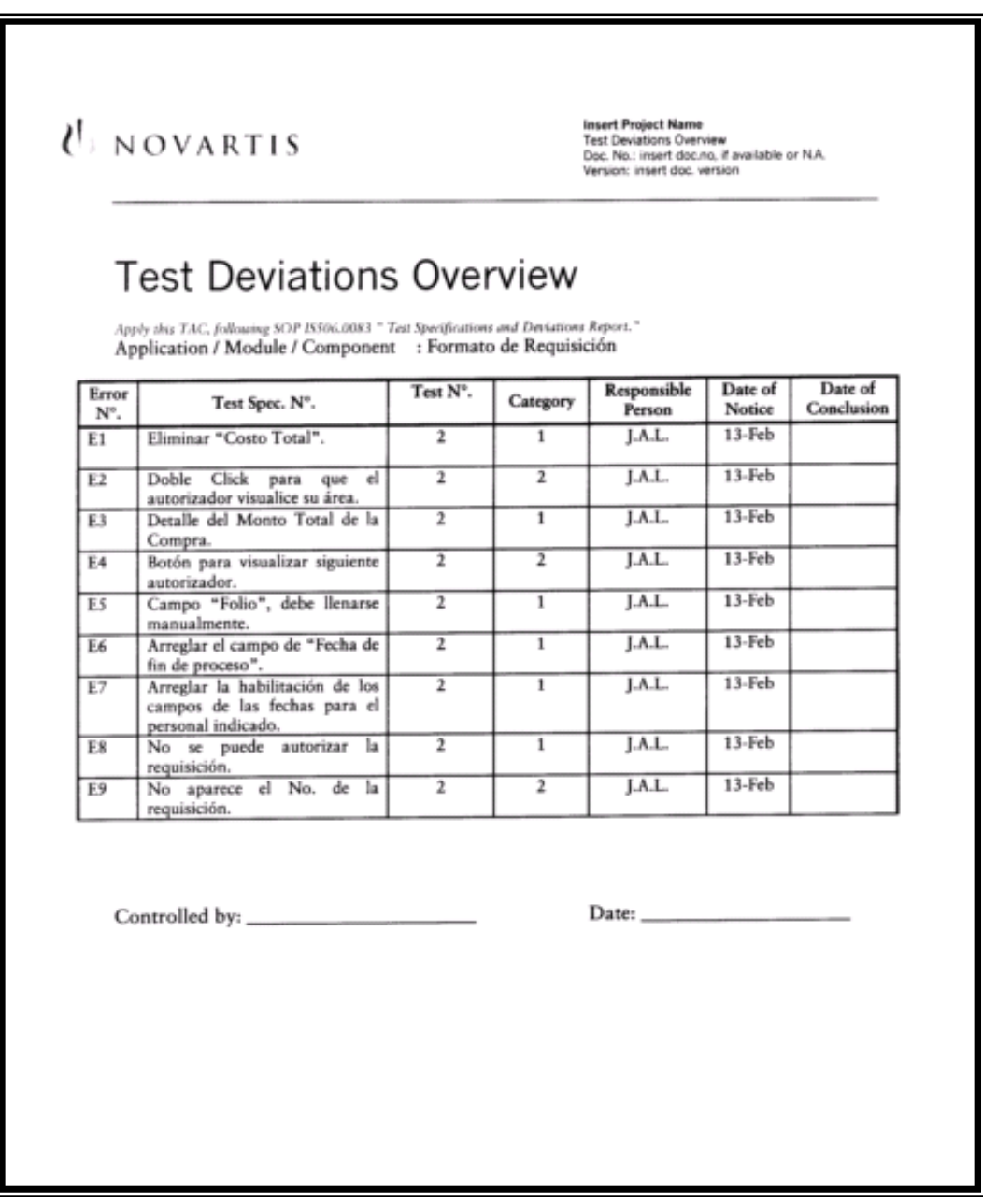

Se coloca la importancia del cambio con 1 si es vital, 2 si es importante y 3 si es importante pero puede continuar de la manera actual.

Entre estas aplicaciones se pueden enumerar las siguientes:

- 1. Eliminar campos que están de más.
- 2. Mostrar en la pantalla del usuario el monto total de la compra.
- 3. Llenar ciertos campos manualmente.
- 4. Bloquear campos al usuario.
- 5. Colocar número correlativo a cada requisición.
- 6. Al dar doble click sobre cierto campo debe aparecer el autorizador.
- 7. Crear campos de fechas según el proceso del documento, entre otras.

En la figura 25 se detalla el cambio que se requiere por parte de los programadores para ser modificados, se describe el funcionamiento actual en el sistema y luego se propone la forma ideal en que debería de funcionar.

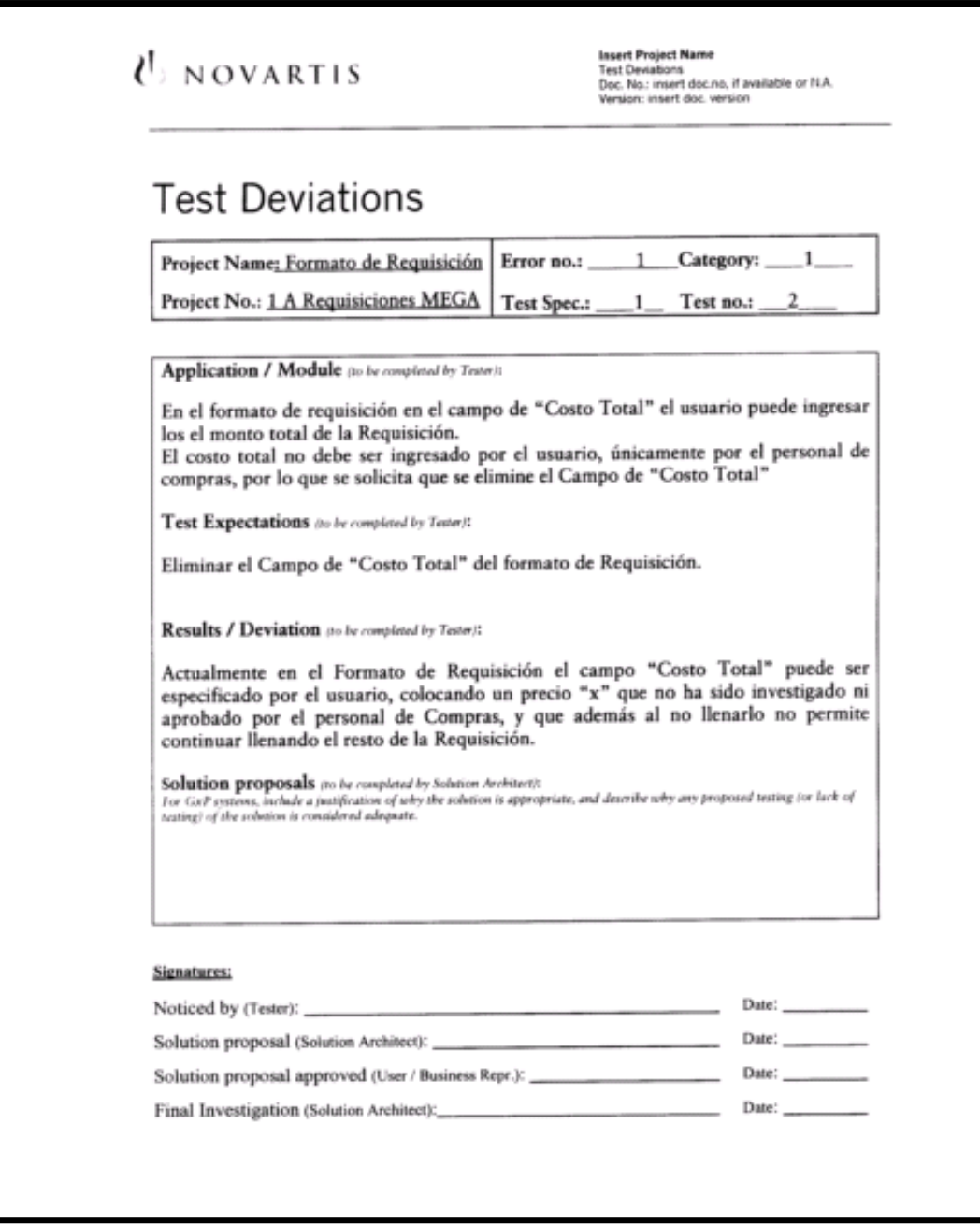

**Figura 25. Formato para solicitud de cambios en el sistema.** 

La figura 26 detalla los cambios nuevos que nunca se han solicitado pero que son necesarios para que la herramienta funciones como se desea.

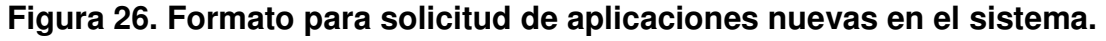

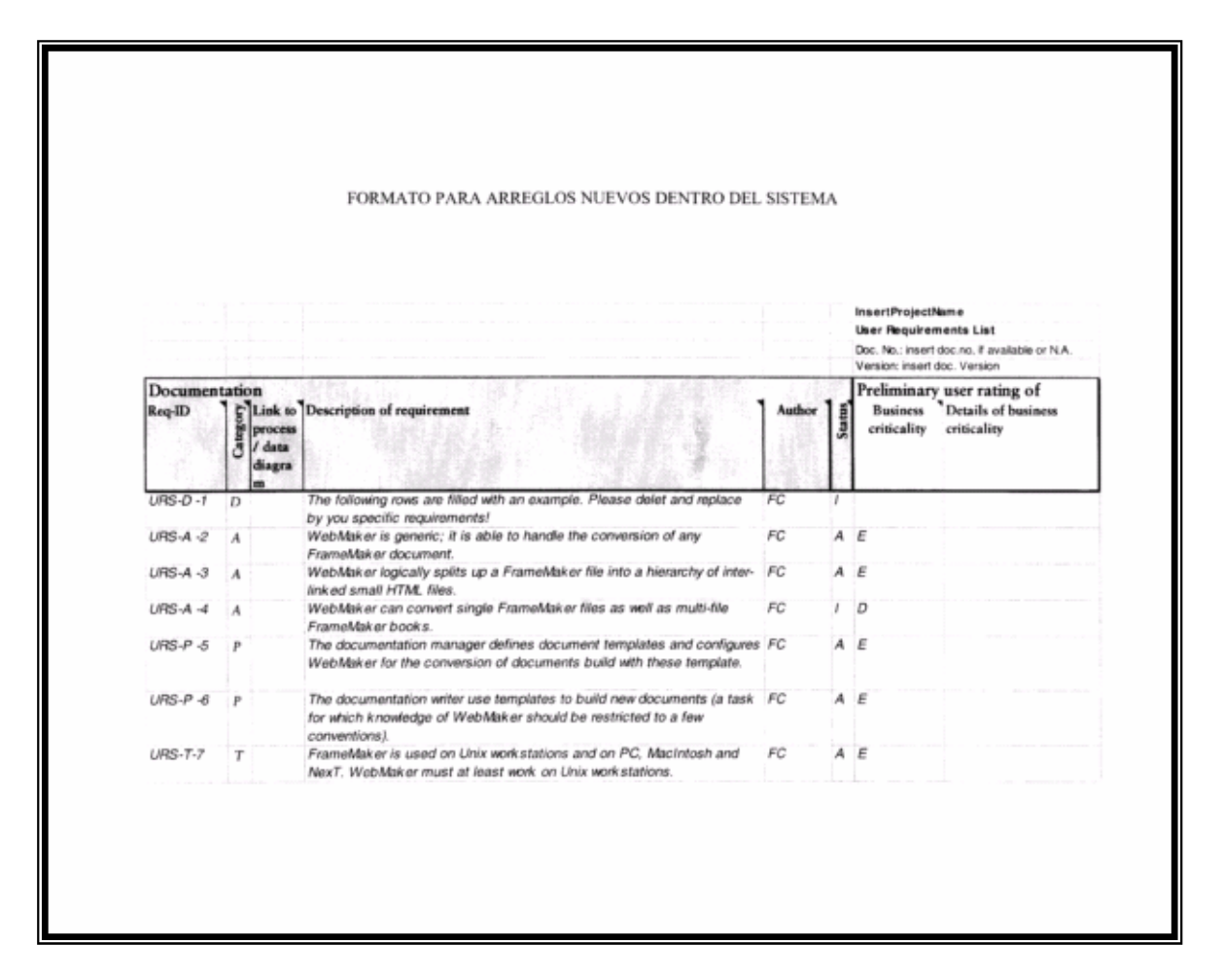

Finalmente después de llenar estos formularios que son requisito para poder hacer modificaciones al sistema se continúa con los siguientes pasos:

- 4. Se le entregan los cambios al personal de IT para que ellos procedan a darle seguimiento a las solicitudes.
- 5. Después de un tiempo en que se lleva a cabo el desarrollo y modificación del sistema, IT hace entrega de los cambios para que se proceda a la utilización del sistema, ver como funciona, qué cambios se realizaron y que cosas aún no funcionan como se desea

para lo cual se deja un lapso de 2 a 3 semanas de pruebas con un grupo seleccionado de personas.

- 6. Luego viene nuevamente la fase de llenar formulario y presentarlos a IT para nuevas correcciones.
- 7. Este procedimiento se lleva a cabo la cantidad de veces necesarias hasta que el sistema quede funcionando como se desea, llevando el control de tiempos en cada fase del proceso de compras, el historial de cotizaciones, el correcto manejo y archivo de documentos.

De esta serie de correcciones y elaboración de formatos que se fueron generando en el transcurso del tiempo en Farma, finalmente se obtuvo el formato de requisiciones adecuado para convertir electrónicamente la requisición en orden de compra, ahorrando el trabajo suficiente en averiguar las especificación de materiales, distribución y cantidades.

A continuación se muestra la diferencia gráfica entre el formato de requisición antiguo, ver figura 20, página 43, y el diseño del formato de requisiciones actual, ver figuras 27, 28 y 29, debajo de cada una se describe la diferencia del pasado con el presente.

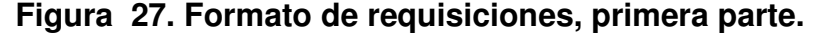

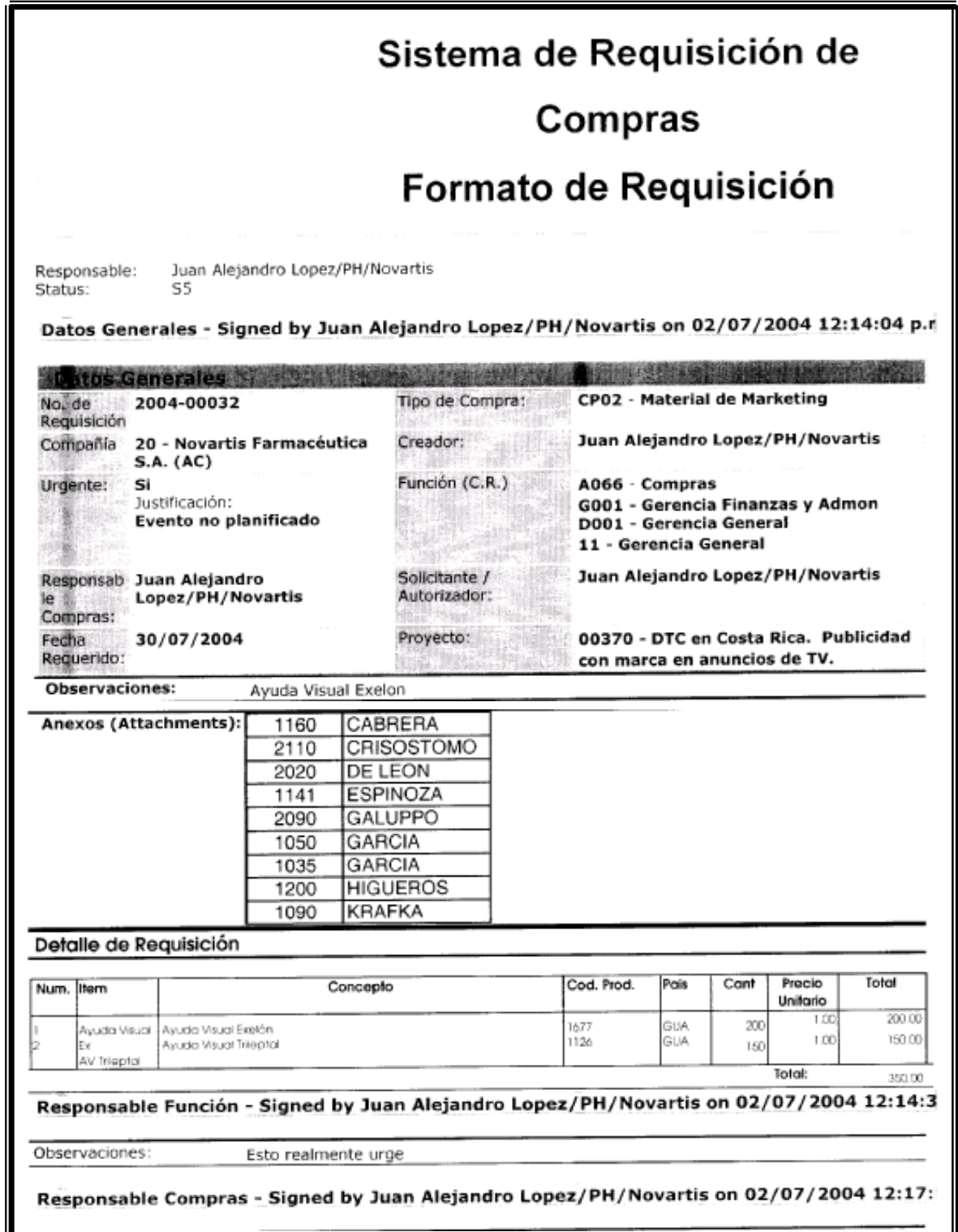

En esta sección, figura 27, se observa el área de datos generales que todos los usuarios deben llenar, en la sección central se podrá adjuntar la distribución del material para los distintos países y en la parte inferior se encuentra el detalle de los que se solicita para cotizar.

Con respecto al formato antiguo, el presente formato brinda mayor información del usuario, del centro de costos al cual se van a cargar los gastos, la distribución del material por país y el proyecto al cual se asignará, para que automáticamente es rebaje el presupuesto asignado para una marca, al asignarle el centro de costos y el proyecto, con esto no se contaba con en el formato antiguo y se debía llevar un control manualmente para no sobrepasar el presupuesto asignado para cada proyecto, marca y país.

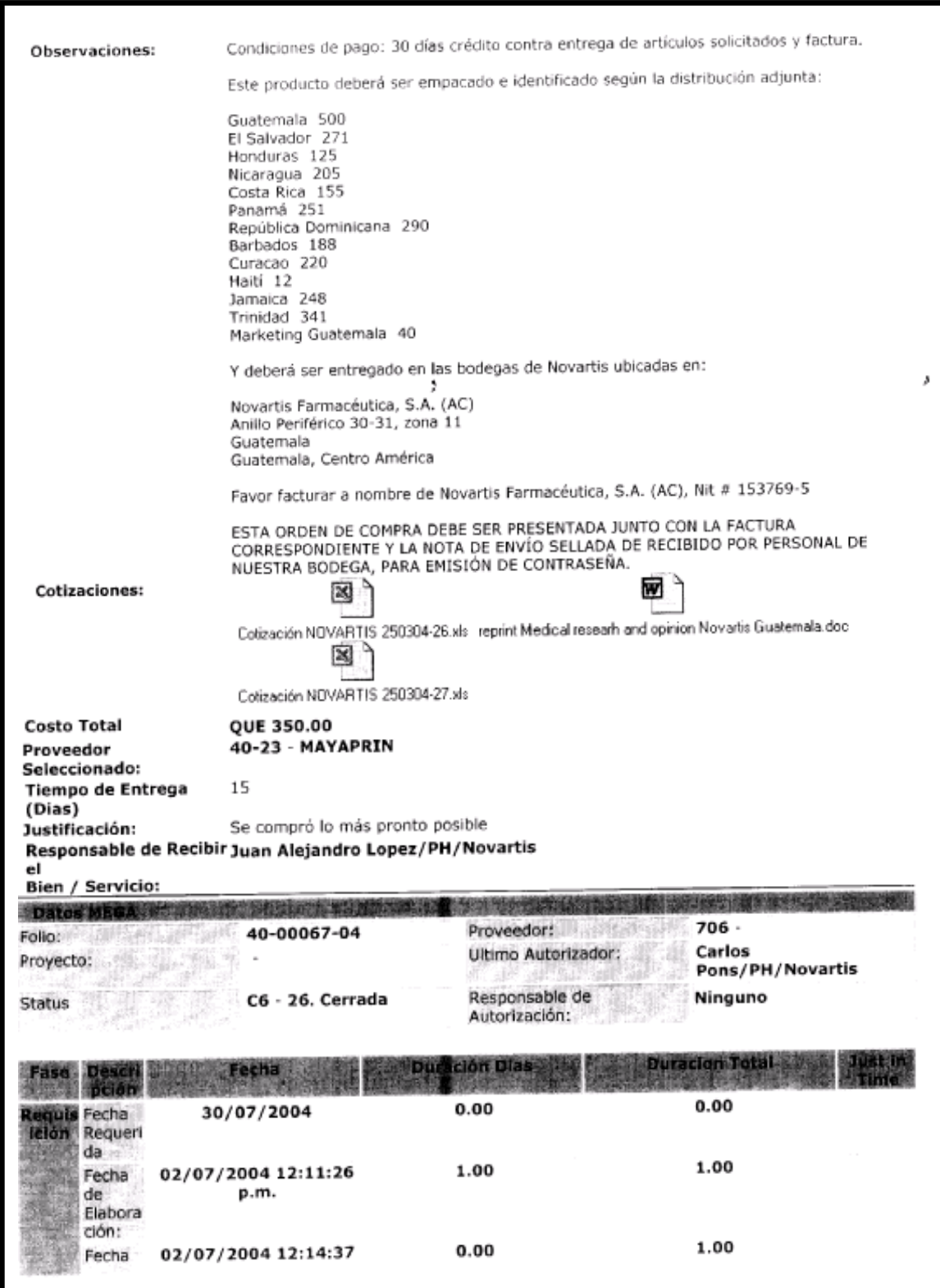

# **Figura 28. Formato de requisiciones, segunda parte.**

En esta sección, figura 28, ya se encuentra todo la información recolectada por compras, los términos de pago, se pueden adjuntar las cotizaciones para tener un historial de la compra y justificación de la selección del proveedor; En la parte central se encuentran los datos del monto total, proveedor asignado, tiempo de entrega, responsable de recibir la compra, entre otros.

En esta sección se lleva el historial de la compra, ya que se pueden adjuntar imágenes y archivos electrónicos para que el usuario pueda consultar el avance de su requerimiento, puede comparar las distintas cotizaciones con diferentes proveedores para poder tomar la decisión de compra.

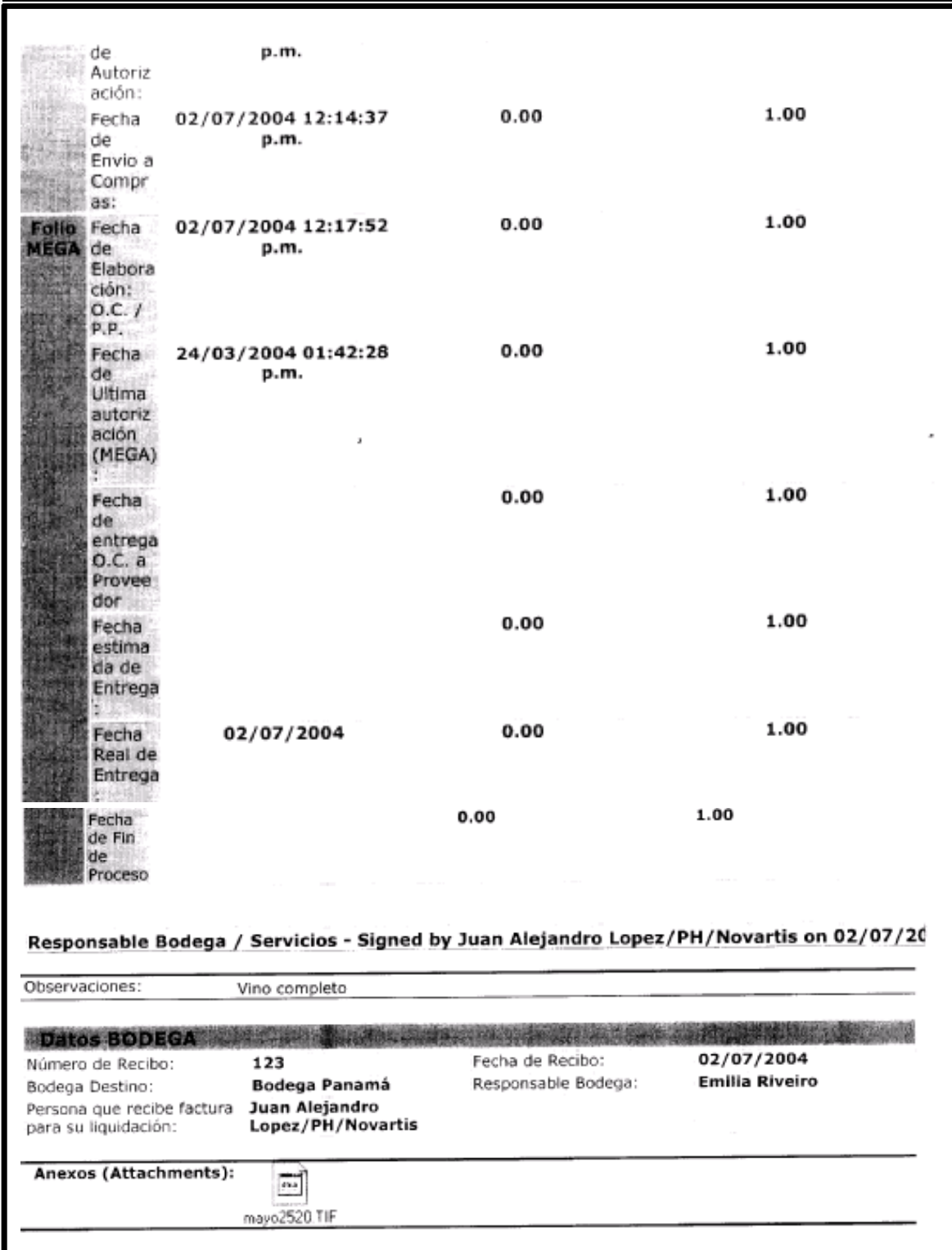

# **Figura 29. Formato de requisiciones, tercera parte.**

En esta última sección, figura 29, se observa el control que se lleva desde que la requisición es elaborada, luego cuando es autorizada, pasa por compras, luego por sus autorizaciones respectivas hasta cuando el material entra a bodega, estos datos son detallados con fecha, hora y duración en días en que se lleva acabo el proceso. En el último cuadro que se observa se indica la fecha, en qué bodega recibe el material y quién lo recibió.

En el antiguo formato no se podía llevar un seguimiento de cada uno de los procesos necesario para llevar a cabo una compra. Ahora se puede llevar control de tiempos y poder establecer mejoras en los puntos críticos donde la compra se lleve más tiempo.

## **4.1.1 Manual de usuario para elaboración de requisiciones de compra en sistema de requisiciones**

Guiar al usuario hacia el correcto manejo del sistema de requisiciones permite el recurso y poder no sólo agilizar la labor de compras, sino ofrecer al solicitante una herramienta de control y seguimientos de sus requisiciones.

Esta herramienta tiene por objetivo proveer a los usuarios una herramienta automatizada para la agilización y organización del flujo de las requisiciones de compra, tomando en cuenta que todo el flujo dependerá en gran manera de los usuarios interesados, ya que cada autorización o no autorización será en gran parte compromiso de los usuarios.

83

El sistema no tomará decisiones desde ningún punto de vista, sino actuará con base a los datos ingresados por el usuario y el flujo que sea asignado para cada requisición.

Esta herramienta fue creada bajo el ambiente windows / lotus notes, por lo que es bastante sencilla de usar. A continuación se detalla de forma secuencial la creación de una requisición.

En el área de trabajo del lotus notes, se le habilitará un icono con el nombre de requisiciones de compra, debe darle ahí un doble clic.

Para abrir el Sistema deberá dar doble clic en el icono asignado bajo este nombre según la figura 30.

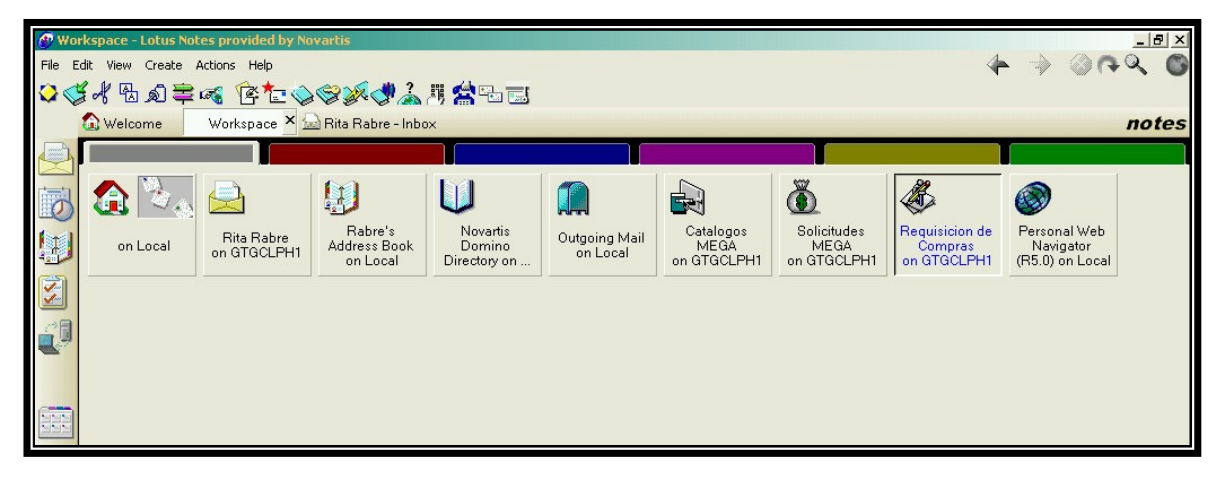

### **Figura 30. Ambiente lotus notes.**
Al hacerlo ingresará al siguiente menú, ver figura 31:

**Figura 31. Menú principal del sistema de requisiciones.** 

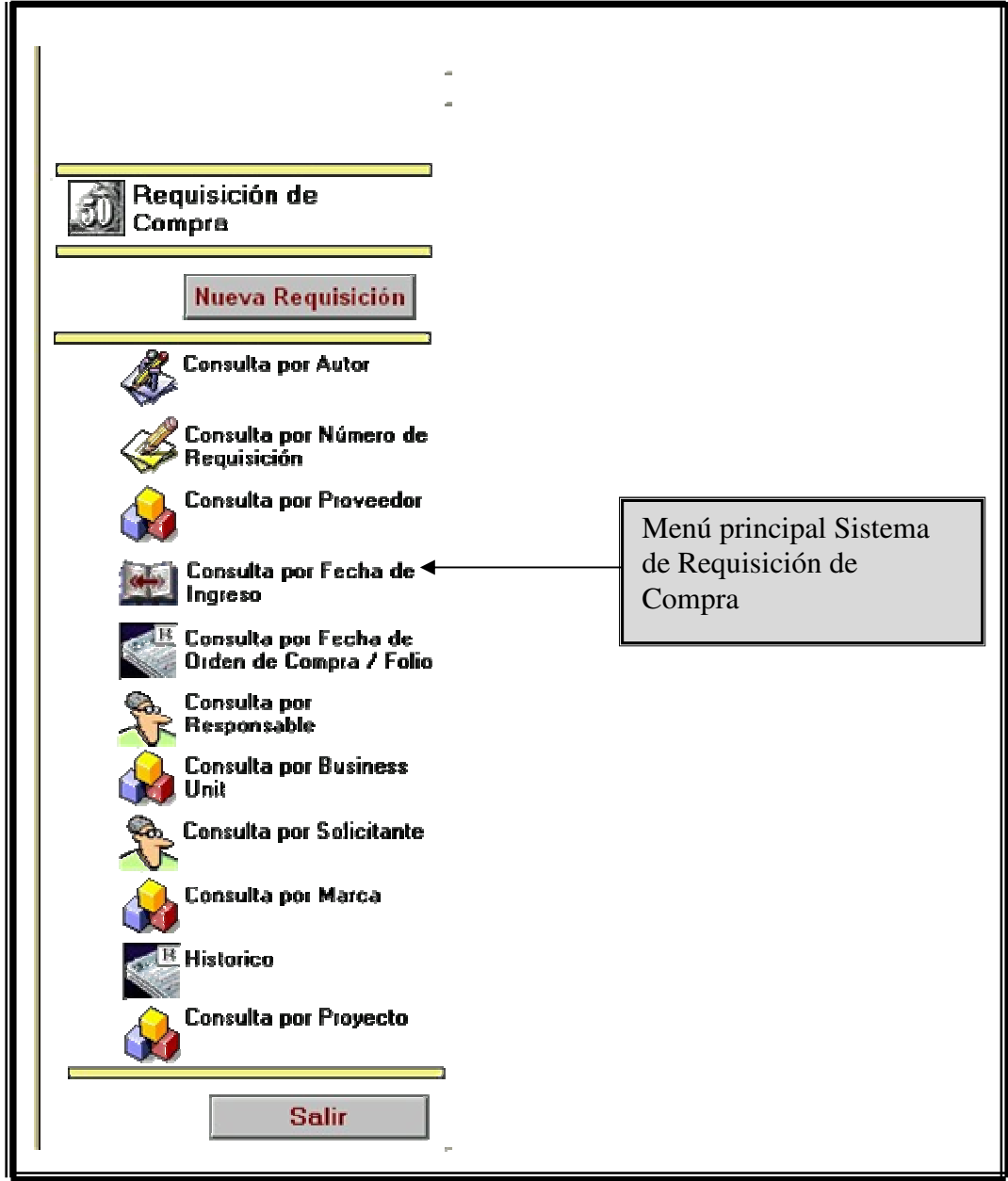

Para crear una requisición dar clic sobre el botón de nueva requisición y obtendrá la siguiente pantalla, ver figura 32. :

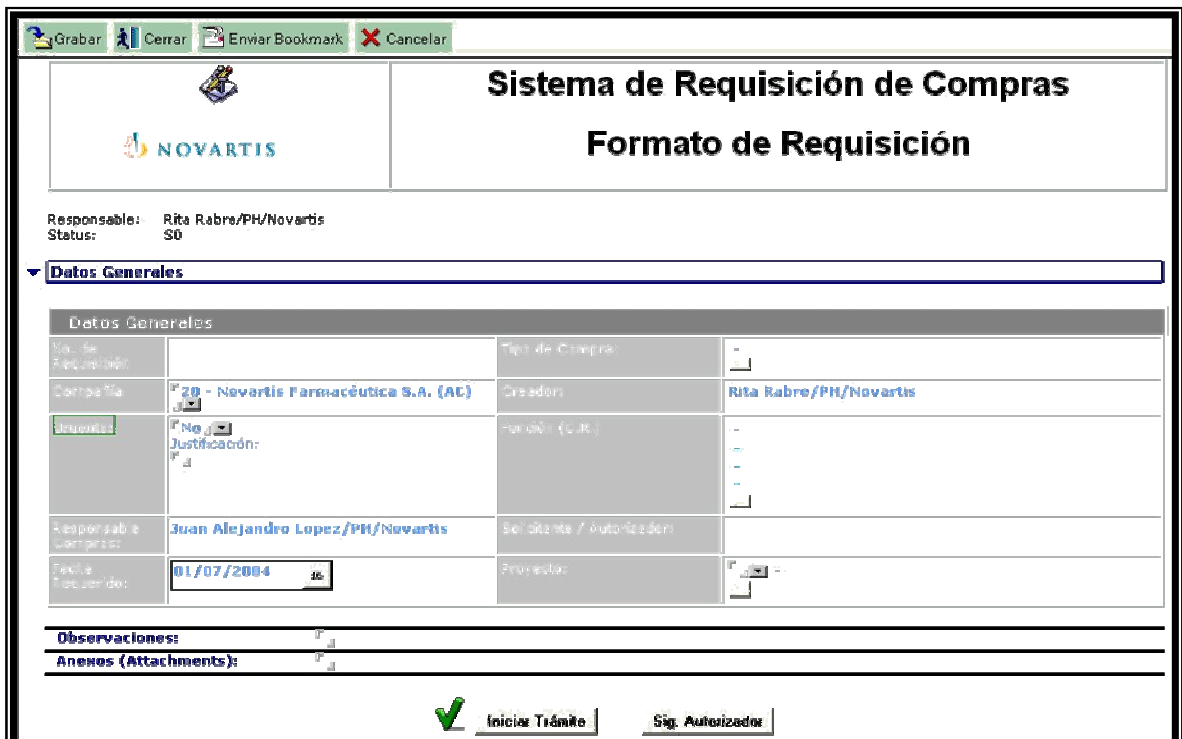

**Figura 32. Pantalla principal del sistema.** 

Acá deberá ir llenando las casillas con la información que se le pide, tratando de ser lo más claro posible al describir su requerimiento, en el campo No. de requisición, figura 33 será asignado automáticamente por el sistema

**Figura 33. Campo correspondiente al No. de requisición.** 

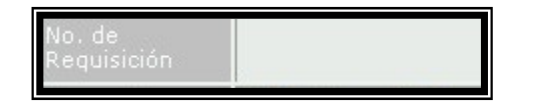

La persona de compras que sea asignada por el Jefe de Compras para procesar la requisición y convertirla en orden de compra es la que saldrá asignada en el campo que a continuación se muestras en la figura 34.

# **Figura 34. Campo que detalla al responsable de la compra por parte del departamento de compras.**

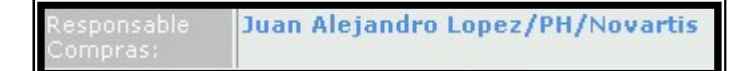

Es importante que el usuario fije la fecha para la cual se necesita el material, tomando en cuenta los tiempos normales de entrega de los proveedores, ya que si se fijan fechas que son imposibles de cumplir, se alteraran los reportes del sistema, ya que las requisiciones siempre aparecerán como suplidas tarde. El campo donde se debe fijar la fecha aparece en la figura 35.

## **Figura 35. Campo para fijar la fecha para la cual se necesita el material.**

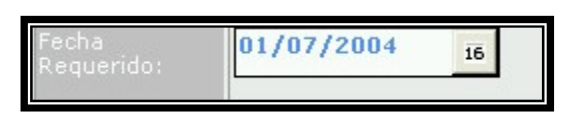

 El usuario debe seleccionar el tipo de compra del listado disponible que se despliega en el campo detallado en la figura 36.

### **Figura 36. Campo que despliega los tipos de compra.**

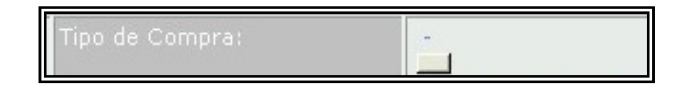

En el campo de creador aparecerá automáticamente el nombre de la persona que elaboró la requisición, ver figura 37.

# **Figura 37. Campo que especifica el nombre de la persona creadora de la requisición.**

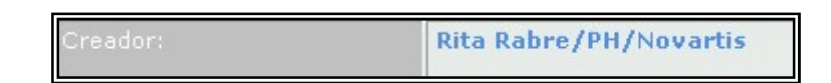

En este campo debe seleccionarse el centro de responsabilidad (CR) al que le será cargado el monto total de la compra como se puede observar en la figura 38.

# **Figura 38. Campo para especificación de centro de responsabilidad al que se cargará la compra.**

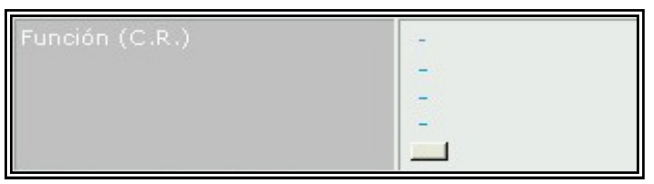

 En el caso de algunos tipos de compras se debe asignar un proyecto para cada compra, el sistema no dejará avanzar si esta casilla no se completa, ver figura 39.

### **Figura 39. Asignación de proyecto.**

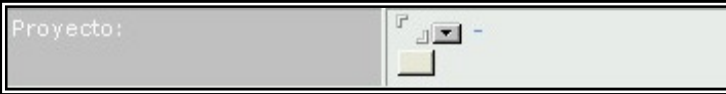

 En el área de observaciones que se observa en la figura 40 se debe describir el requerimiento con los detalles y especificaciones que sean necesarios para poder realizar la compra.

**Figura 40. Campo correspondiente al área de observaciones.** 

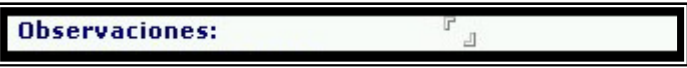

 Además se debe incluir la distribución por país para lo que se creo el campo de distribución, ver figura 41. Según la distribución que se coloque acá se llevarán a cabo los envíos de materiales a los países.

**Figura 41. Distribución de materiales por país.** 

Distribución:

Existe el campo de anexos en el cual se pueden adjuntar archivos de artes ó cotizaciones para llevar un historial de costos y también de bocetos de los materiales, esta área esta identificada en la figura 42.

**Figura 42. Campo correspondiente a los anexos.** 

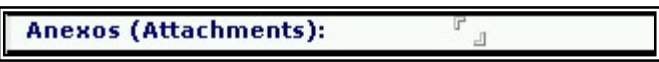

Después de llenar el encabezado de la requisición se procede al detalle de la misma, en esta parte debe realizarse la distribución en unidades que se aplicará al monto de la compra por producto y por país. Esta información servirá como base para la distribución de gastos que se aplicará al momento de liquidar la orden de compra.

En la figura 43 se observa el área donde se hará la solicitud de las unidades necesarias y de qué producto para poder empezar a realizar las cotizaciones.

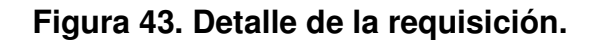

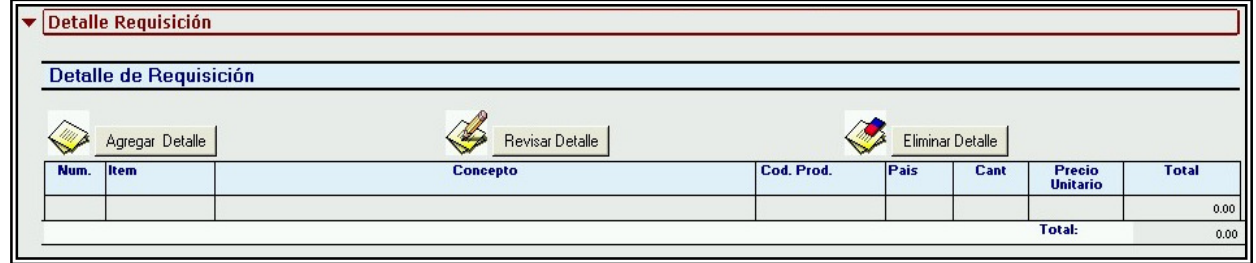

Cuando se termine de completar esta área el usuario debe dar un clic en inicio de trámite, ver la figura 44. Al hacer esto, el sistema validará que todas las casillas requeridas hayan sido llenadas correctamente. Luego se guardará automáticamente la requisición, quedando disponible para revisiones posteriores y se enviará al siguiente nivel de autorización.

### **Figura 44. Botón de inicio de trámite.**

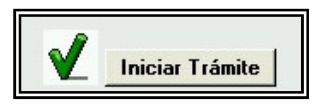

Para corroborar quién es el siguiente autorizador, el usuario puede darle clic al botón en la figura 45 y se le mostrará el autorizador para ese CR.

**Figura 45. Botón que muestra al siguiente autorizador.** 

### **Sig. Autorizador**

Cuando el responsable del CR recibe la requisición, deberá dar su aprobación y observaciones o sugerencias en el campo que se muestra en la figura 46.

**Figura 46. Aprobación de la requisición por el CR.**

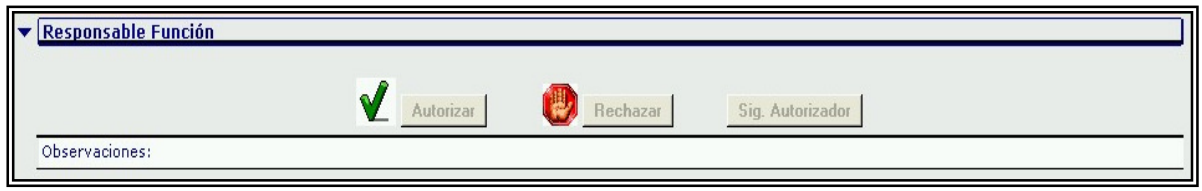

Si el CR la llegara a rechazar, la requisición regresará al solicitante para que se hagan las correcciones que se indiquen y pueda reiniciar con la ruta de autorizaciones.

Si es aprobada pasará al siguiente nivel de autorización, que es el gerente de compras.

En este nivel, el departamento de compras hará las cotizaciones y negociaciones correspondientes y asignará al proveedor que más les convenga según la figura 47. En esta parte del proceso, compras, asigna proveedor, precio y tiempo de entrega para convertir la requisición en orden de compra.

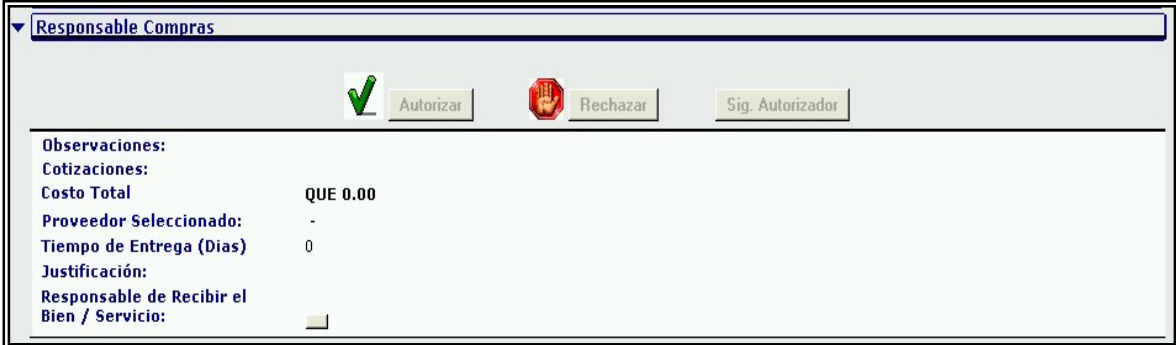

**Figura 47. Detalle de los datos que compras debe llenar.** 

Luego que compras define el proveedor con quien realizará la compra del bien o servicio convierte la requisición en orden de compra al autorizarla.

El sistema le notificará al solicitante que su requisición fue convertida en orden de compra, al mismo tiempo que le estará notificando al personal de bodega que este material estará ingresando.

El departamento de compras también puede rechazar una requisición cuando no este bien detallada o que el requerimiento sea imposible de cumplir bajo los términos propuestos por el solicitante. De ser rechazada regresará al solicitante para la corrección de la misma e inicio de ruta nuevamente.

El departamento de Compras asignará al responsable de recibir el material, si se entrega en Guatemala la persona responsable será el jefe de bodega y él dará el acuse de recibo al momento de tener la mercadería física en su bodega. Para los materiales que se entregarán en Panamá la persona responsable es la coordinadora de logística de material promocional y muestras médicas, quién dará el acuse de recibo al tener la notificación de que la bodega en Panamá ya registró e ingresó al inventario del material.

Lo que respecta a servicios es el usuario quien lo recibe, quien deberá notificar la satisfacción del servicio brindado.

En esta tercera parte aparece un cuadro de bitácora de la requisición, la cual muestra las fechas de la creación, así como de cada una de las autorizaciones o rechazos de la misma, ver la figura 48.

 $92$ 

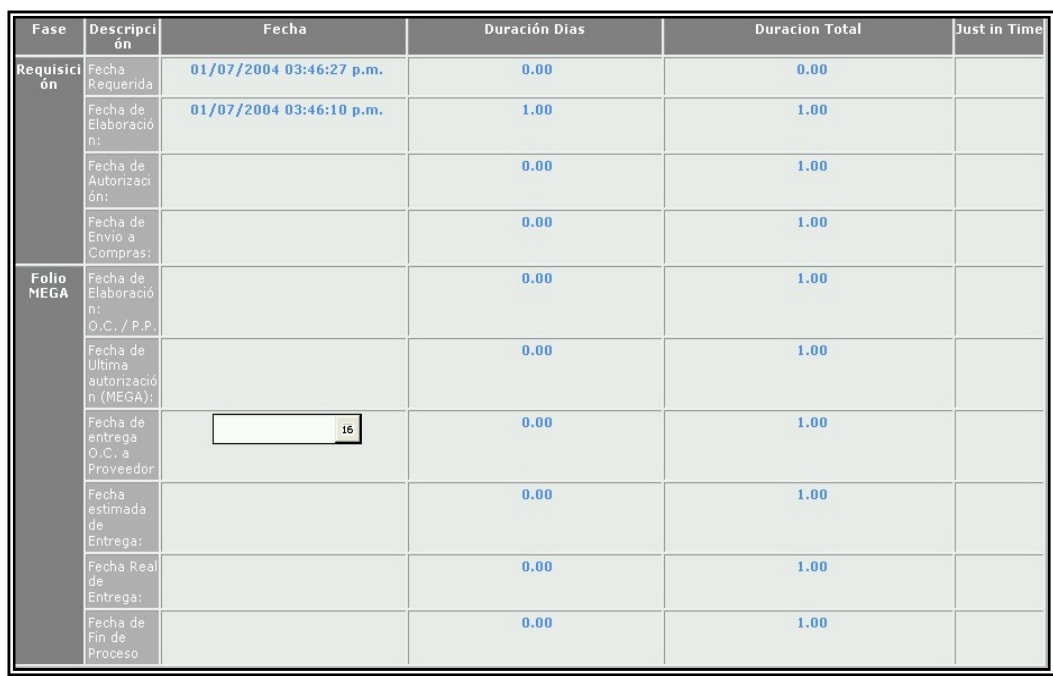

### **Figura 48. Bitácora con detalle de fechas.**

Las fechas van describiendo la duración de cada etapa del proceso desde la requisición, el proceso de compra y entrega y recepción del material. Con esta bitácora se podrá saber en qué estatus se encuentra cada requisición y si se está cumpliendo con los tiempos de entrega solicitados.

En este campo se indicará la fecha en la que se le entregó al proveedor la orden de compra, ver figura 49. A partir de esta fecha se empezarán a contar los días de entrega, ya que se da por hecho que con la orden de compra van los artes y descripciones necesarias para producir.

## **Figura 49. Campo en el que se ingresa la fecha de entrega de la OC al proveedor.**

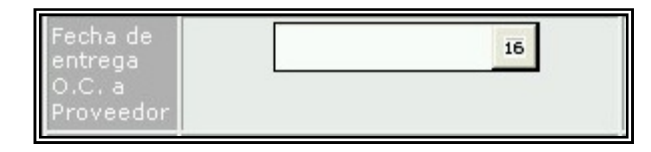

Al momento de que se entregue el material en bodega, el encargado de esa recepción llenará la parte del formulario con la fecha de entrega el número de envío ó entrada con la que se le dio ingreso al inventario además de cualquier observación que el receptor desee, en el caso de un servicio es el receptor del servicio (no necesariamente la persona que recibe los bienes en bodega) quien debe dar su VoBo de recepción.

Automáticamente al hacer clic en el botón de recibido, figura 50, se enviará una notificación de ello al solicitante y al departamento de compras.

# **Figura 50. Botón para la recepción de bienes o servicios dentro de la requisición.**

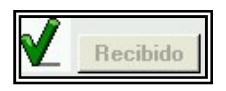

Esto indica al solicitante que su material fue recibido y que debe esperar la factura para ingresar el desglose de gastos en la orden de compra asignada a su requerimiento.

En el Menú principal también puede encontrar otros submenús que despliegan la información desde distintas consultas, como primera consulta esta la de buscar las requisiciones por autor, por la persona quien ingresó al sistema los requerimientos para la compra de un bien ó servicio, ver figura 51.

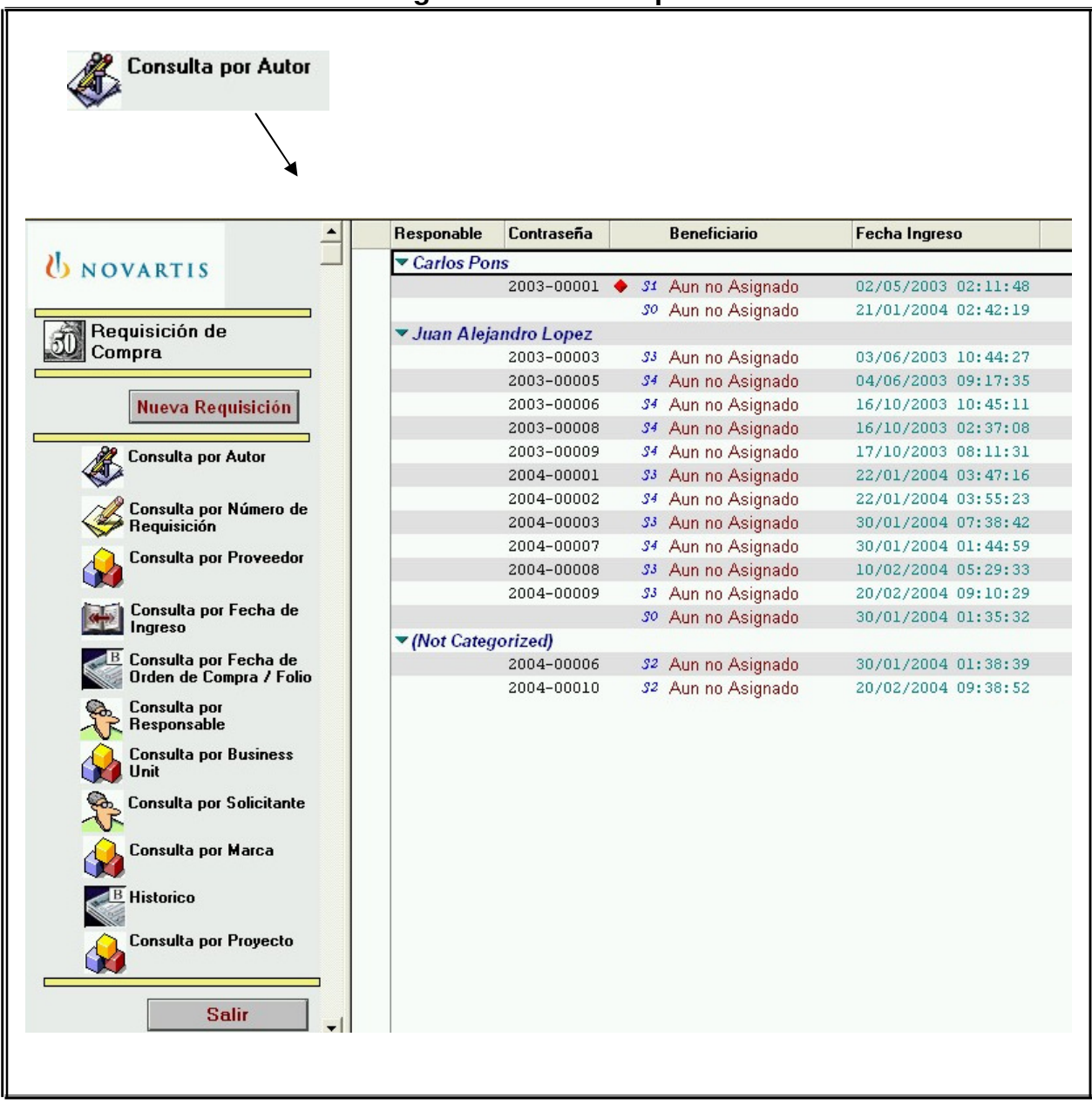

## **Figura 51. Consulta por autor.**

Existe también la consulta de proveedor, ver figura 52, una vez le sea asignado un proveedor a la requisición, podrá verse el detalle por proveedor, ahora bien, si aún está en proceso de cotización o en negociaciones aparecerá como no asignada.

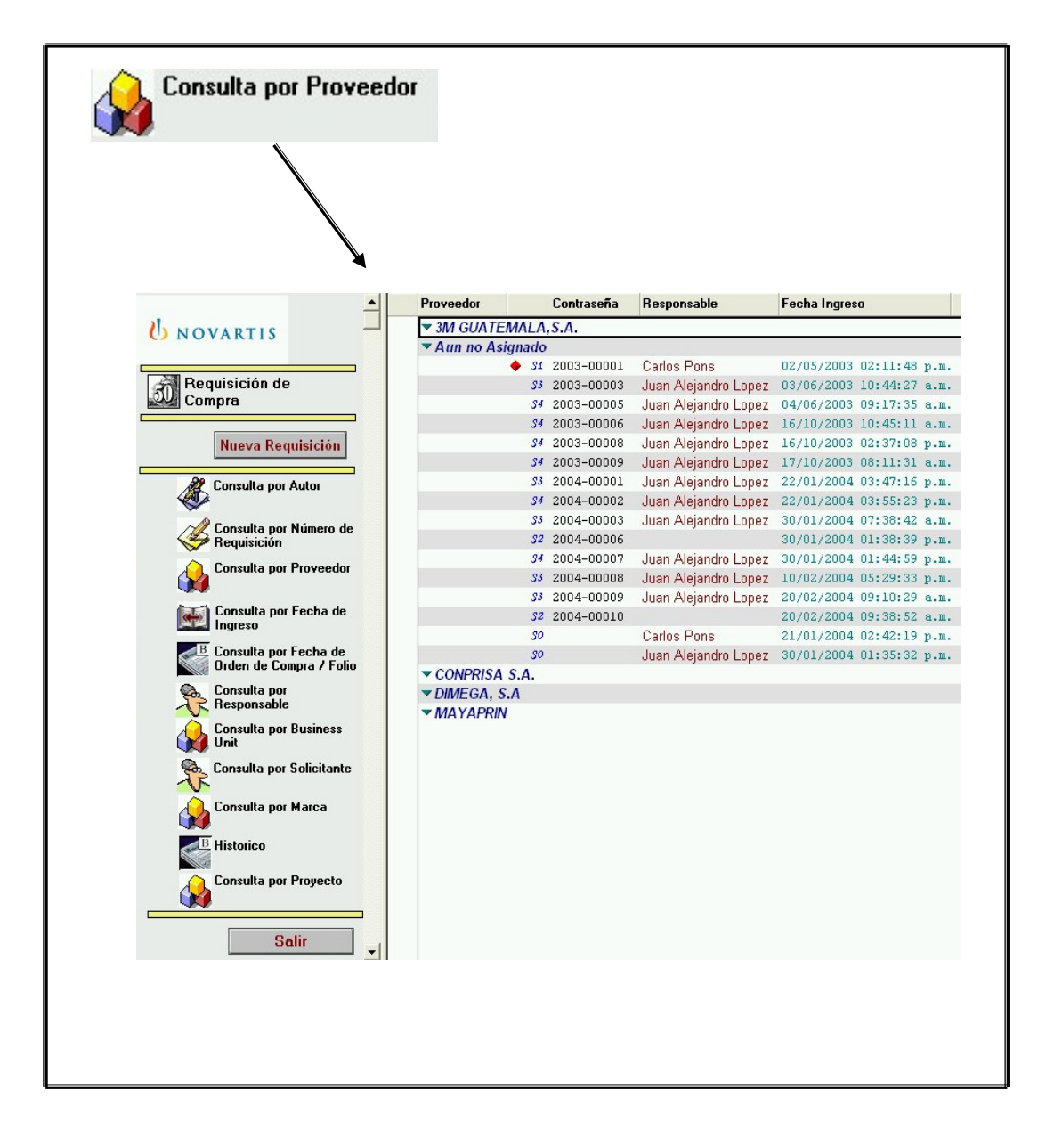

### **Figura 52. Consulta por proveedor.**

 La siguiente consulta es para generar la búsqueda por fecha de creación de la requisición, ver figura 53. Al escoger esta opción el sistema ordena cronológicamente las requisiciones por la fecha en que fueron creadas para poder acceder a ellas si se sabe en la fecha exacta en que se creo.

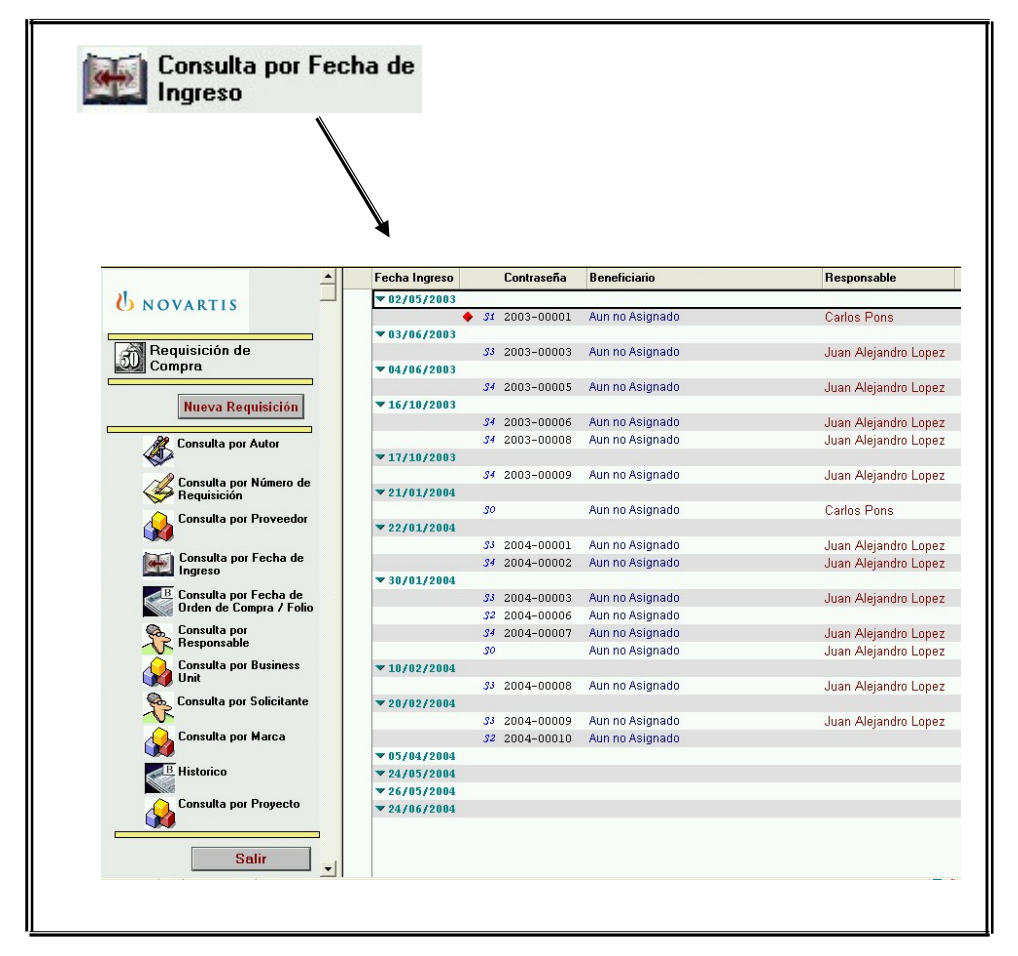

**Figura 53. Consulta por fecha de ingreso de la requisición.** 

 Al momento de que compras tiene todas las cotizaciones y negociaciones completas, convertirá la requisición en orden de compra, asignándole un proveedor. En este momento la requisición se convierte en OC y le asigna automáticamente un número de folio, ver figura 54. Esta consulta permite ver en orden de creación todas las órdenes de compra.

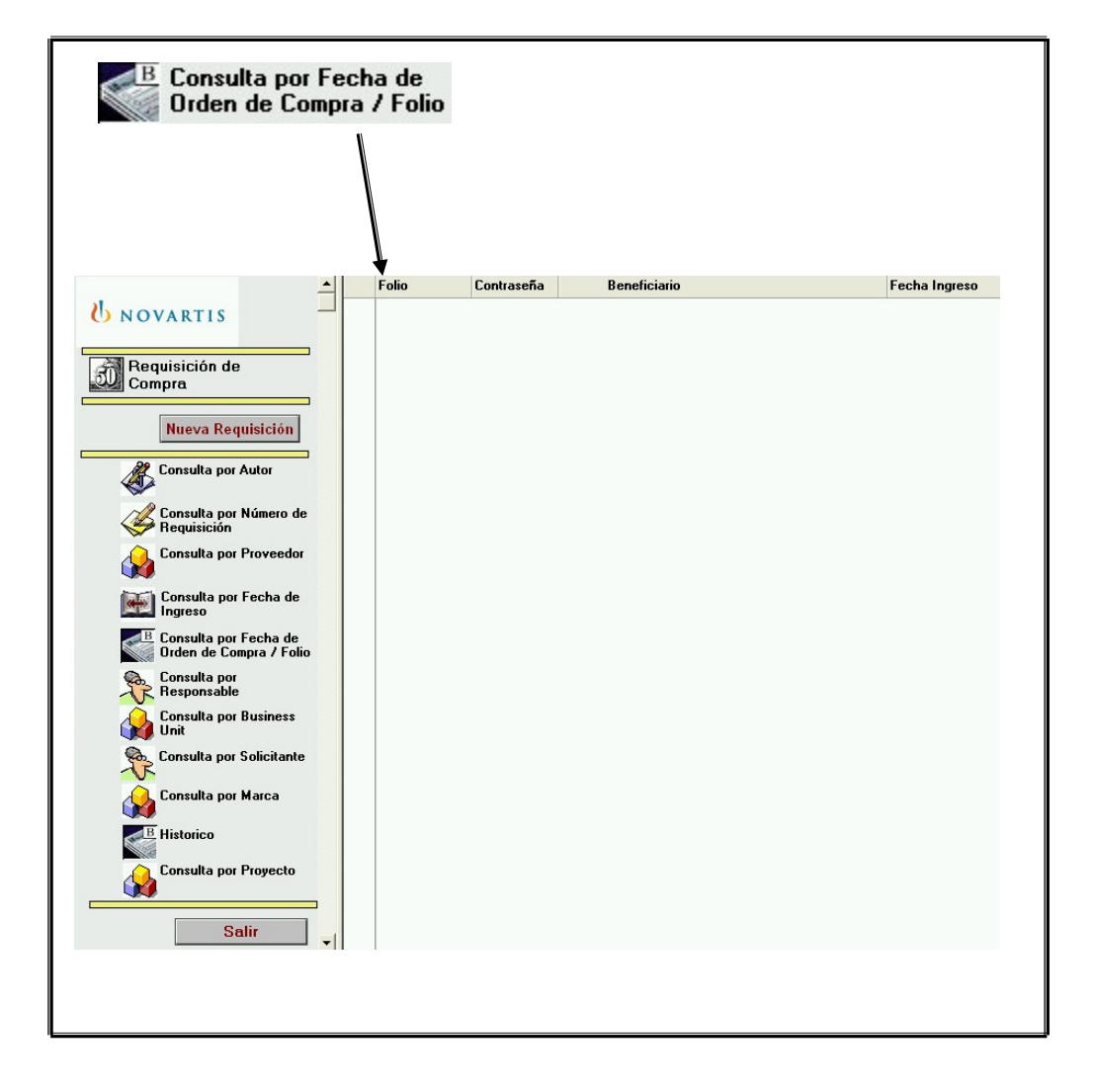

**Figura 54. Consulta por OC y fecha de creación.** 

En la siguiente consulta se puede buscar por el responsable de autorizar la requisición, acá aparecerán las requisiciones clasificadas por el Responsable de autorizar la requisición en el momento en que vaya según el proceso, ver figura 55.

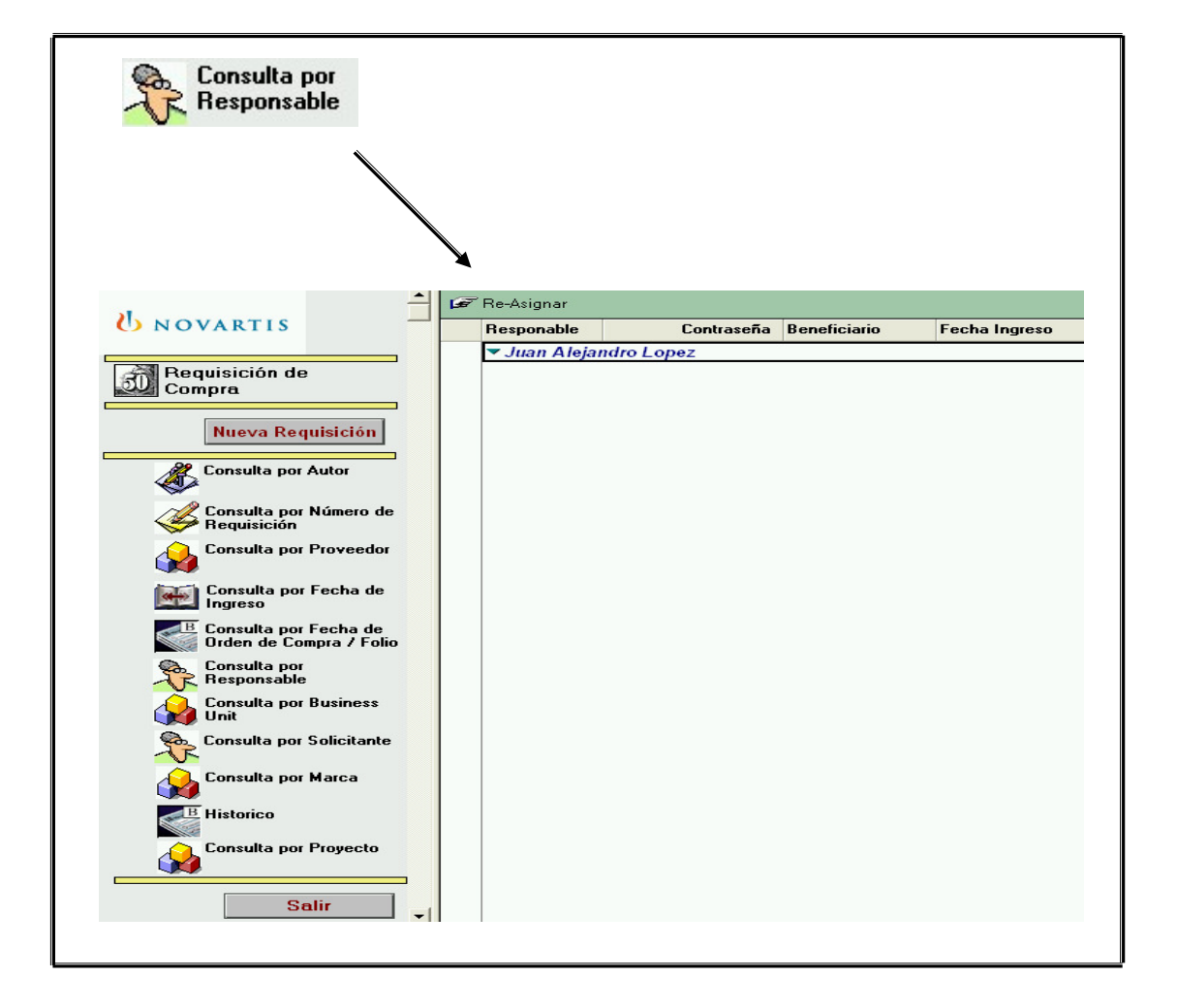

**Figura 55. Consulta por responsable de autorización.** 

La búsqueda por unidad de negocio brinda la información según el área que hizo la solicitud de la compra y se muestra en forma de cascada según figura 56. Cada unidad de negocio puede ver las requisiciones solicitadas a la fecha.

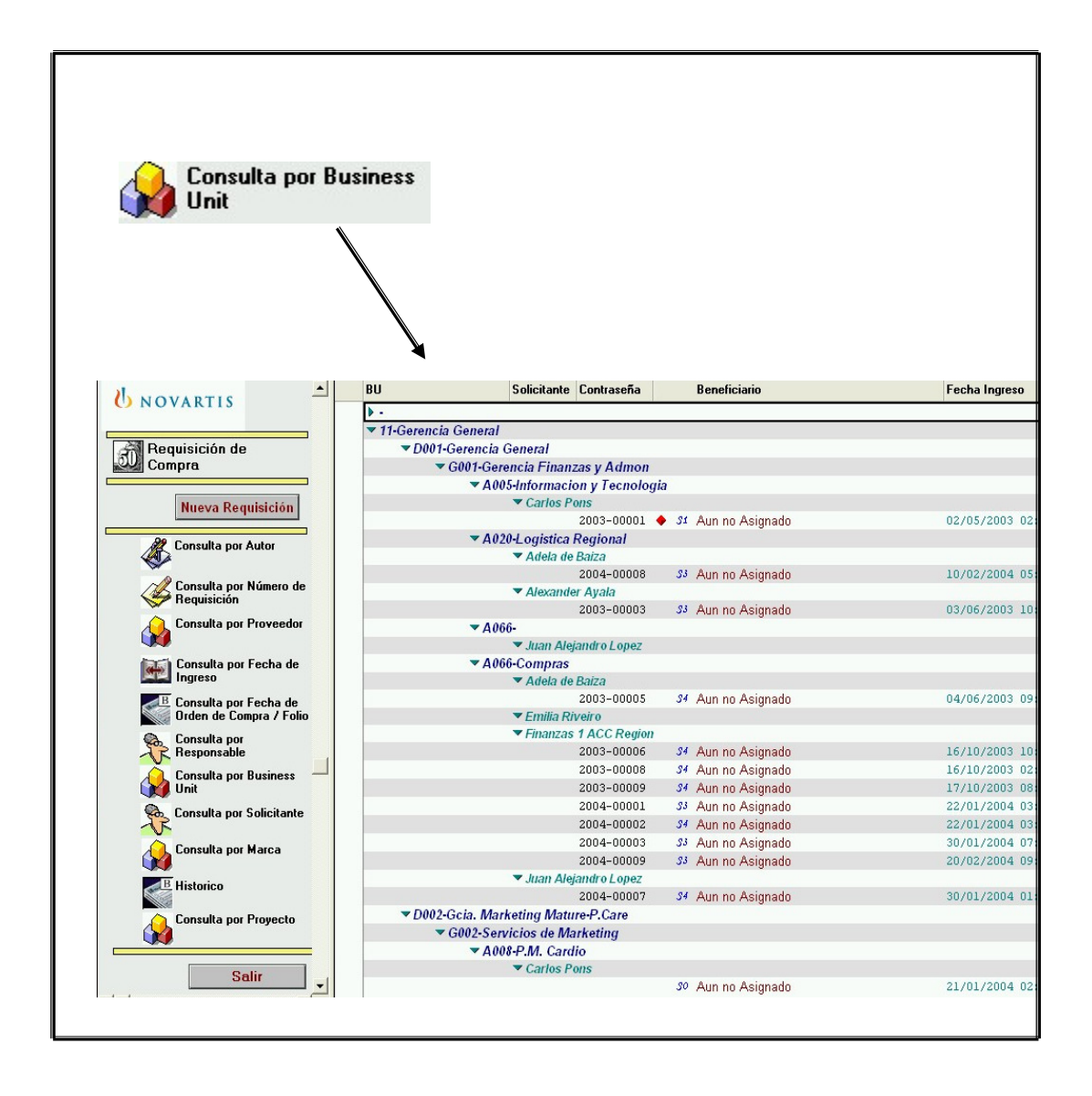

#### **Figura 56. Consulta por unidad de negocio.**

 La consulta por solicitante se lleva a cabo al dar clic sobre el botón que se muestra abajo en la figura 57, cada solicitante puede ver su registro de requisiciones elaboradas y el status en el que se encuentran.

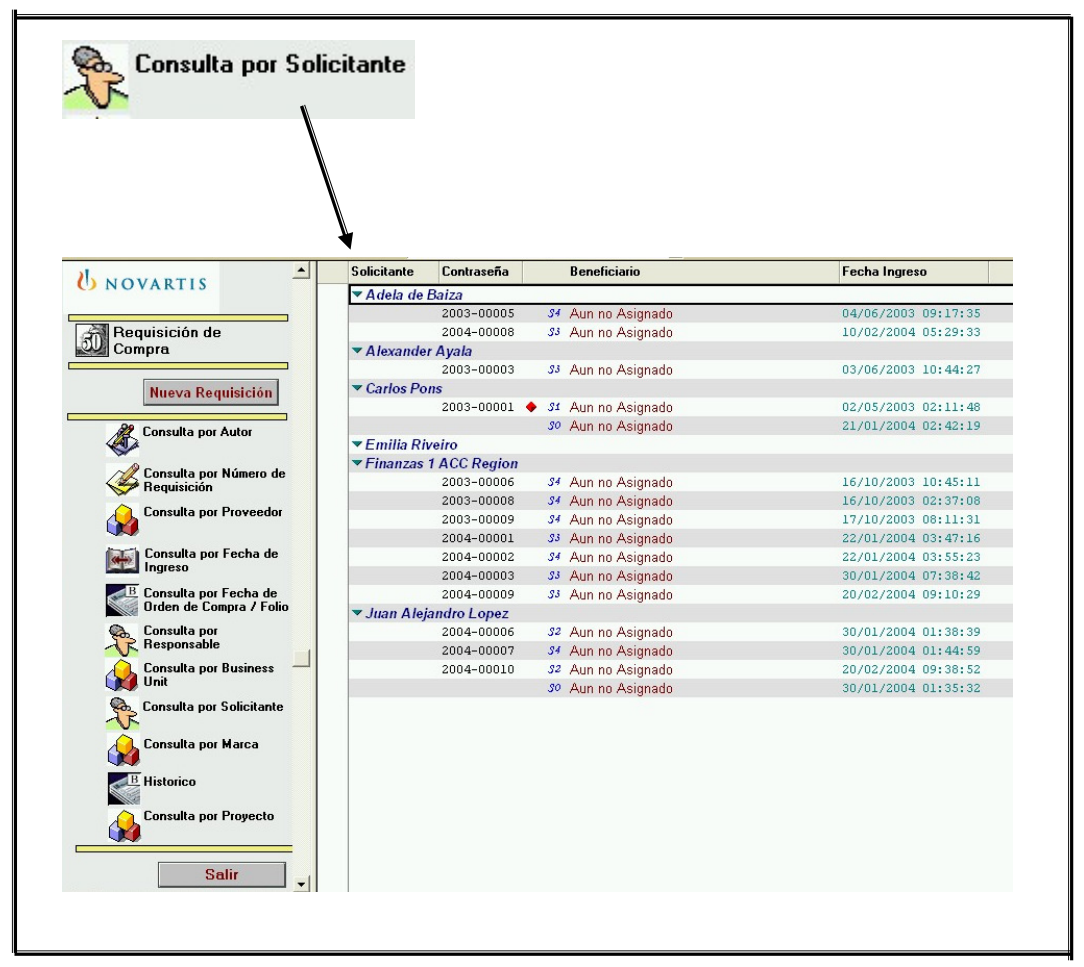

**Figura 57. Consulta por solicitante.**

Existe también la consulta por marca o producto, esta consulta muestra las requisiciones clasificadas por la marca a la que corresponde la compra, ver figura 58.

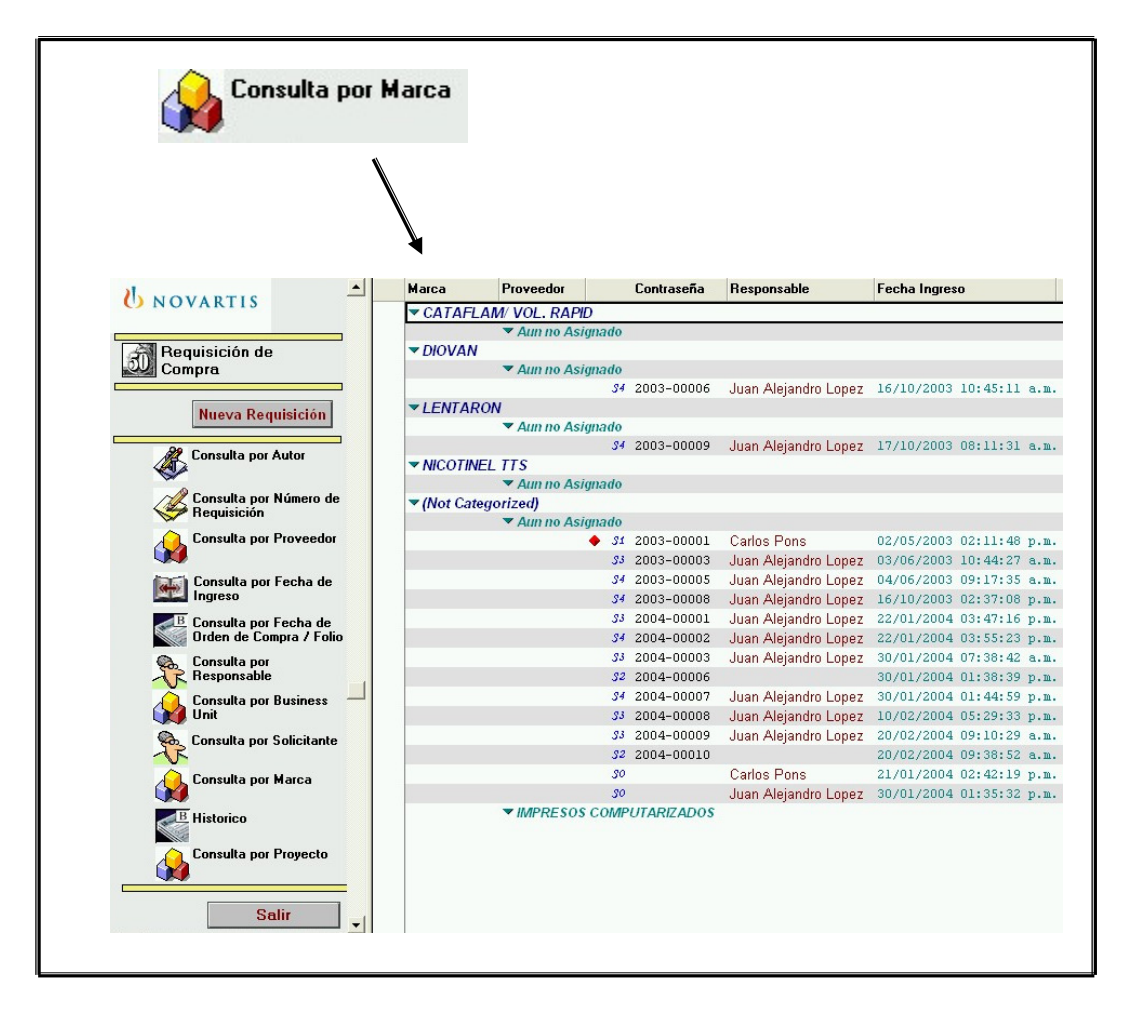

**Figura 58. Consulta por marca o producto.** 

 En esta vista aparecerán todas las requisiciones creadas a la fecha. El histórico muestra todos los requerimientos en su totalidad en orden cronológico, ver figura 59.

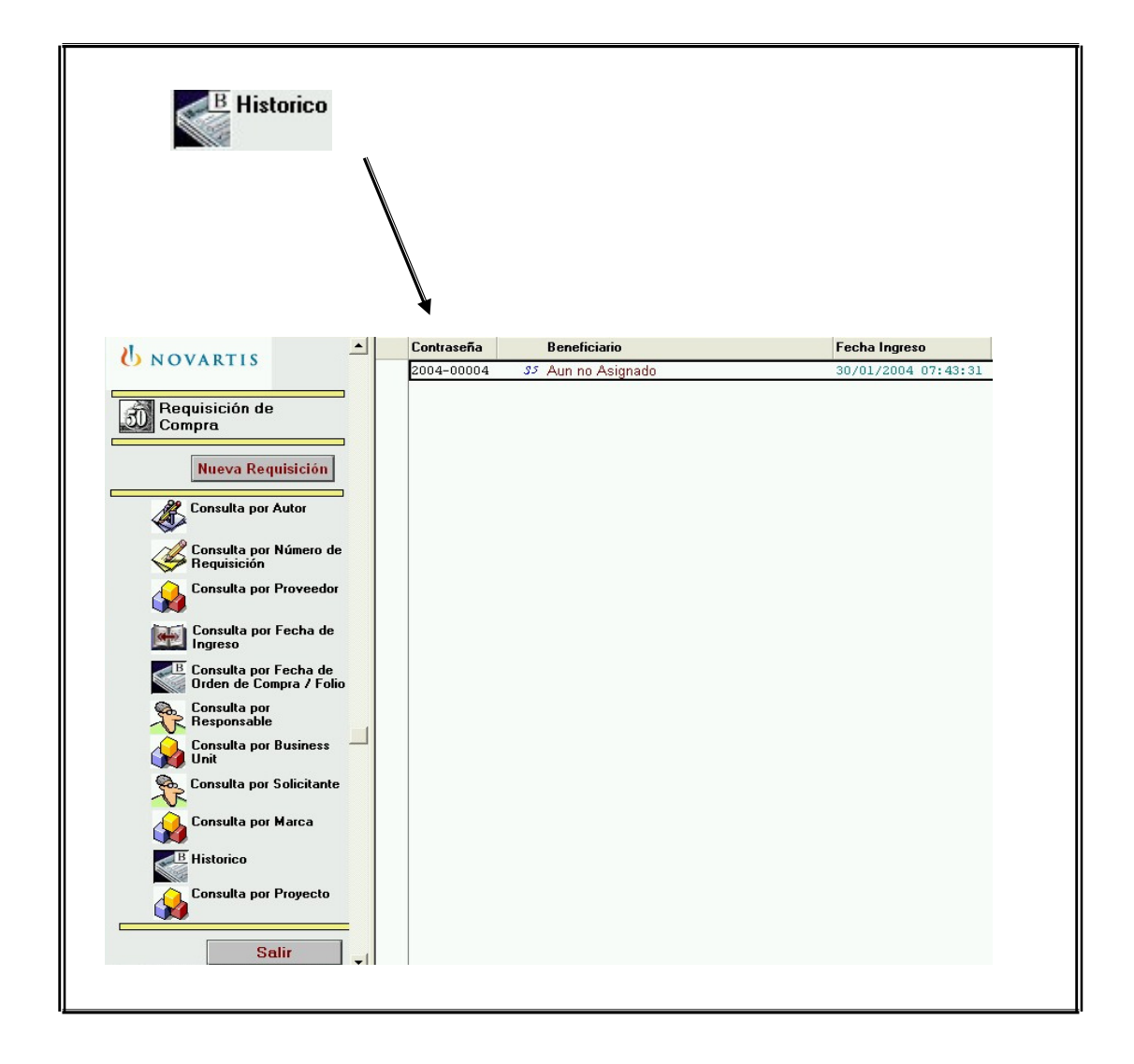

## **Figura 59. Consulta del histórico.**

En esta última consulta aparecen las requisiciones clasificadas según el proyecto al que fueron asignadas por el usuario y su status actual, ver figura 60.

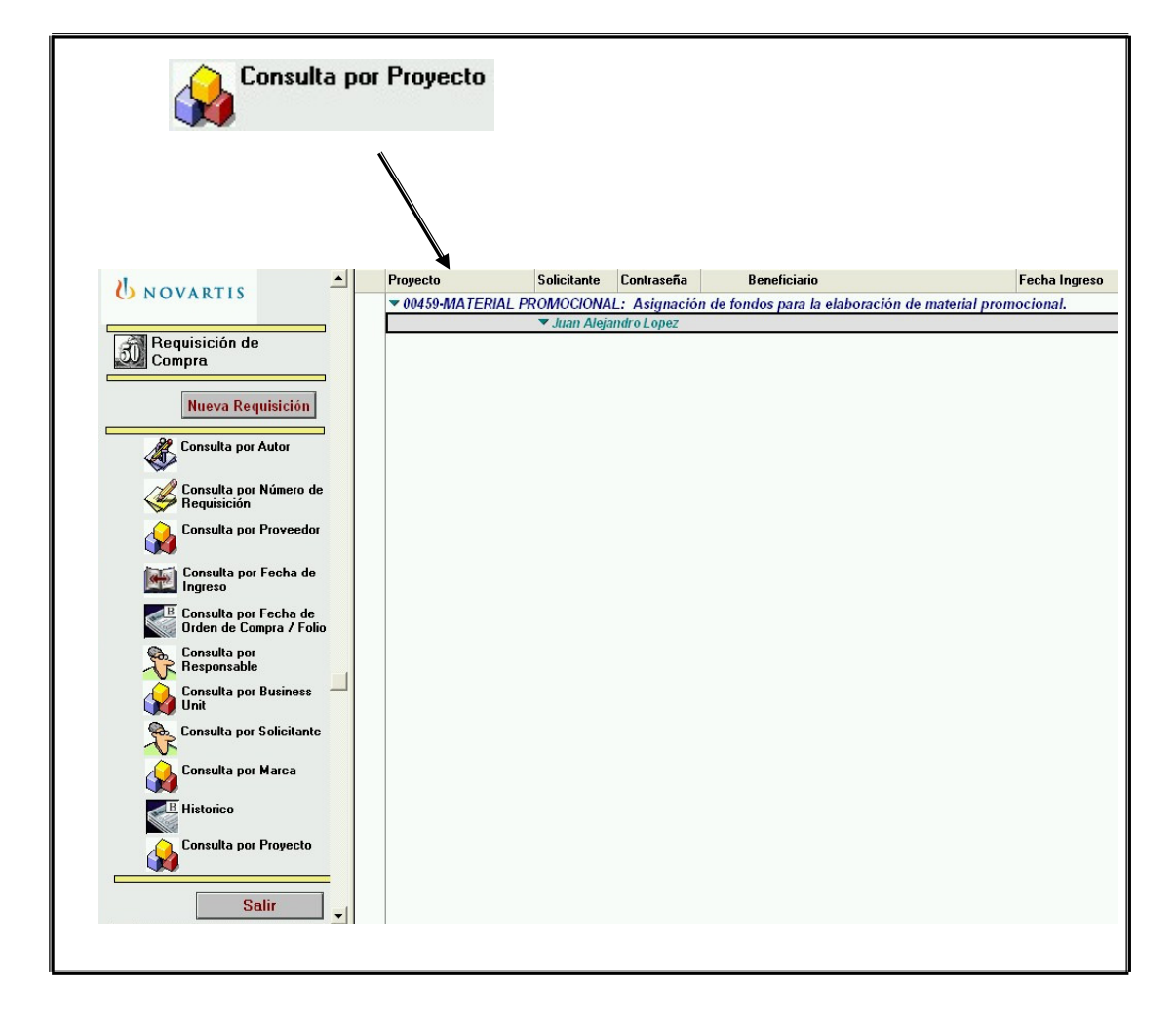

## **Figura 60. Consulta por proyecto.**

### **4.2 Diseño de formatos auxiliares al sistema de compras**

En el transcurso del tiempo en que el rediseño del formato de requisiciones se llevaba a cabo, surgieron distintos formatos auxiliares para el control de la información en el departamento de compras.

Esos formatos son los siguientes:

• Control de ordenes de compra, es un formato en excel donde se lleva el control de las ordenes de compra y el cambio de su status según van pasando por las distintas etapas de autorización. Este es un formato el cual ya se utilizaba, se fue desarrollando e implementando según las necesidades del departamento. Ver figura 61.

**Figura 61. PO tracking system.**

|                  | <b>PO Tracking System</b>               |                     |    |                       |                 |  |        |                                 |                     |  |
|------------------|-----------------------------------------|---------------------|----|-----------------------|-----------------|--|--------|---------------------------------|---------------------|--|
| )rden de Compr.▼ | Concento                                |                     |    |                       | to (Q)          |  | o ffil | able de liav                    | <b>Solicitante</b>  |  |
| 20-01757-03      | Mantas en Iona vinílica                 | Foradil / Miflonide | 26 | Color Express         | $Q13,409,00$ \$ |  |        | 1.686.67 Ana Lucía Barillas     | Rodrigo Fonseca     |  |
| 20-01831-03      | Compra formatos para bodega de Novartis |                     | 26 | Alexander Avala       | $G600.001$ \$   |  |        | 75.47   Adela de Baiza          | Alexander Avala     |  |
| 20-01901-03      | Estuches Muestra Médica                 | Cataflam, Voltaren  | 26 | Impresos Computarizal | $Q49.410.00$ \$ |  |        | 6,215.09 Yolanda de Pineda      | Carolina Ocampo     |  |
| 20-01924-03      | Auuda Visual                            | Starlix u Lescol    | 26 | Impresos Computariza  | $Q17,205,00$ \$ |  |        | 2,164.15 Mariana Lesca          | Javier Cabrera      |  |
| 20-01960-03      | <b>Insertos</b>                         | Diovan              | 26 | Impresos Computariza  | $Q4,900.00$ \$  |  |        | 616.35 Mariana Lesca            | Javier Cabrera      |  |
| 20-01963-03      | Stickers en pliegos                     | Cataflam            | 26 | Grafi Offset          | $Q10,938.20$ \$ |  |        | 1.375.87   Yolanda de Pineda    | Paulina Mena        |  |
| 20-01964-03      | Afiche Angel de los Niños               | Cataflam            | 26 | Impresos Computariza  | $Q9,025.00$ \$  |  |        | 1.135.22   Yolanda de Pineda    | Paulina Mena        |  |
| 20-01965-03      | Boceto Desplegable                      | Leponex             | 26 | Impresos Computariza  | Q8,625.00 \$    |  |        | 1,084.91   Masherie de Higueros | Patricia Villalobos |  |

• Control de Ingreso de materiales a la bodega, este formato también se realizó en excel para llevar el control de qué realmente es lo que entra a bodega y en qué fechas, para poder proceder con la etapa de pago al proveedor. Ver figura 62.

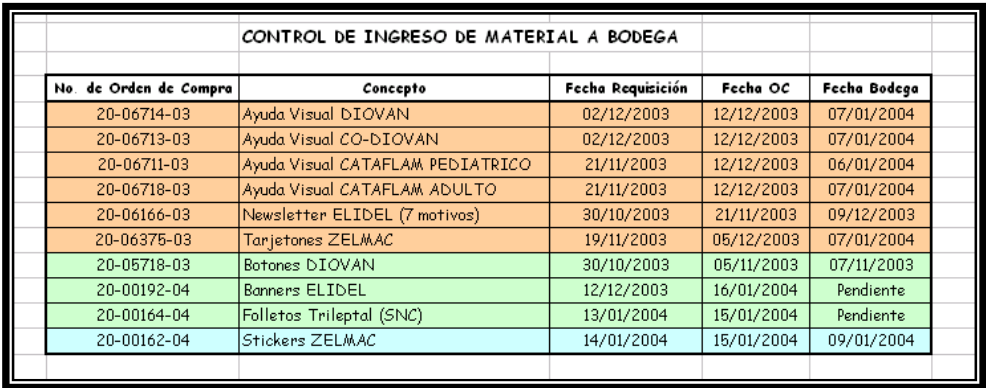

### **Figura 62. Control de ingreso de MP a bodega**.

• Ponderación de Hoteles, este formato ayudó para la calificación de un número determinado de hoteles con los cuales se negoció cierta cantidad de habitaciones para el transcurso del año, este formato se basa en diversas ponderaciones que ayudan a visualizar por medio de gráficas la conveniencia de hotel con respecto a otro. Ver figura 63.

**Figura 63. Formato para ponderación de hoteles.**

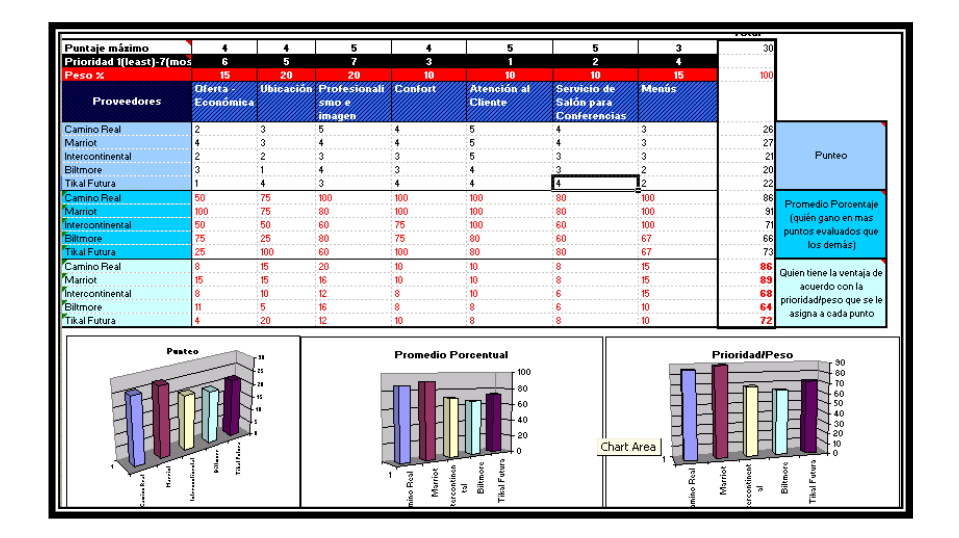

 Estos formatos auxiliares al sistema de requisiciones ayudan en un porcentaje de 30% a la efectividad y eficacia del departamento, yá que se mantiene en constante alimentación para la verificación confiable de los gastos correspondientes a compras indirectas de la compañía, se pueden obtener estimaciones de del rubros de dinero que se deben provisionar para el mes siguiente.

 Además en el caso del formato de ponderación de hoteles, este mismo se puede utilizar para evaluación de otra clase de proveedores (material impreso, gymmicks, estudios, etc.), brindando un criterio para la toma de decisiones bastante fidedigna.

#### **4.3 Organización de puestos del departamento de compras**

Al inicio del proyecto el departamento de compras consta de una sola persona que es el gerente de compras, él se encarga de realizar todo el proceso de compras desde:

- La recepción de la requisición
- Pasar a la etapa de cotización(es)
- Negociación dependiendo de bien / servicio que se busca
- Realización de la OC
- Empezar el trámite de autorización de la OC
- Al tener la OC autorizada enviarle la OC al proveedor seleccionado
- Darle seguimiento a que el bien / servicio este en tiempo y como fue solicitado
- Para luego empezar el trámite de pago al proveedor

Estas son en detalle las actividades que realiza para lo que vendría siendo una compra, pero se debe adicionar a eso, las reuniones con proveedores y personal de Farma, cumplimiento con control interno, etc.

Por lo que se propuso la creación de dos puestos de trabajo para ayudar y equilibrar la carga de trabajo del departamento, hoy el departamento de compras se encuentra integrado de la siguiente forma, ver figura 64, el avance obtenido con respecto al estado original es de una 100%, yá que se logró la contratación de dos personas para el departamento con las mismas atribuciones y que ayudan a mantener en forma ordenada y en tiempo el trabajo que anteriormente se quedaba traspapelado o atrasado a razón de la falta de personal y de un sistema ineficiente que no permitía mejoras en el mismo.

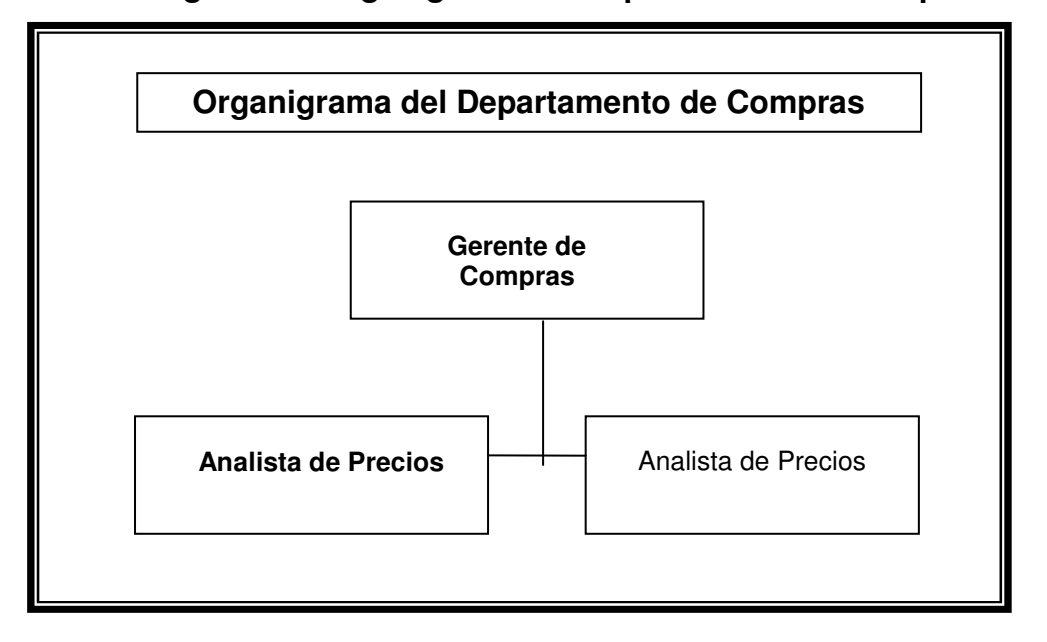

**Figura 64. Organigrama del departamento de compras.**

# **4.3.1 Diseño de las descripciones de puestos para el departamento de compras**

Dada la necesidad latente de personal para el departamento de compras se decidió realizar un perfil para dos plazas para compras, basadas las dos en un mismo perfil, este se desarrolló bajo el principio de que la persona debe enfocarse en abastecer los insumos necesarios para la óptima operación de las áreas que requieren servicios de terceros como proveedores, utilizando la menor cantidad de recursos económicos, obteniendo la máxima calidad de productos y servicios en el menor tiempo posible.

Las características principales en las que se enfocó la descripción del puesto son las siguientes:

- Habilidades de negociación
- Habilidades Administrativas
- Entendimiento del negocio
- People skills
- Colaboración
- Comunicación
- Liderazgo
- Innovación
- Orientación al cambio
- Foco Externo
- Orientación a resultados

Se propuso un perfil para Ing. Industrial, Mecánico Industrial o Administración de Empresas ó carrera a fin, ver figura 65, donde se podrá observar la descripción del puesto en el formato utilizado según los estándares de Farma.

**Figura 65. Descripción de puestos planteados para el departamento de** 

**compras.** 

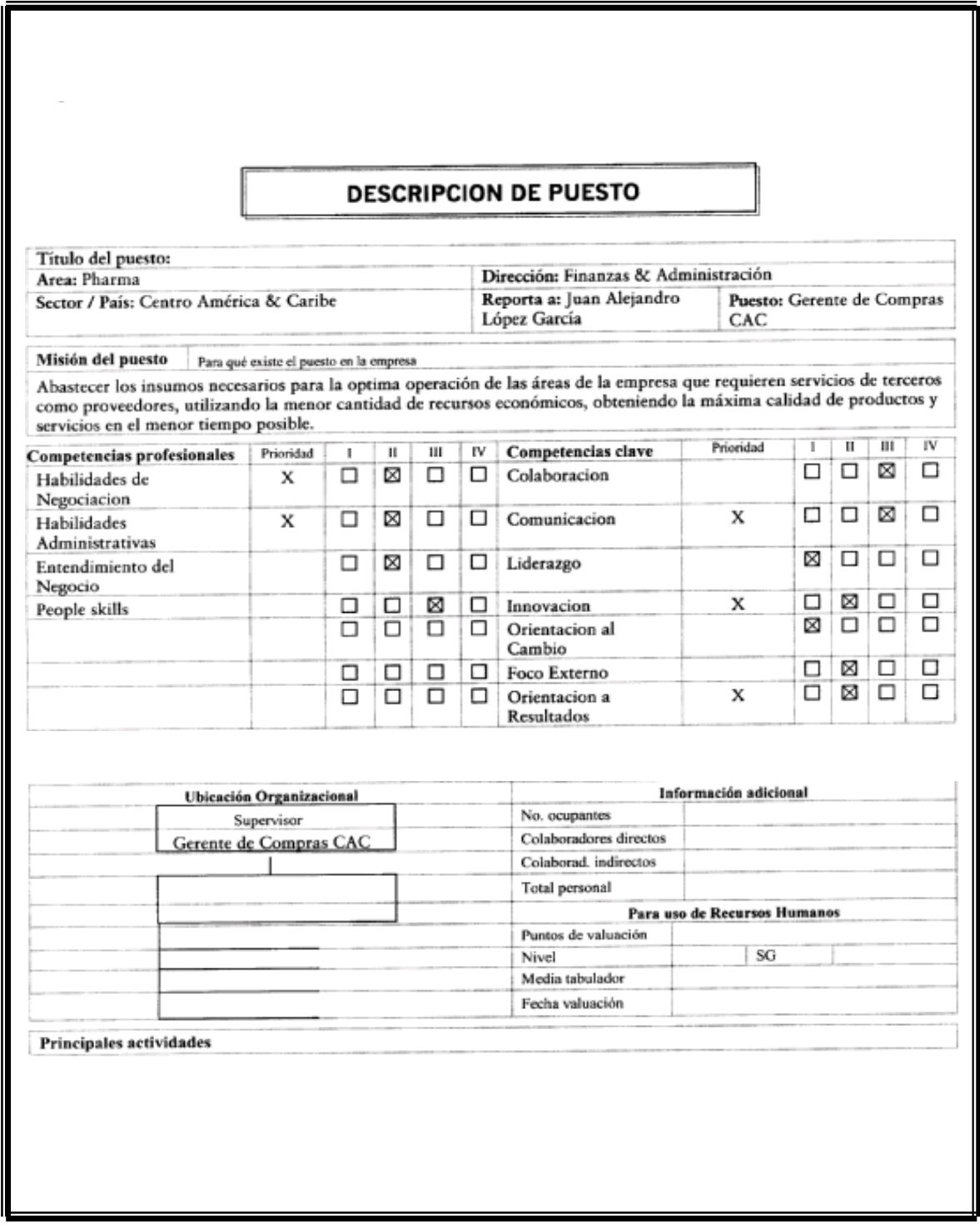

#### **Continuación**

1. Analizar y ejecutar las compras de determinadas unidades de negocio a proveedores en la empresa (Material promocional, equipo de computo, servicios generales, etc) 2. Identificar y clasificar las compras entre Normales o Especializadas 3. Investigar, evaluar y decidir sobre al menos 3 cotizaciones de proveedores calificados en cualquier compra que efectúe. 4. Identificar el proveedor con la cotización que ofrece mejores condiciones de acuerdo a los paramétros establecido por Novartis. 5. Emision de ordenes de compra. 6. Coordinacion de las compras directas. 7. Mantener y actualizar los archivos de ordenes de compra. 8. Actúa como intermediario entre el personal de la empresa y los proveedores. 9. Crear la base de datos de proveedores como socios estrategicos del negocio. 10. En caso de compras especializadas el usuario (o cliente interno) define necesidades y decide proveedor dentro de los previamente clasificados por el Encargado de Compras. 11. Coordinar el proceso de pago cumpliendo con límites y requerimientos establecidos 12. Recibir el pedido, y asegurar el cumplimiento de la orden de compra y checa contra factura, entregar al area solicitante y obtener el Vo Bo de satisfaccion para tramitar el pago. 13. Da seguimiento al despacho, tránsito y recepción de las compras. 14. Asegurar que el proveedor cumpla con el tiempo de entrega y la calidad establecida en el contrato u orden de compra. 15. Dar seguimiento a las Ordenes de Compra y todos los documento que se generen apartir de la requisición, ya sea facturas, envíos, artes, muestras, etc. 16. Colaborar en la automatización tanto del sistema de requisiciones como del Departamento de Compras. 17. Actualización del Reporte mensual de Ordenes de Compra. 18. Establecer buenas relaciones interpersonales entre usuario-encargado de compras y proveedor. **Relaciones internas Relaciones** externas Proveedores varios locales Asistentes Proveedores internacionales PM's Jefes de compras de otras empresas Usuarios Vo. Bo. Jefe Inmediato Resumen del Perfil de puesto Escolaridad: Ing, Industrial o carrera afin. Experiencia en: Compras y/o Logística. Fecha: Idiomas: Inglés Fluído **Recursos Humanos** Habilidades: Negociación de condiciones favorables para la empresa (costos, plazos de entrega, etc.),. Análisis y resolución de problemas relacionados con el suministro de productos, capacidad para trabajar en equipo. Regional: Local / Regional: □ Alcance: Local: X Observaciones y comentarios Conocimientos de sistemas como paquetería de Pc, Micrososft Office, programas de Fecha: compras, Main Saver. Disponibilidad de Horario.

Para este caso se obtuvo la contratación de dos personas que cumplen con el perfil expuesto anteriormente y que se desarrollan potencialmente en el área de compras, satisfaciendo las necesidades de los usuarios en el tiempo requerido según el tipo de solicitud.

# **4.3.2 Diseño de la estructura organizacional para el departamento de compras**

La estructura organizacional propuesta para el departamento de compras es qué ahora sea dependiente de la gerencia de finanzas y no de la gerencia de logística además de habilitar dos plazas subalterna al gerente de compras, quedando el organigrama para el departamento de compras de la siguiente forma, ver figura 34.

#### **4.4 Creación de la base de datos en access "Proveedores"**

La base de datos realizada en Access, llamada "Proveedores", se encuentra ubicada en E:\Logistic\Compras\Proveedores.mdb, dentro de la red de Farma, S.A., para el uso del personal del departamento de compras. Esta base de datos se realizó basada en conceptos básicos de access, debido a que compras no contaba con un sistema básico de acceso a los datos necesarios e indispensables de todos los proveedores, ya que se tiene en el sistema en el cual ellos trabajan pero no es práctico para el departamento acceder a él para obtener información, además que no está actualizado.

 El propósito de la creación de esta base de datos y todas sus aplicaciones (detalle que a continuación se presenta) es ordenar y facilitar a otras personas los contactos (proveedores) de los múltiples bienes / servicios con los cuales el personal de Farma puede contar para trabajar. Brinda un 50% más de rapidez de respuesta para la cotización con diferentes proveedores.

### **4.4.1 Manual de usuario**

El manual de usuario se basa en una explicación sencilla y detallada de cómo accesar a la base de datos, que se van a presentar y como se deben de utilizar. Al accesar a esta base debe darle darle doble click, aparecerá la siguiente pantalla, en esta se pueden dar cuenta de la existencia de la tabla proveedor, en esta misma pantalla se puede escoger la opción de formas en la columna izquierda, la tercera opción, para accesar al menú principal de la base de datos, como se observa en la figura 66.

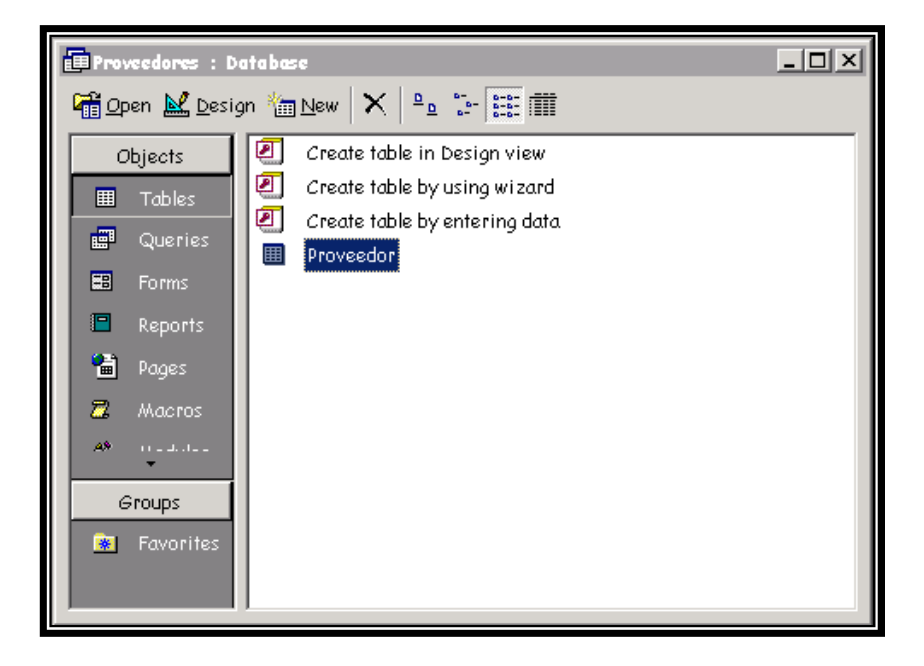

### **Figura 66. Pantalla principal en access.**

Si su opción es accesar a la tabla proveedores se encontrará con una pantalla como la siguiente, donde encontrará toda la información de los proveedores como su Nombre, Número de NIT, Número telefónicos, dirección, correo electrónico, el Contacto, el Código, Producto ó Servicio y Observaciones.

Esta tabla es otra forma de accesar, modificar y agregar datos de los proveedores o crear nuevos proveedores, cerciorándose de que al terminar de hacer los cambios se salven **con el botón** ó desde la barra de menús en el menú file, la opción salvar. Ver figura 67.

> **Figura 67. Tabla de proveedores en access, en esta tabla se encuentra toda la información de los proveedores.**

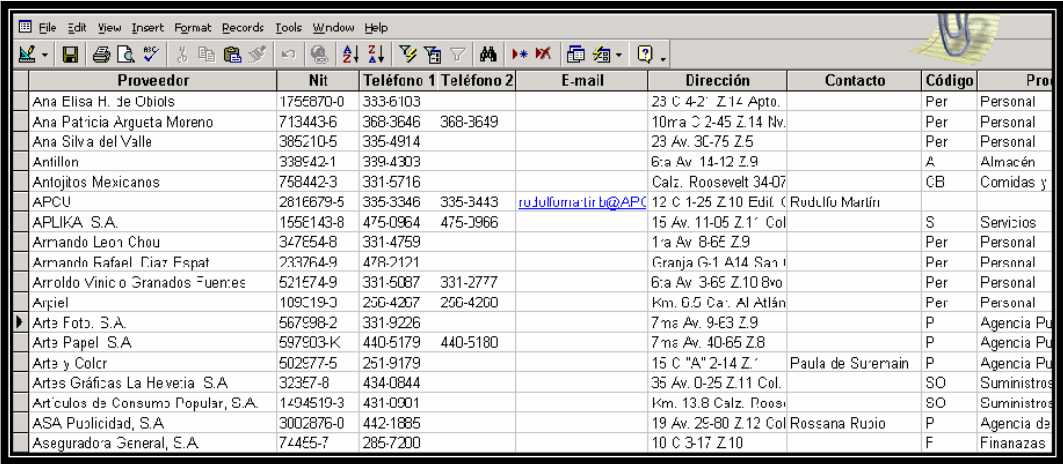

#### **4.4.2 Menú principal**

 Si escoge la opción formas, se encontrará con una pantalla como la siguiente, donde encontrará varios formularios, entre los cuales se encuentra el formulario menú principal que contiene a los demás, por lo que sugiere que dé doble click sobre este formulario. Ver figura 68.

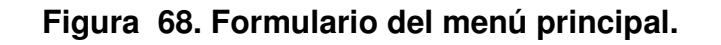

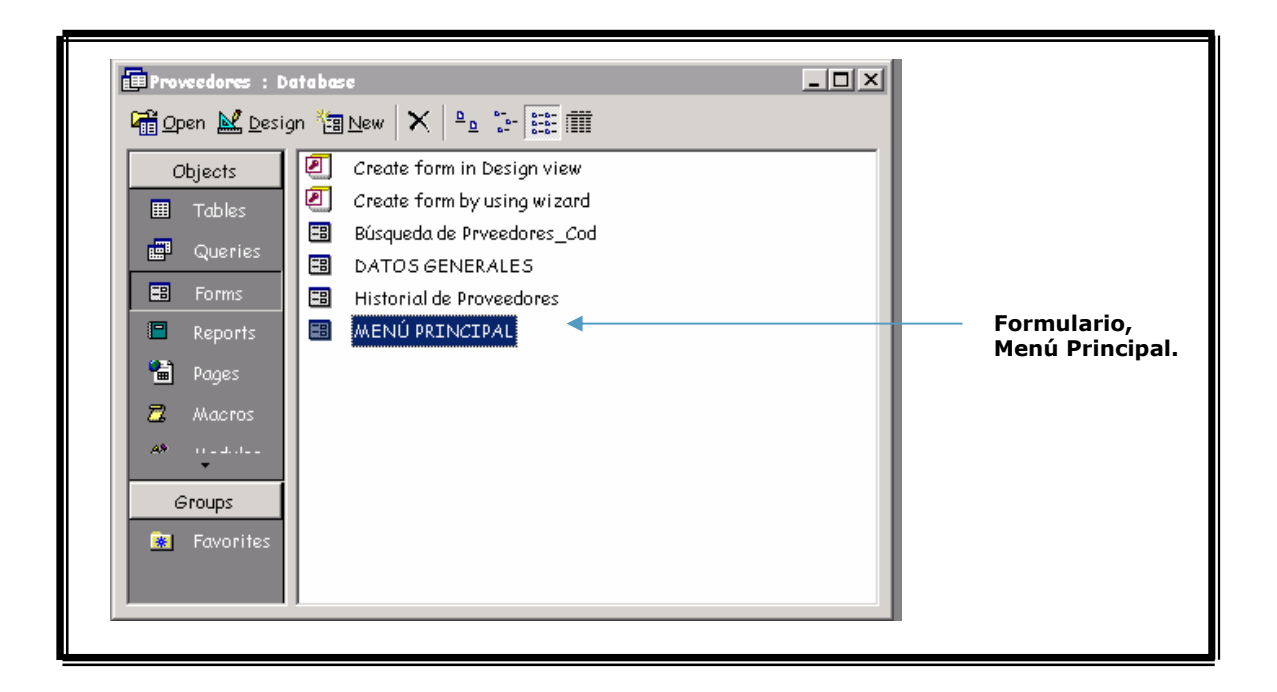

Al escoger esta opción aparecerá otra pantalla en la que se podrán observar tres opciones que son:

- Ingreso de datos
- Búsqueda por código
- Historial de proveedores

Tal y como se observan en la figura 69, cada una tiene su propia función, dependiendo de la que el usuario escoja. En todas las figuras a partir de la figura 69, encontrará en la esquina superior derecha un icono representado de la siguiente forma: [xet], al darle click sobre el icono este automáticamente nos sacará de la pantalla (exit).

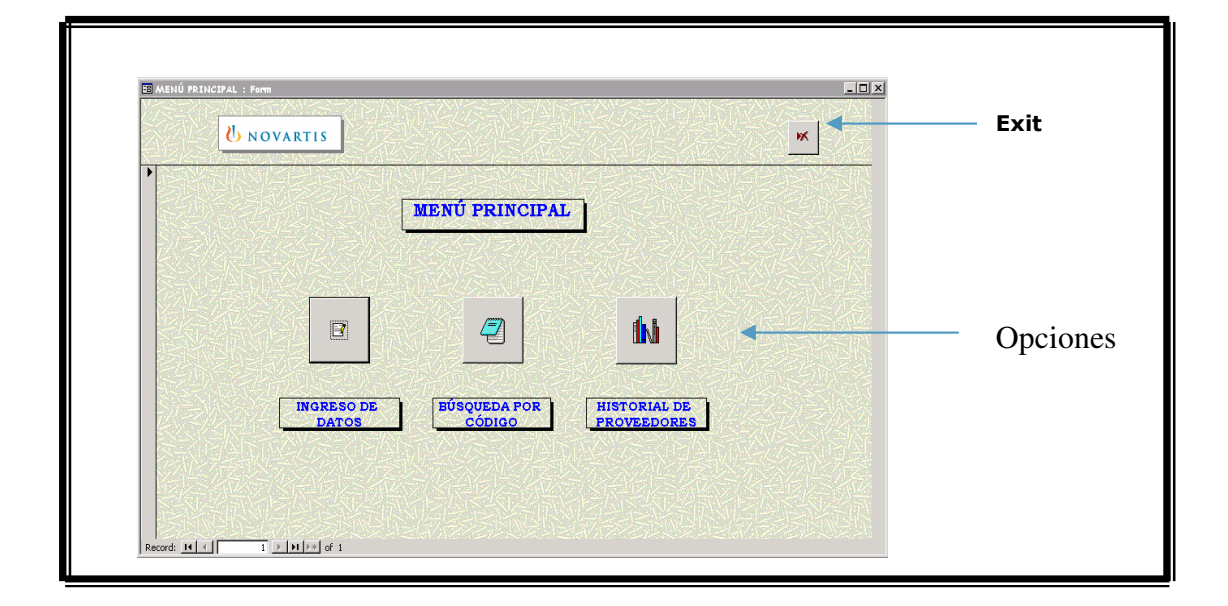

**Figura 69. Pantalla del menú principal de la base de datos.**

#### **4.4.2.1 Ingreso de proveedores**

Si el usuario escoge la primera opción, ingreso de datos, se encontrará con la siguiente pantalla, en la que encontrará la información del proveedor que desee utilizando la opción buscar registro, ya sea por proveedor, contacto, etc., Si lo que desea es ingresar un nuevo proveedor se debe seleccionar la opción nuevo registro y después de llenar la figura 39, con la información que se tenga se selecciona la opción guardar registro; al igual como se puede crear un registro se puede eliminar con el botón eliminar registro, teniendo ubicado en figura 70 al proveedor que se desea eliminar.

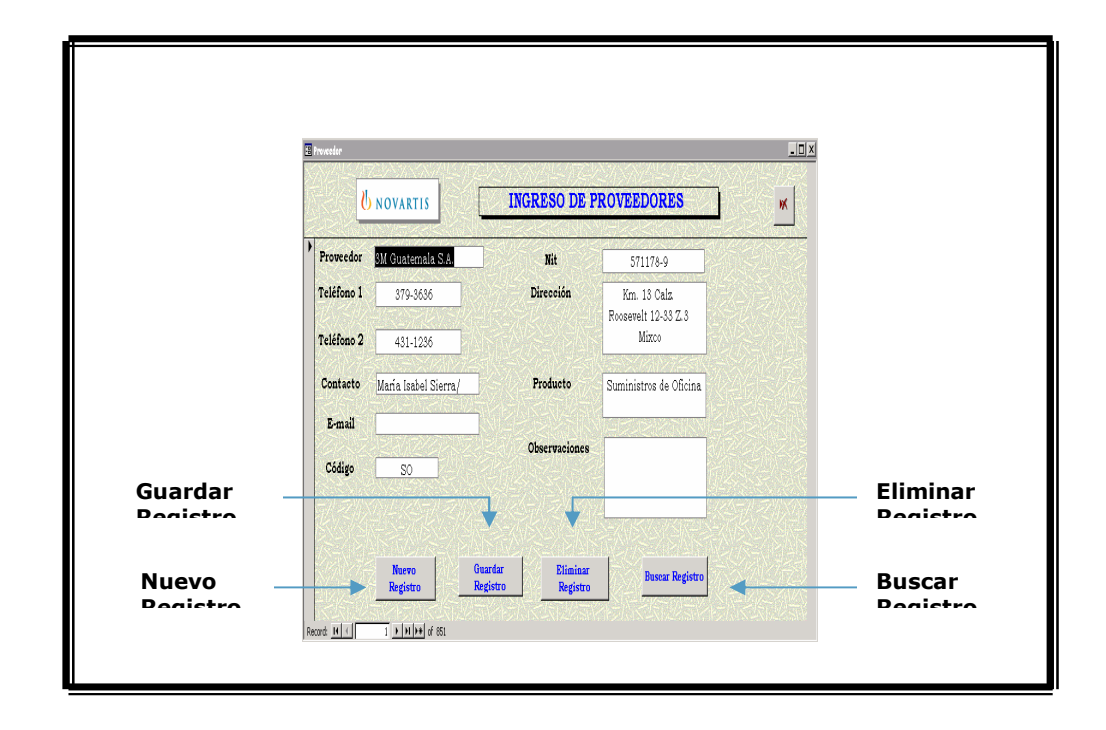

**Figura 70. Ingreso de proveedores.**

Si se está buscando a un proveedor específico, utilizamos la opción buscar registro, simultáneamente aparecerá la figura 71, que se observa abajo, pero antes a seleccionar esta opción se debe posicionar el cursor ya sea en proveedor ó en contacto, de la figura 70, dependiendo del nombre, luego se llena la información que se solicita en el cuadro de find and replace, colocando en find what:, el nombre del proveedor ó el del contacto. En look in:, se debe colocar el campo en que deseamos buscar al proveedor, ya sea en proveedor ó contacto. En el campo match se tienen 3 opciones, pero se debe escoger any part of field para que tenga una rango de búsqueda más amplio. Luego de llenar el cuadro seleccionamos la opción find next, para que nos busque el registro deseado.

Vale la pena mencionar que si lo que se desea hacer es modificar los datos de algún proveedor, al finalizar se debe utilizar la opción guardar registro, esto no duplicará los datos únicamente los guardará, siempre en el mismo registro.

 $|?|X|$ nd and Replace Find Replace Find What: ा Eind Next Cancel Look In: Proveedor  $\overline{\phantom{a}}$ Match: Whole Field  $\blacktriangledown$ More  $>>$ Any Part of Fiel Whole Field<br>Start of Field

**Figura 71. Cuadro de find and replace.** 

### **4.4.2.2 Búsqueda por código**

Si el usuario selecciona la segunda opción del menú principal, la de búsqueda por código, saldrá otra pantalla que se observará más adelante donde existe la opción ingrese código, al seleccionar esta opción saldrá la figura 73, donde se debe colocar la inicial del código que corresponde al proveedor, entonces simultáneamente aparecerá en la figura 72 un listado de los proveedores que se encuentran en ese rango.

|                       |                   | E Búsqueda de Prveedores_Cod                                                                                        |            |            |                            |                       | $ \Box$ $\times$     |  |
|-----------------------|-------------------|----------------------------------------------------------------------------------------------------|------------|------------|----------------------------|-----------------------|----------------------|--|
|                       |                   | <b>UNOVARTIS</b>                                                                                                    |            |            | <b>BÚSQUEDA POR CÓDIGO</b> | <b>Ingrese Código</b> | ж                    |  |
|                       | Código            | Proveedor                                                                                                    | Teléfono 1 | Teléfono 2 | Contacto                   | E-mail                | <b>Observaciones</b> |  |
| $\blacktriangleright$ | E                 | Printing & Signing                                                                                                  | 483-8536   | 439-3438   | Fernando Meza              | Table@intelnet.net.s  |                      |  |
|                       | $\mathsf{P}$      | Organización Gráfi                                                                                                  | 361-1279   |            |                            |                       |                      |  |
|                       | P                 | Novedades Publicit                                                                                                  | 337-2638   | 337-4636   | Guillermo Balleza          | gballeza@novpublicit  |                      |  |
|                       | P                 | Four Inks, S.A.                                                                                                    | 473-1277   |            | Patricia Orellana          | Fourinks@intelnett.   |                      |  |
|                       | P                 | Foto Rápida, S.A.                                                                                                   | 360-9457   | 360-9467   |                            |                       |                      |  |
|                       | P<br>Record: 14 4 | Tipos Graficart, S.4 360-5652<br>$\overline{480}$ $\rightarrow$ $\overline{11}$ $\rightarrow$ $\overline{6}$ of 851 |            | 331-1456   |                            |                       |                      |  |

**Figura 72. Listado de proveedores por código.**

**Figura 73. Cuadro de find and replace para el código del producto.**

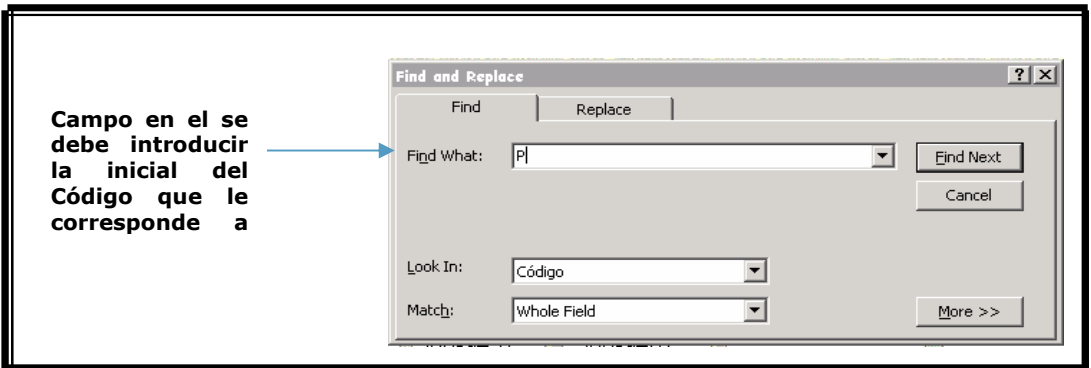

## **4.4.2.3 Historial de proveedores**

Si el usuario escoge la tercera opción, historial de proveedores, le aparecerá una pantalla como la siguiente en la que encontrará un icono de Excel, ver figura 74.

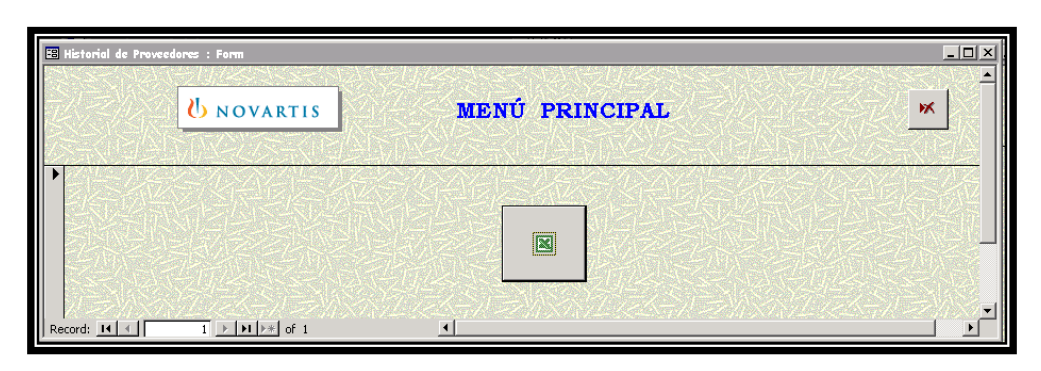

**Figura 74. Historial de proveedores.**

Al seleccionar el icono de excel, este inmediatamente vincula a una hoja de excel en la podremos encontrar a todos los proveedores y los datos que se encontrarán allí son los montos facturados a los proveedores más utilizados, ver figura 75, en quetzales (Q) y en dólares (\$), de los períodos siguientes: enero de 2002 a diciembre de 2002, y de enero de 2003 a diciembre de 2003. Este formato debe irse actualizando para poder realizar comparaciones de año con año.

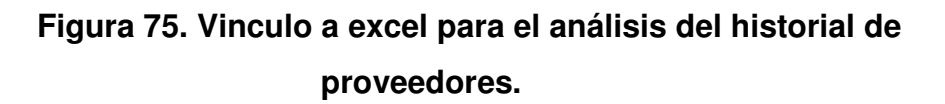

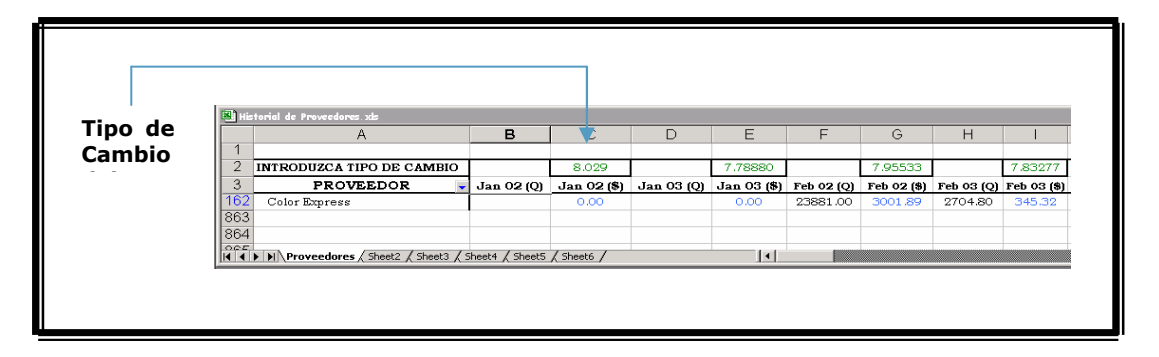

Estas son las aplicaciones de la Base de Datos "Proveedores", elaborada en Access.
# **4.5 Creación de una base de datos en excel "precios unitarios"**

Esta base de datos se creó con el propósito de realizar un análisis comparativo de dos proveedores actuales de Farma de papelería y útiles de oficina, el análisis se llevó acabo por medio de la comparación de precios unitarios de materiales idénticos en sus características, el resultado obtenido fue de un ahorro de un 31% al negociar quedarse con un solo proveedor, que es el que mejores precio presentó en el análisis efectuado para los precios de Septiembre del 2002 a Septiembre del 2003. Ver figura 76.

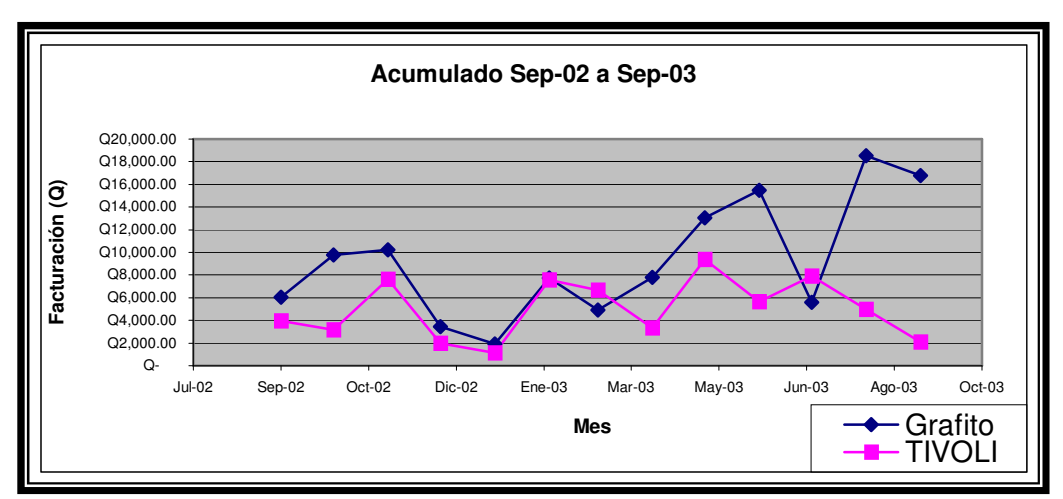

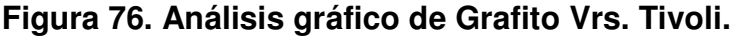

### **4.6 Flujograma propuesto**

El flujograma propuesto, basado en el actual, presentó los beneficios a obtener si el proceso completo de compras se automatiza por medio de la requisición que se convierte en orden de compra electrónicamente, tal y como se muestra en la representación gráfica del flujograma, ver figura 77.

# **Figura 77. Flujograma mejorado, con la automatización del sistema implementada.**

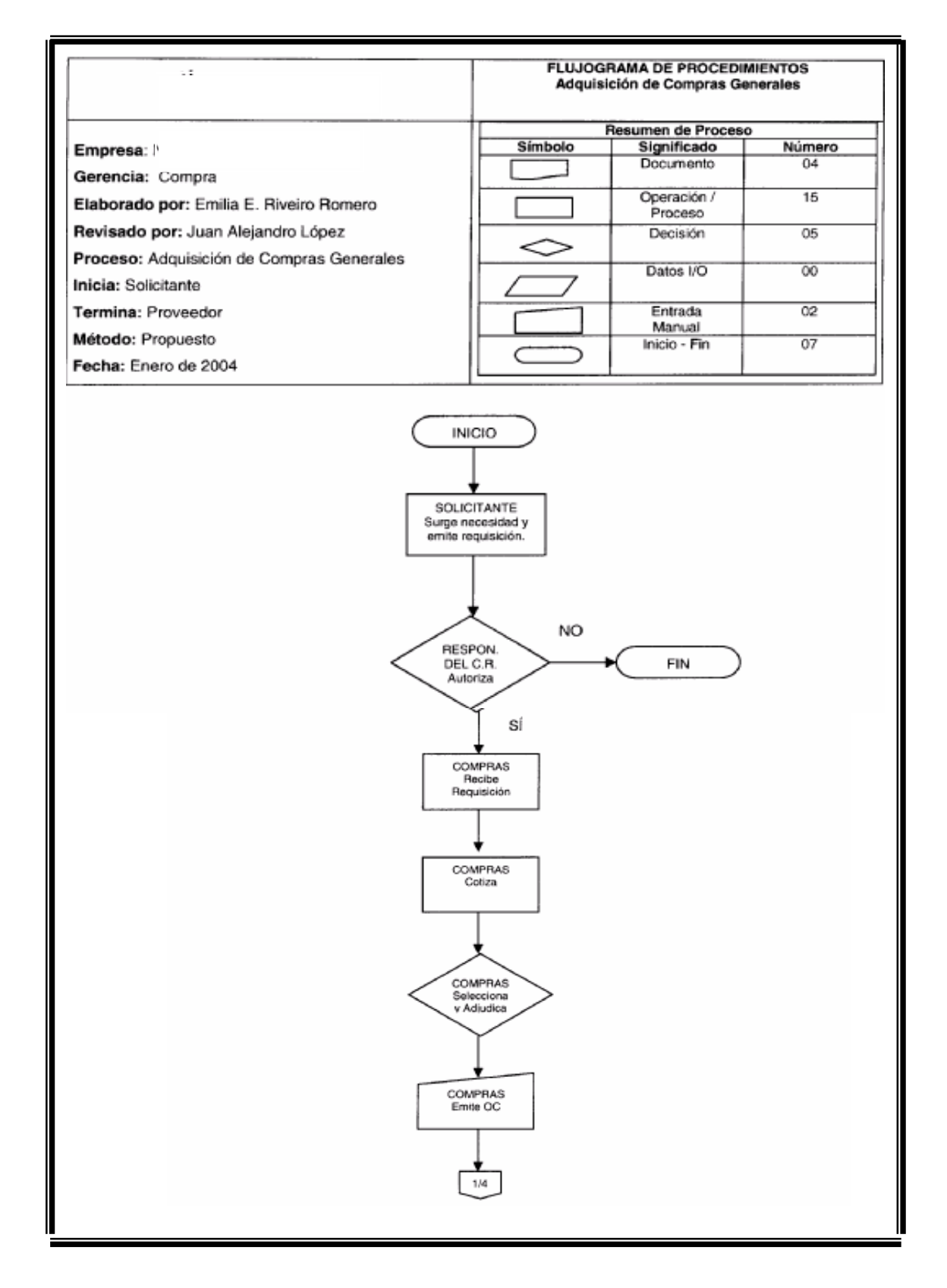

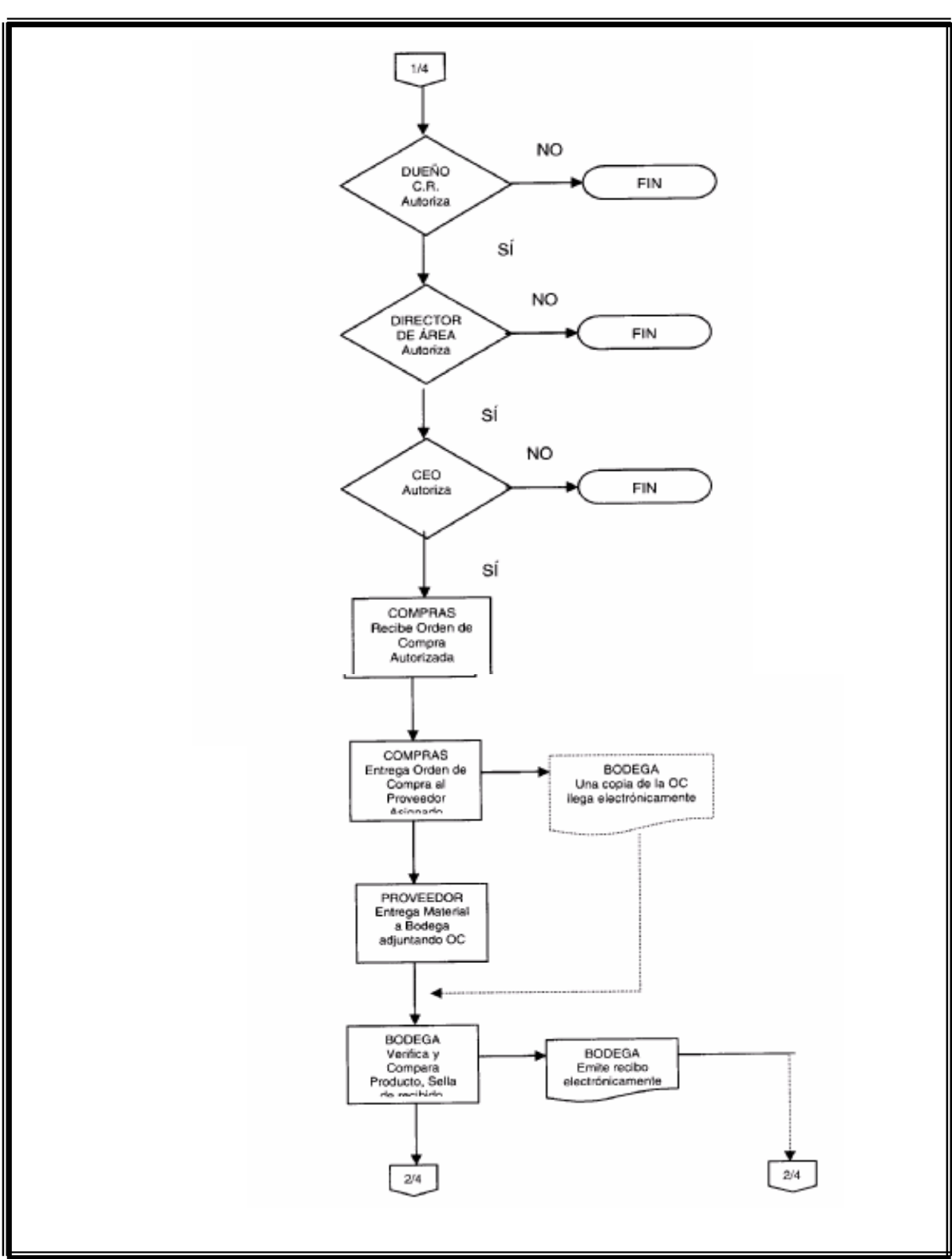

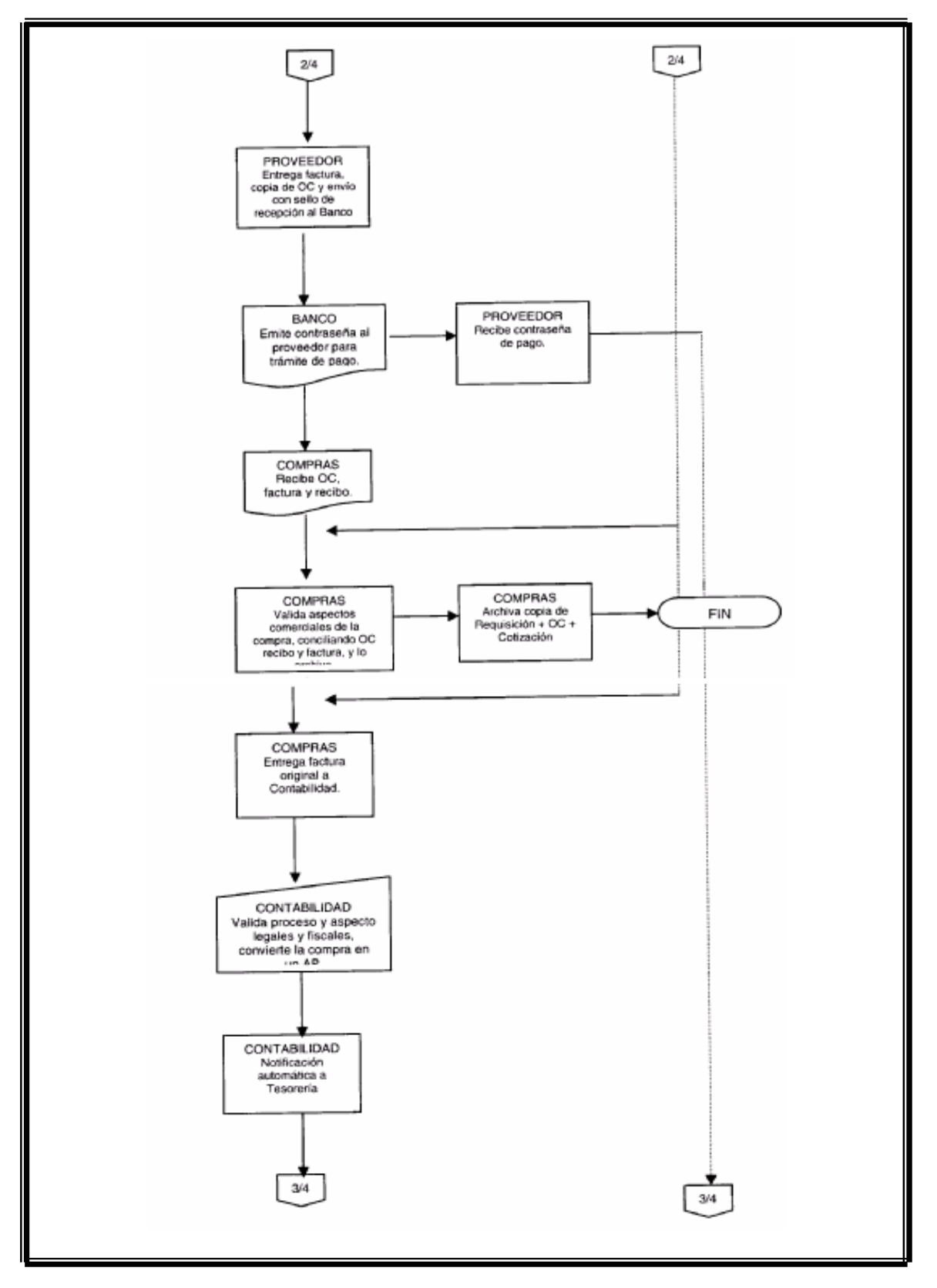

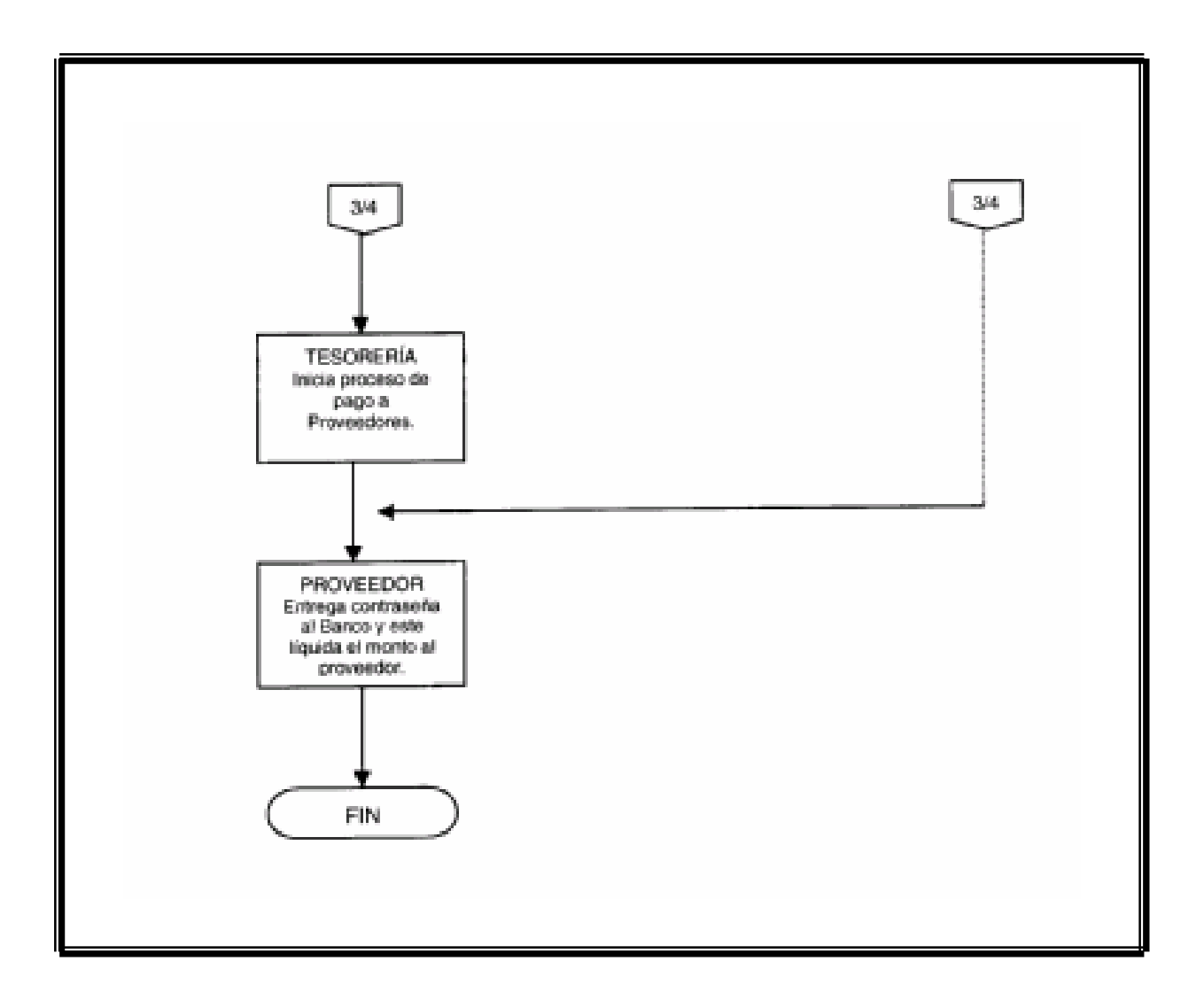

El flujograma propuesto expone claramente los puntos de automatización del sistema de requisiciones, ofreciendo mejores resultados en el menor tiempo posible, ya que muestra los períodos en días que se demora cada fase en el proceso de una compra. Se obtiene la documentación necesaria electrónicamente sin necesidad de acudir a los archivos físicos que en algunas ocasiones no se encuentran completos por traspapeleo de información.

#### **4.7 Desarrollo de indicadores clave de gestión**

Los indicadores pueden ser usados para describir una situación que existe y medir cambios o tendencias en un período de tiempo. Por lo que se pusieron en práctica los siguientes indicadores, que brindan un status de las compra dentro de Farma.

### **4.7.1 Diseño de reportes**

Se identificaron dos indicadores importantes y fueron:

• Control de ordenes de compra, es un indicador que proporciona cantidades facturadas anualmente, compras de material impreso, gymmicks, estudios, etc. Control de las unidades de negocio (Marketing), según su presupuesto, etc. Este indicador presenta estadísticas de compra por proveedor, tanto mensual como anualmente. Se identificó como solución a la una necesidad básica de tener un control global de las compras, llevando este reporte se pueden obtener distintos parámetros de medición por producto, responsable, proveedor, etc.

• Historial de Proveedores, donde se lleva el control mensual de las compras realizadas a los distintos proveedores a la vez que se va comparando con un año anterior. Este indicador es el que se mencionó anteriormente dentro de la base de datos de access, este reporte brinda un panorama más amplio a nivel semestral o anual de cuantas compras se le están dando a determinado proveedor, cómo están sus precios respecto a años o semestres anteriores. Es un medidor de incrementos de precio entre otras cosas.

### **4.8 Certificación de proveedores**

Para la certificación de proveedores se diseño un formato donde se solicita a detalle la información básica pero importante de los proveedores, este formato se observa en la figura 78.

La certificación no se llevó acabo con ningún proveedor nuevo, ya que Farma ya cuenta con proveedores certificados y aprobados por control interno, por lo que el formato quedó diseñado para la certificación de nuevos proveedores.

**Figura 78. Formato para certificación de proveedores.** 

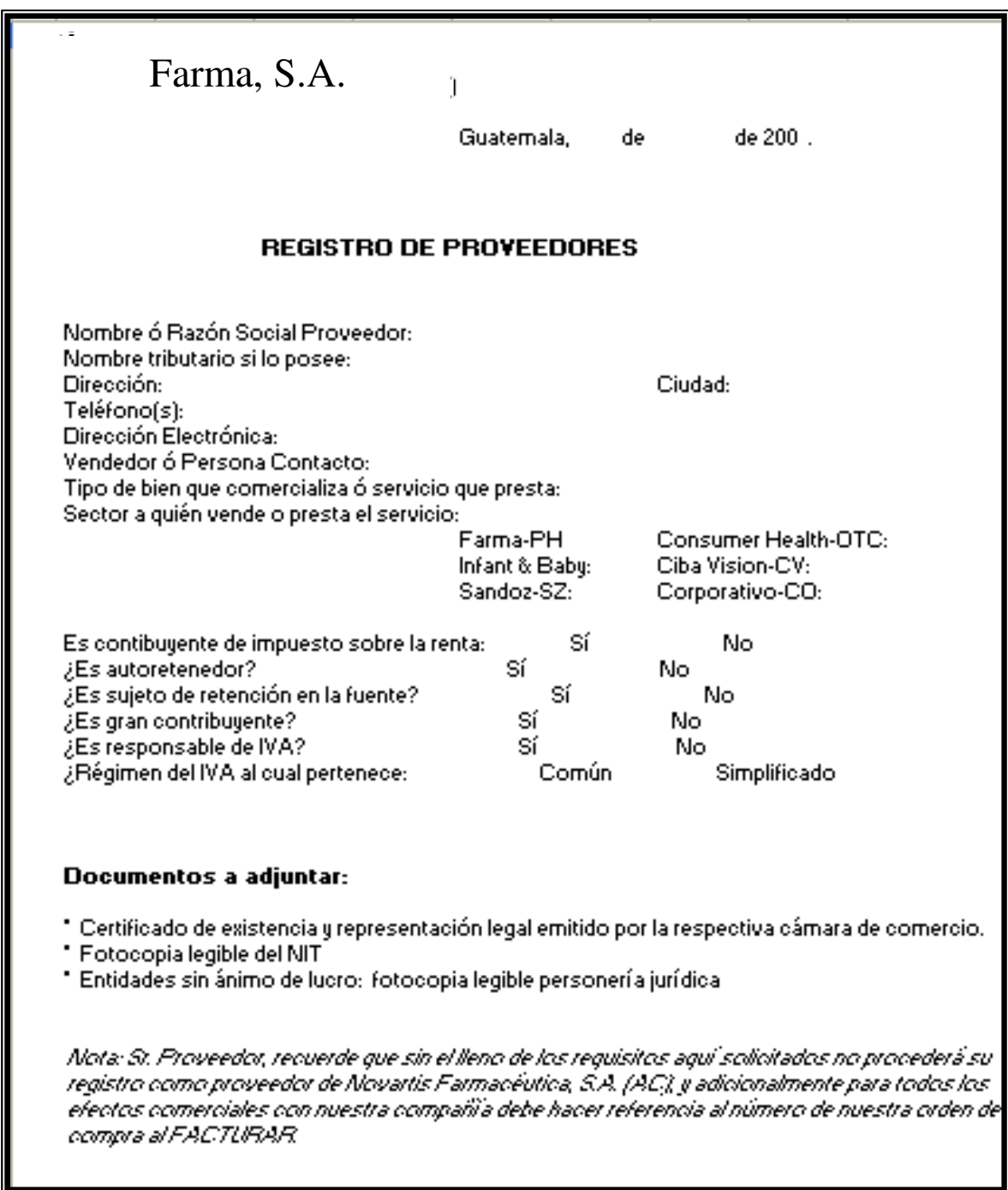

# **5. IMPLEMENTACIÓN DEL DIAGNÓSTICO DE IMPACTO AMBIENTAL**

Farma cuenta con un sistema de monitoreo ambiental muy bien formado, es una empresa que se preocupa por hacer el menor daño posible al ambiente tomando todas las precauciones y medidas necesarias para evitarlo.

### **5.1 Diagnóstico de impacto ambiental**

El diagnóstico de impacto ambiental es el pronunciamiento del organismo o autoridad competente en materia de medio ambiente, en base al EIA, alegaciones, objeciones y comunicaciones resultantes del proceso de participación pública y consulta institucional, en el que se determina, respecto a los efectos ambientales previsibles, la conveniencia o no de realizar la actividad proyectada y, en caso afirmativo, las condiciones que deben establecerse en orden a la adecuada protección del medio ambiente y los recursos naturales.

 El diagnóstico de impacto ambiental que se realizó dentro de Farma, diagnosticó que es una empresa que realmente se preocupa por hacer el menor daño posible al ambiente, es notoria la organización al respecto, ya que cuentan con destructoras de papel para luego recolectarlo y enviarlo a reciclar.

129

Con respecto a los productos vencidos utilizan a la empresa ecotermo que se encarga de este producto según se explicó en el capítulo anterior.

 Teniendo como objetivo principal identificar y evaluar las actividades que pueden provocar un impacto positivo o negativo en los factores ambientales ecológicos, físicos, biológicos, estéticos y socioeconómicos del sector en donde se ubican las instalaciones de Farma, incluyendo las recomendaciones necesarias para mitigar los impactos que este pueda generar producto de esas actividades, tomando en cuenta la legislación nacional aplicable en materia ambiental.

### **5.1.1 Organización de actividades de la empresa**

Las actividades fueron organizadas con base a las diferentes áreas que existen dentro de las instalaciones de Farma, las actividades que se muestran a continuación están sujetas a modificaciones, creación de nuevas o eliminación de las mismas, dichas actividades reflejan los procedimientos que realizan actualmente.

# **Tabla III. Actividades que se realizan dentro de Farma que afectan al medio ambiente.**

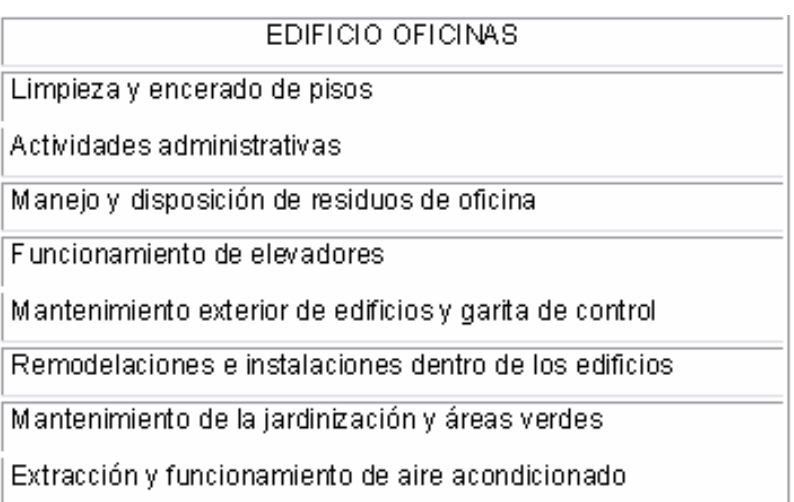

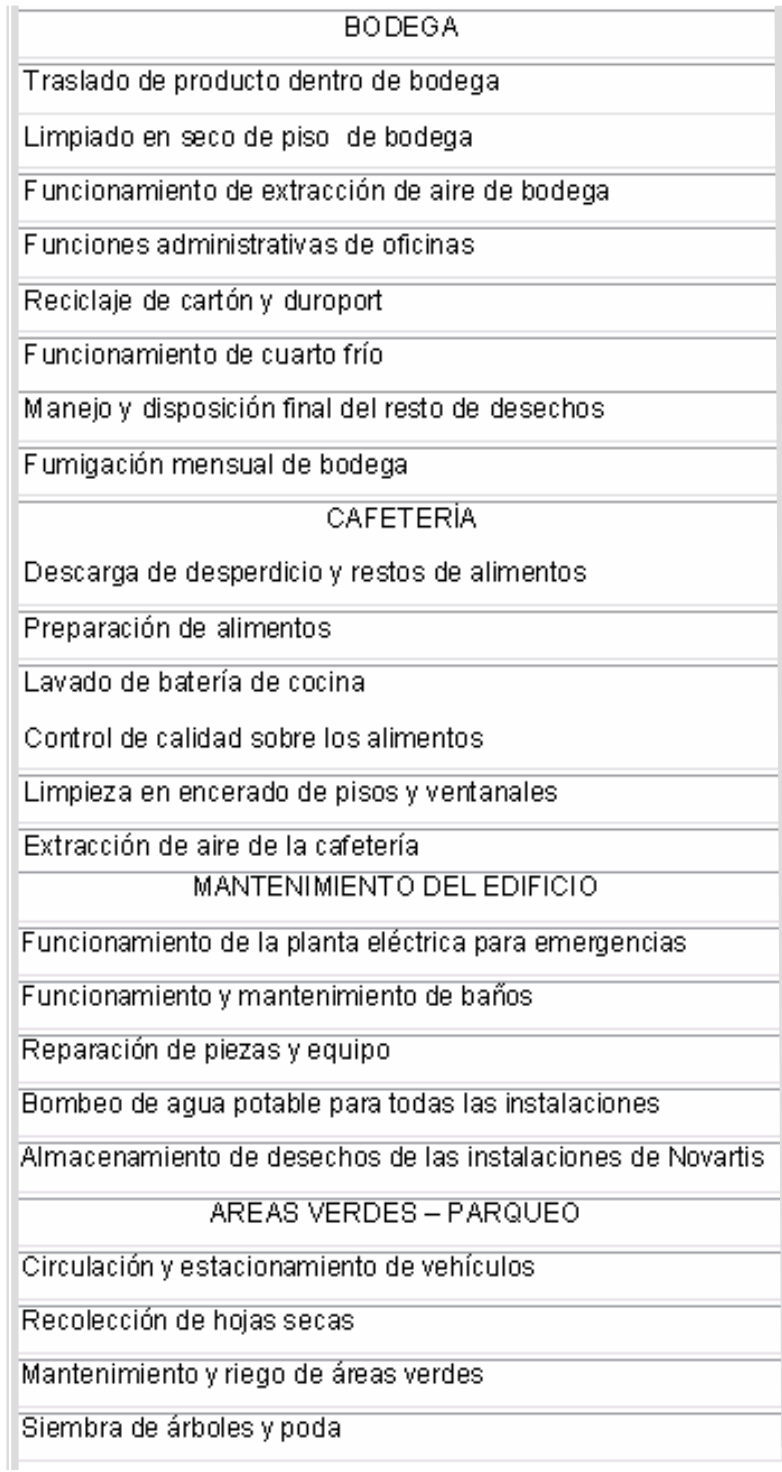

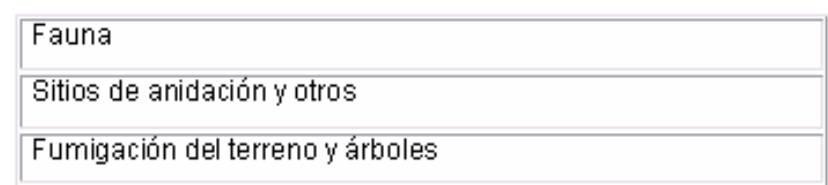

El hecho de organizar las actividades por medio de la tabla No. 3, ayuda tanto a la persona que está realizando el estudio como a la que en un futuro necesitará una guía para realizarlo. La organización de las actividades en esta tabla brinda una idea más clara de qué áreas se tomaron en cuenta para el estudio.

 Al evaluar las actividades de esta tabla se puede afirmar que la empresa cuenta con un sistema organizado y actual del manejo de desecho dentro de Farma.

#### **5.1.2 Matriz de jerarquización**

Es conveniente advertir que prácticamente en ningún caso se aplica una sola metodología para evaluar los impactos ambientales de un estudio, sino que es normal que se usen combinadamente o que se modifiquen parcialmente para servir a propósitos específicos, determinado por las características en este caso de las actividades de las instalaciones de Farma. El método matricial, considerado el mejor método de identificación, tiene la ventaja de identificar los potenciales impactos en forma directa y sistemática.

La significativa difusión y utilización del método matricial, la facilidad de su construcción e interpretación, la poca exigencia que tiene sobre la cantidad de información necesaria para su elaboración, sumado a la experiencia que se tiene sobre las actividades propias del lugar hacen de este método el ideal para la evaluación de impacto ambiental realizada, se evaluaron los factores ambientales tanto físicos como biológicas y los impactos que cada actividad tiene sobre el ambiente. Determinando una mínima cantidad de daño al ambiente dentro de la compañía, demostrando además que cuentan con una organización adecuada de desecho de materiales.

 En la parte de anexos se encuentra una matriz elaborada en Farma para la ponderación de las actividades de la empresa. Dicha matriz se ponderó por un grupo multisectorial representado por personas de diferentes puestos dentro de la empresa, con el fin de hacer más representativa la información. Tabla IV: Matriz Ambiental.

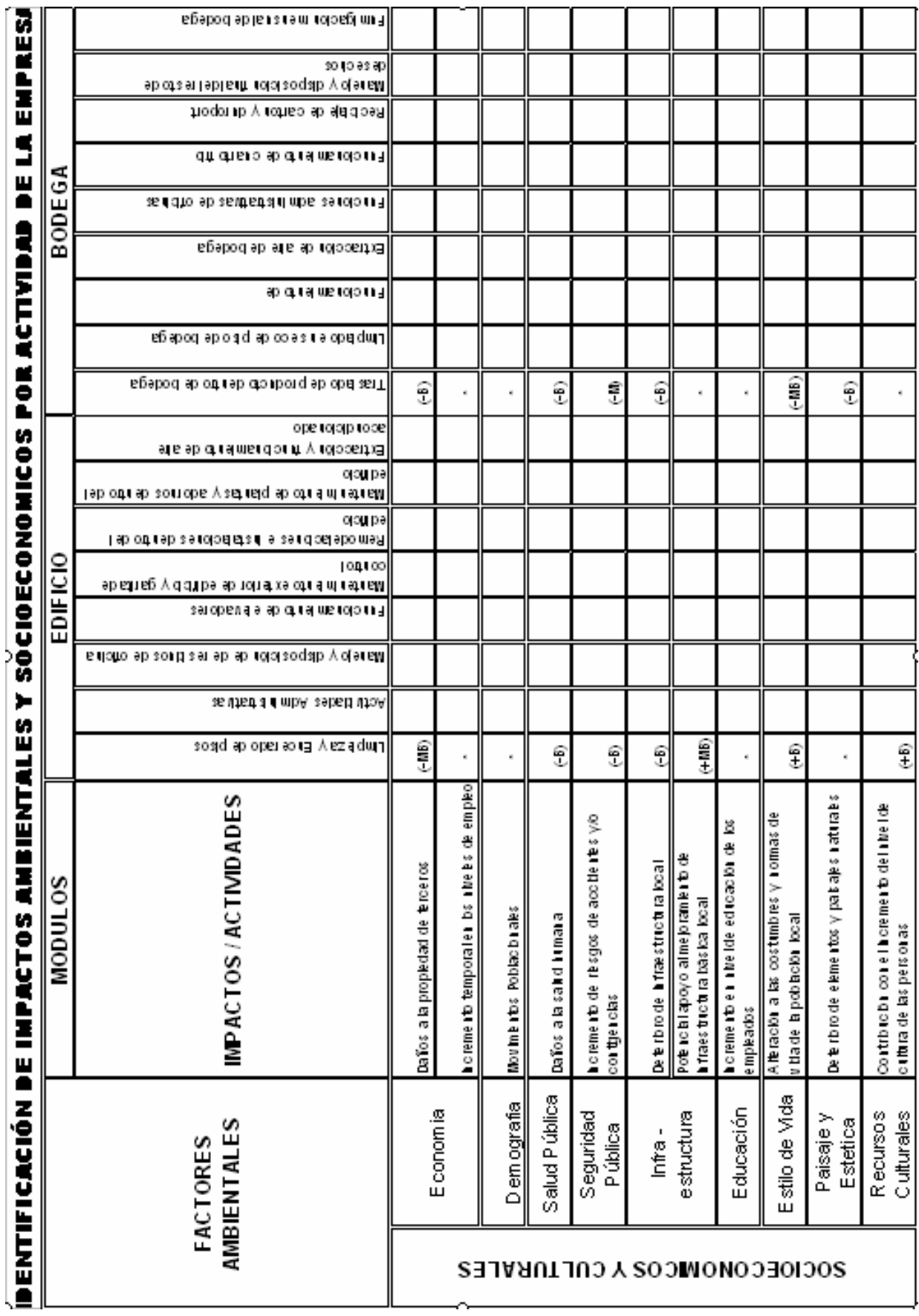

# **Tabla IV. Matriz Ambiental.**

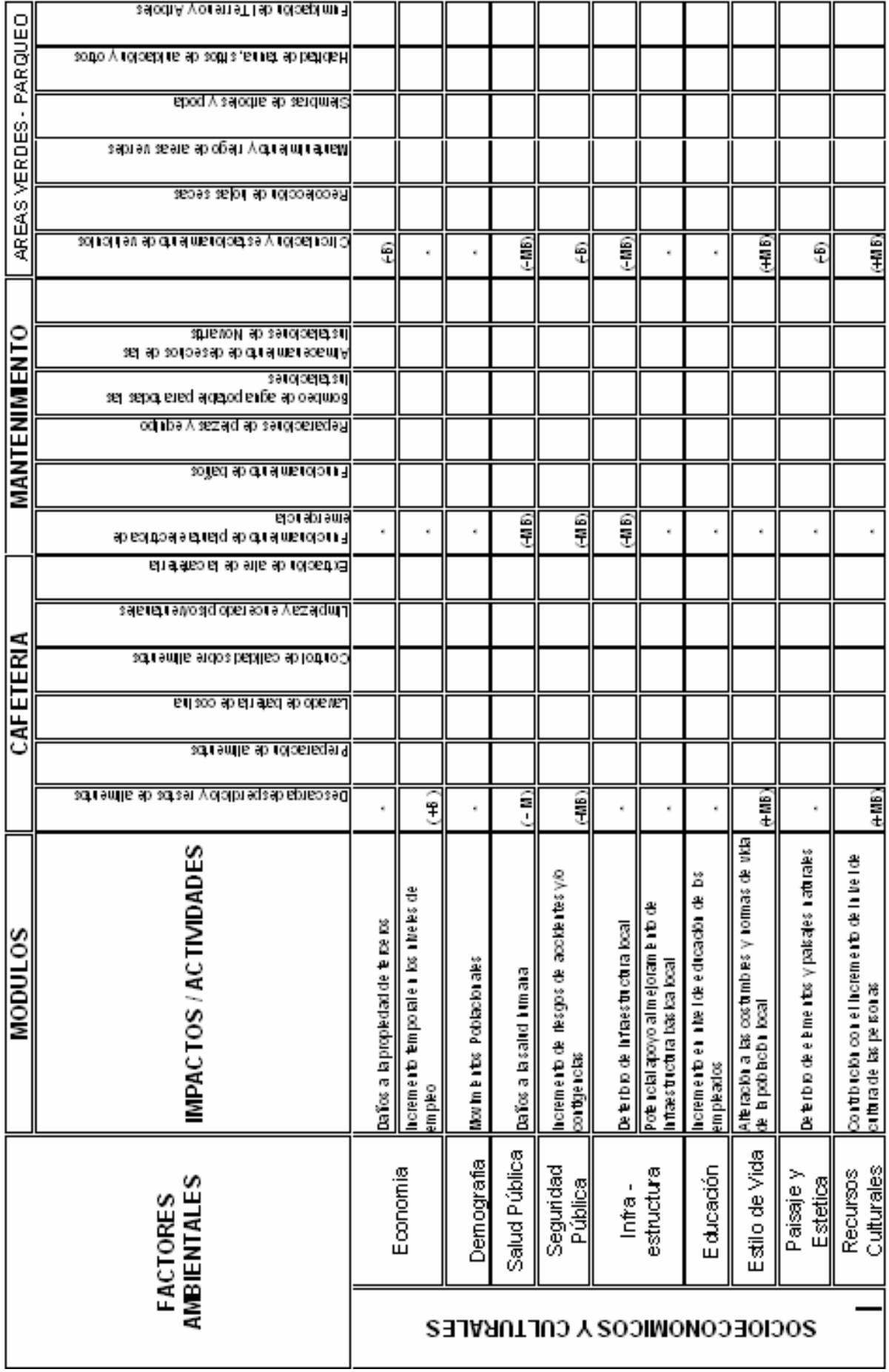

#### **5.1.3 Elaboración de medidas de mitigación**

La elaboración de medidas de mitigación, se definen como la determinación de las acciones y los cambios en las actividades de la empresa como consecuencia de los impactos negativos que estas produzcan.

El hecho que dentro de Farma no exista alguna planta de producción, ó que se realice algún proceso que impacte directamente al ambiente, no nos libra de organizar todas las actividades de la empresa dentro de un marco ambiental. De igual manera las acciones pueden ser enfocadas hacia una actividad paralela que compense los impactos negativos hechos por la empresa, esto debido a que el nivel más alto alcanzado por las actividades fue un nivel medio, lo que nos permite no realizar ninguna alteración en lo que se esta haciendo hasta ahora. Ver tabla III: organización de actividades, página No. 140.

Tenemos que tomar en cuenta que para que se tenga que dejar de realizar una actividad o modificarla sustancialmente, dichas actividades tienen que reportar un nivel de medio alto a alto, para el caso de Farma las actividades promedio fueron entre muy bajo y bajo, tenemos la alternativa de compensarlas dándole mantenimiento a las actividades que actualmente realizan.

### **5.1.3.1 Destrucción de materiales.**

La eliminación de los materiales sólidos o semisólidos sin utilidad que generan las actividades humanas y animales se separan en cuatro categorías: residuos agrícolas, industriales, comerciales y domésticos.

 En Farma actualmente utilizan los métodos de reciclaje de papel, yá que el desecho de este material se observa en una cantidad considerable; lo que respecta a productos vencidos tiene como procedimiento actual de incineramiento dos veces al año, la empresa que se encarga de hacerlo es Ecotermo y el procedimiento se lleva a cabo de la siguiente manera:

- Se recolectan los productos vencidos, bajo supervisión de personal de Farma.
- Al entrar a Ecotermo, el producto es pesado para corroborar la entrada del producto con lo que salió de Farma.
- El producto pasa a una primera cámara de incineración ó/u hormo a una temperatura aproximada de 800°C por aproximadamente 30 minutos.
- Luego lo que queda es procesado por una segunda cámara que se encuentra a unos 1200°C aproximadamente.
- Las cenizas que quedan son recolectadas y almacenadas en toneles que los transportan a fosas.

### **5.1.4 Clasificación de los desechos**

Los residuos comerciales y domésticos suelen ser materiales orgánicos, ya sean combustibles, como papel, madera y tela, o no combustibles, como metales, vidrio y cerámica. Los residuos industriales pueden ser cenizas procedentes de combustibles sólidos, escombros de la demolición de edificios, productos químicos, pinturas y escoria; los residuos agrícolas suelen ser estiércol de animales y restos de la cosecha.

 Dentro de Farma la mayor cantidad de desecho es el papel, que se coloca en las destructoras de papel para que luego estas sean vaciadas en recipientes específicos que recogen cada cierto tiempo par a que sea reciclado.

 Por otro lado están el desecho de productos vencidos que se lleva a cabo su clasificación por medio de l a fecha de vencimiento y la rotación de inventario que se tiene, se destruye producto vencido dos veces al año.

 Los demás desechos que se pueden originar y que no son de gran cantidad son clasificados y desechados utilizando los servicios públicos del país.

138

## **5.2 Estudio económico**

 Dado a la naturaleza del proyecto el estudio económico se basa más que todo en aportes que se realizaron en el transcurso del proyecto, yá que no se efectuaron gastos materiales, además para el rediseño del formato de requisiciones se utilizó mano de obra que es remunerada pero es yá parte de un gasto fijo de la empresa, no hubo necesidad de contratar a alguien para hacerlo.

Según el desarrollo del proyecto se aportó lo siguiente:

- Bases de datos para la comparación y análisis de información.
- Seguimiento de procesos y procedimientos dentro del departamento de compra.
- Rediseño del formato de requisiciones dándole seguimiento hasta su correcta implementación.

## **CONCLUSIONES**

- 3. El departamento de compras presenta el mayor problema en el proceso de compras indirectas, por la carga de trabajo y flujo poco efectivo de manejo de la información; por lo que se propuso la realización del diagnóstico, para poder establecer parámetros de mejora del sistema actual de compras, y así rediseñar el formato de requisiciones; se tomó como solución la automatización del departamento de compras, en base a la planificación y ejecución de procedimientos, para su agilización por medio de los flujogramas presentados, dejando una propuesta mejorada del mismo, creando herramientas de cómputo para la reducción de actividades y cargas de trabajo a realizar por compras.
- 4. El flujo del proceso actual de compras presenta pasos necesarios, pero no automatizados que hacen tedioso y tardío el trabajo para los usuarios; la solución a este problema se basó en la determinación del flujo actual del proceso de compras, a la vez que se van creando los procedimientos y lineamientos de cada uno de los procesos por los que pasa la compra, lo cual fue creando el flujo de información para el flujograma propuesto.
- 5. El contar con información útil pero no ordenada y organizada, impide la elaboración de estadísticas y registros que beneficiarían al departamento y a la compañía, el desarrollo de indicadores de gestión y reportes donde se registren los beneficios de la centralización de las compras y su automatización, ayuda a la creación de herramientas que registren y archiven información de proveedores, precios e historiales que agilicen y a la vez automaticen el departamento de compras. Por lo que se crearon los formatos auxiliares al formato de requisiciones.
- 6. Según el análisis ambiental realizado y concordando con los resultados obtenidos, se puede determinar que la evaluación del actual diseño del modelo ambiental con sus respectivos sistemas de control, cumplen con los requisititos ambientales, con énfasis en la normalización del manejo de desechos sólidos generados en la empresa, para que ésta sea una empresa más responsable con el medio ambiente.

## **RECOMENDACIONES**

- 1. Al personal del departamento de compras:
	- Darle seguimiento a la implementación del nuevo sistema de requisiciones.
	- Actualizar las bases de datos por lo menos cada dos meses para mantener la continuidad de los mismos.
	- Mantener el control y organización, por medio de cronogramas, de las actividades que se llevan dentro del departamento.
	- Retroalimentar a los usuarios con la información que necesitan, para el adecuado funcionamiento del sistema y así lograr la optimización del mismo.
- 2. A Farma:

.

- Mantenimiento del modelo ambiental actual, que hasta la fecha ha dado buenos resultados para la compañía y es benéfico para el medio ambiente.
- Brindarle al departamento de compras todo el apoyo y soporte necesario, para el correcto desempeño de sus labores, ahora que implementarán el sistema de requisiciones.
- Guiar las compras indirectas hacia los estándares de calidad establecidos por el departamento de auditoría y el departamento de control de calidad, para cumplir satisfactoriamente las especificaciones requeridas por los mismos.

## **BIBLIOGRAFÍA**

- 1. Comisión Nacional del Medio Ambiente. Términos de Referencia para la Elaboración de Evaluaciones de Impacto Ambiental. 2000. Guatemala
- 2. Dessler Gary. Administración de Personal, Prentice-Hall Hispanoamérica, S.A. 1991. México.
- 3. Koontz y O`donnell. Administración. 8va. Ed. México. Editorial McGraw Hill, 1990.
- 4. Maynard. Manual del Ingeniero Industrial. Segunda Edición. McGraw Hill, 1996. México.
- 5. Niebel, Benjamín W. Ingeniería Industrial- Métodos Tiempos y Movimientos. 8va. Ed. México D.F. 1998.
- 6. William K. Hudson. Maynard, Manual del Ingeniero Industrial. Tomo II, Cuarta Edición. McGraw Hill Interamericana Editores S.A. de C.V. México, 1996.